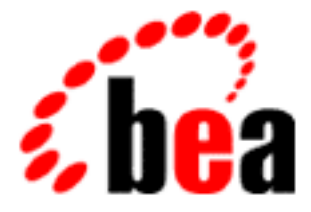

# BEA Tuxedo

# Using the CORBA Notification Service

BEA Tuxedo 8.0 Document Edition 8.0 June 2001

### Copyright

Copyright © 2001 BEA Systems, Inc. All Rights Reserved.

### Restricted Rights Legend

This software and documentation is subject to and made available only pursuant to the terms of the BEA Systems License Agreement and may be used or copied only in accordance with the terms of that agreement. It is against the law to copy the software except as specifically allowed in the agreement. This document may not, in whole or in part, be copied, photocopied, reproduced, translated, or reduced to any electronic medium or machine-readable form without prior consent, in writing, from BEA Systems, Inc.

Use, duplication or disclosure by the U.S. Government is subject to restrictions set forth in the BEA Systems License Agreement and in subparagraph (c)(1) of the Commercial Computer Software-Restricted Rights Clause at FAR 52.227-19; subparagraph (c)(1)(ii) of the Rights in Technical Data and Computer Software clause at DFARS 252.227-7013, subparagraph (d) of the Commercial Computer Software--Licensing clause at NASA FAR supplement 16-52.227-86; or their equivalent.

Information in this document is subject to change without notice and does not represent a commitment on the part of BEA Systems. THE SOFTWARE AND DOCUMENTATION ARE PROVIDED "AS IS" WITHOUT WARRANTY OF ANY KIND INCLUDING WITHOUT LIMITATION, ANY WARRANTY OF MERCHANTABILITY OR FITNESS FOR A PARTICULAR PURPOSE. FURTHER, BEA Systems DOES NOT WARRANT, GUARANTEE, OR MAKE ANY REPRESENTATIONS REGARDING THE USE, OR THE RESULTS OF THE USE, OF THE SOFTWARE OR WRITTEN MATERIAL IN TERMS OF CORRECTNESS, ACCURACY, RELIABILITY, OR OTHERWISE.

### Trademarks or Service Marks

BEA, WebLogic, Tuxedo, and Jolt are registered trademarks of BEA Systems, Inc. How Business Becomes E-Business, BEA WebLogic E-Business Platform, BEA Builder, BEA Manager, BEA eLink, BEA WebLogic Commerce Server, BEA WebLogic Personalization Server, BEA WebLogic Process Integrator, BEA WebLogic Collaborate, BEA WebLogic Enterprise, and BEA WebLogic Server are trademarks of BEA Systems, Inc.

All other company names may be trademarks of the respective companies with which they are associated.

### **Using the CORBA Notification Service**

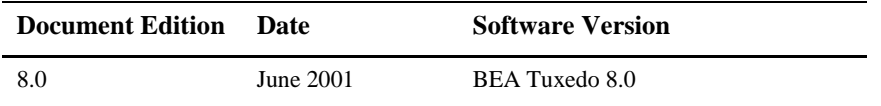

# **Contents**

### **About This Document**

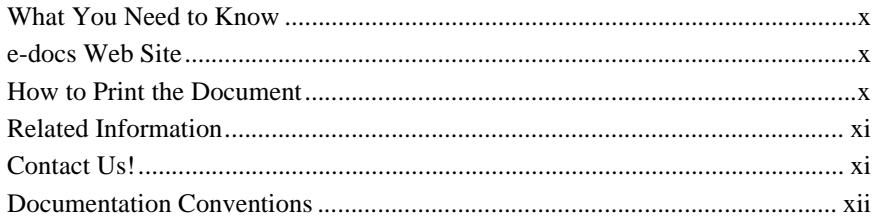

### 1. Overview

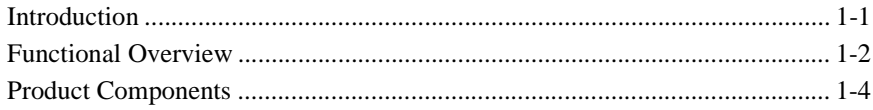

### 2. CORBA Notification Service API Reference

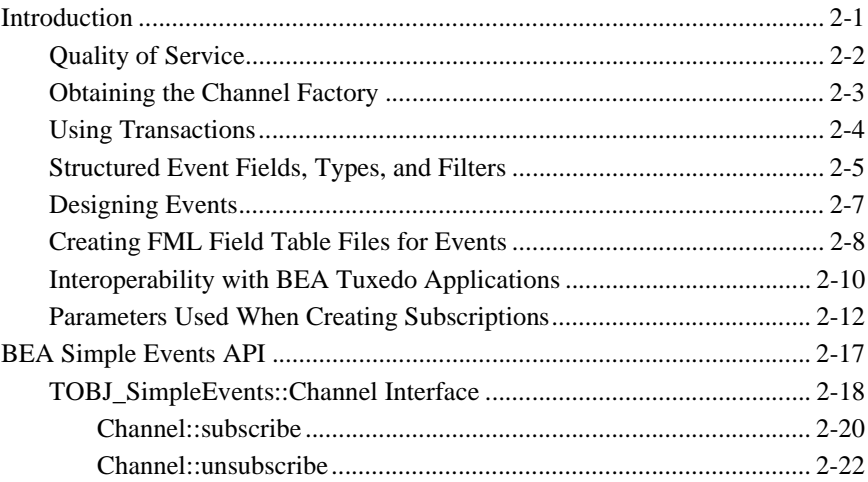

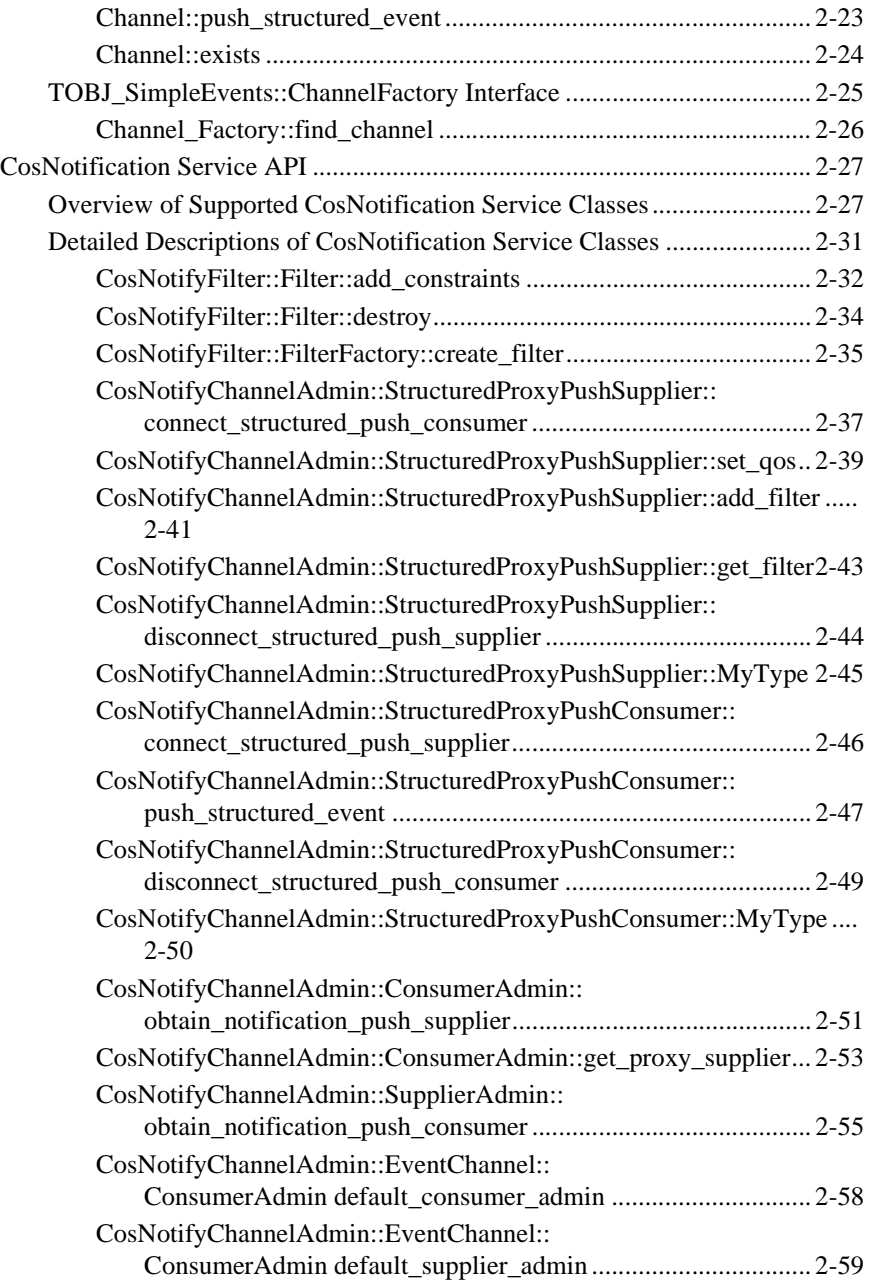

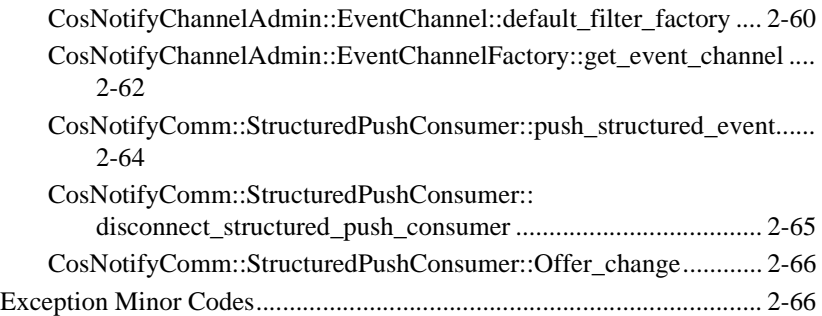

## **[3. Using the BEA Simple Events API](#page-98-0)**

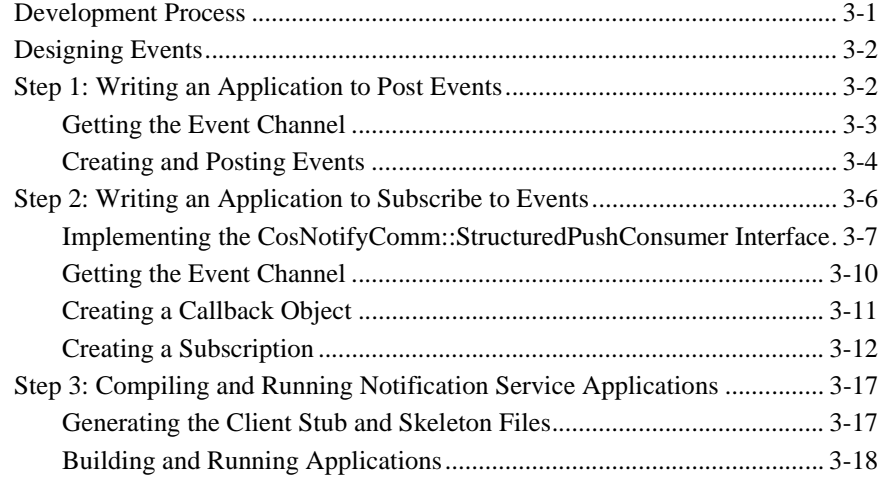

## **[4. Using the CosNotification Service API](#page-120-0)**

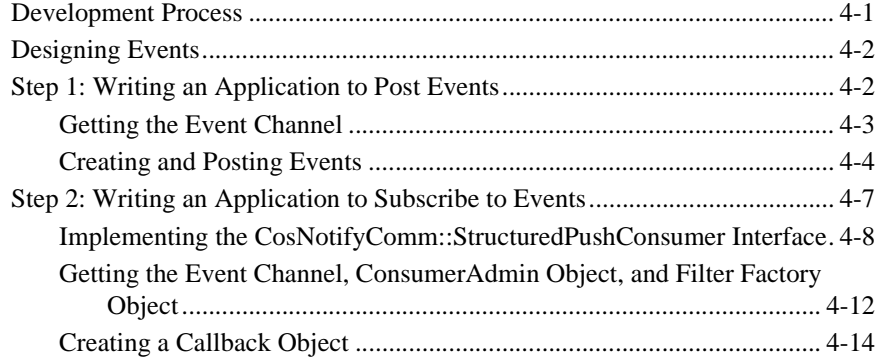

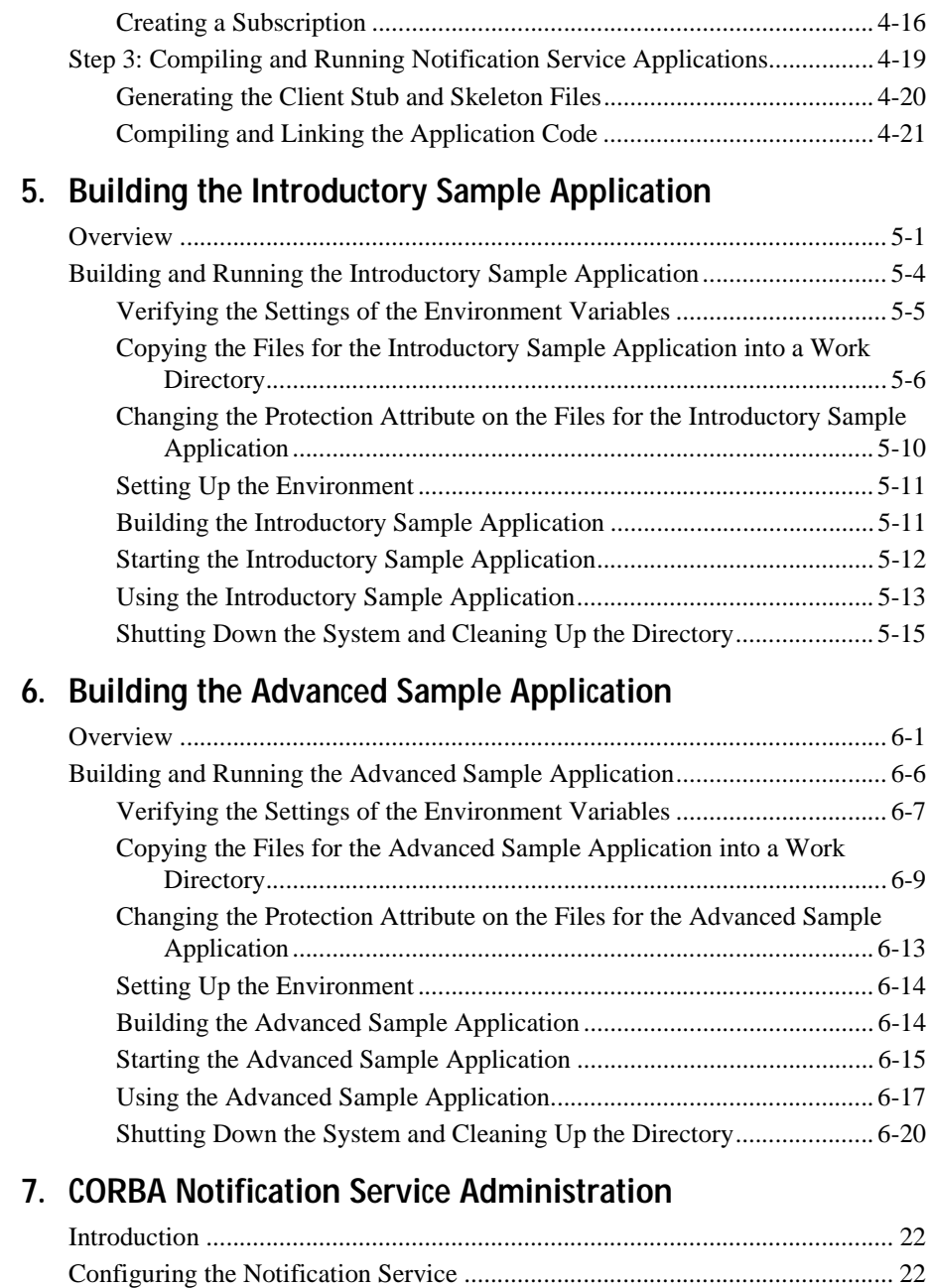

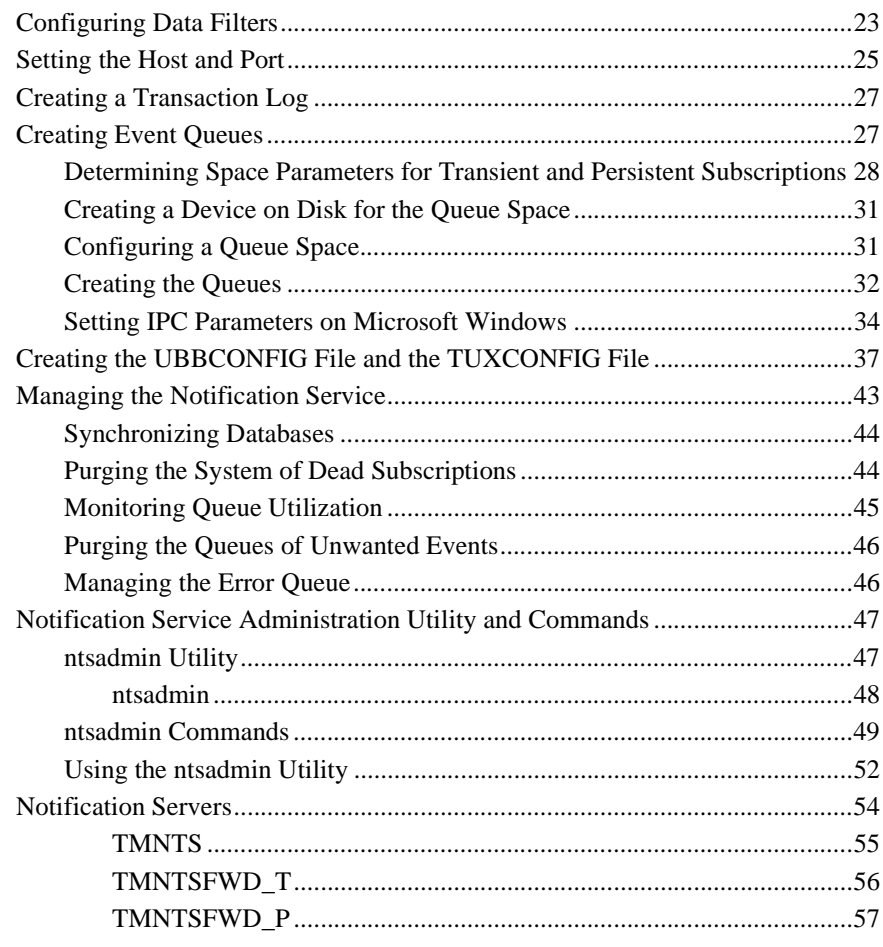

### **Index**

# <span id="page-8-0"></span>**About This Document**

This document describes using the CORBA Notification Service in the BEA Tuxedo® product. This document defines concepts associated with using the Notification Service and describes the development process for CORBA applications. In addition, instructions for building and running the Notification sample applications and descriptions of the Notification Service application programming interface (API) and administrative tasks and tools are included in this document.

This document includes the following topics:

- $\blacklozenge$  [Chapter 1, "Overview,"](#page-14-2) provides a basic description of the Notification Service and its components.
- ◆ [Chapter 2, "CORBA Notification Service API Reference,"](#page-20-2) describes the application programming interfaces supported by the Notification Service software.
- $\blacklozenge$  [Chapter 3, "Using the BEA Simple Events API,"](#page-98-2) describes how to develop Notification Service applications using the BEA Simple Events API in  $C_{++}$  and Java.
- $\blacklozenge$  [Chapter 4, "Using the CosNotification Service API,"](#page-120-2) describes how to develop Notification Service applications using the CosNotification API in  $C_{++}$  and Java.
- ◆ [Chapter 5, "Building the Introductory Sample Application,"](#page-146-2) provides an overview of the Introductory sample application and describes how to build and run it.
- $\blacklozenge$  [Chapter 6, "Building the Advanced Sample Application,"](#page-162-2) provides an overview of the Advanced sample application and describes how to build and run it.
- [Chapter 7, "CORBA Notification Service Administration,"](#page-182-1) describes the administrative tasks and tools provided with the Notification Service software.

# <span id="page-9-0"></span>**What You Need to Know**

This document is intended for system administrators and programmers who design, develop, configure, and manage Notification Service applications.

## <span id="page-9-1"></span>**e-docs Web Site**

The BEA Tuxedo product documentation is available on the BEA Systems, Inc. corporate Web site. From the BEA Home page, click the Product Documentation button or go directly to the "e-docs" Product Documentation page at http://e-docs.bea.com.

## <span id="page-9-2"></span>**How to Print the Document**

You can print a copy of this document from a Web browser, one file at a time, by using the File—>Print option on your Web browser.

A PDF version of this document is available on the BEA Tuxedo documentation Home page on the e-docs Web site (and also on the documentation CD). You can open the PDF in Adobe Acrobat Reader and print the entire document (or a portion of it) in book format. To access the PDFs, open the BEA Tuxedo documentation Home page, click the PDF Files button, and select the document you want to print.

If you do not have the Adobe Acrobat Reader installed, you can download it for free from the Adobe Web site at http://www.adobe.com/.

# <span id="page-10-0"></span>**Related Information**

For more information about CORBA, BEA Tuxedo, distributed object computing, transaction processing, C++ programming, see the BEA Tuxedo *CORBA Bibliography* in the BEA Tuxedo online documentation.

## <span id="page-10-1"></span>**Contact Us!**

Your feedback on the BEA Tuxedo documentation is important to us. Send us e-mail at **docsupport@bea.com** if you have questions or comments. Your comments will be reviewed directly by the BEA professionals who create and update the BEA Tuxedo documentation.

In your e-mail message, please indicate that you are using the documentation for the BEA Tuxedo 8.0 release.

If you have any questions about this version of BEA Tuxedo, or if you have problems installing and running BEA Tuxedo, contact BEA Customer Support through BEA WebSUPPORT at www.bea.com. You can also contact Customer Support by using the contact information provided on the Customer Support Card, which is included in the product package.

When contacting Customer Support, be prepared to provide the following information:

- Your name, e-mail address, phone number, and fax number
- Your company name and company address
- Your machine type and authorization codes
- The name and version of the product you are using
- n A description of the problem and the content of pertinent error messages

# <span id="page-11-0"></span>**Documentation Conventions**

The following documentation conventions are used throughout this document.

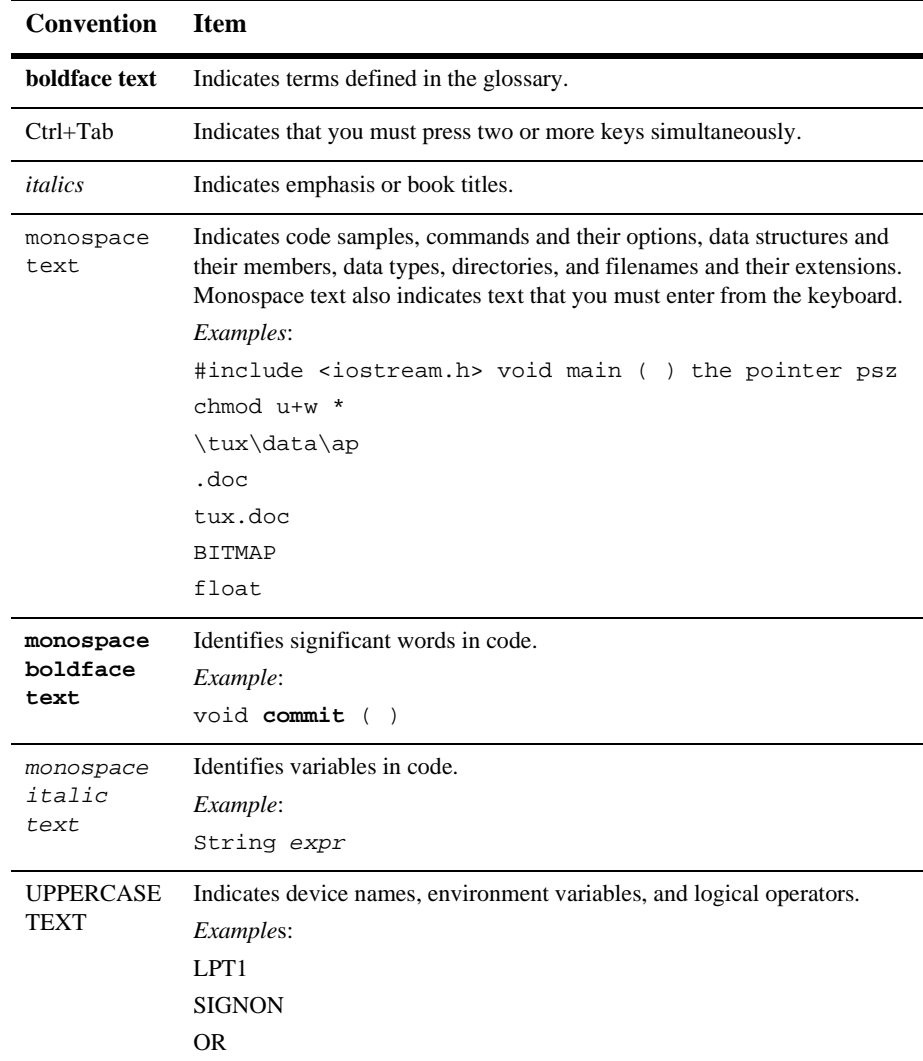

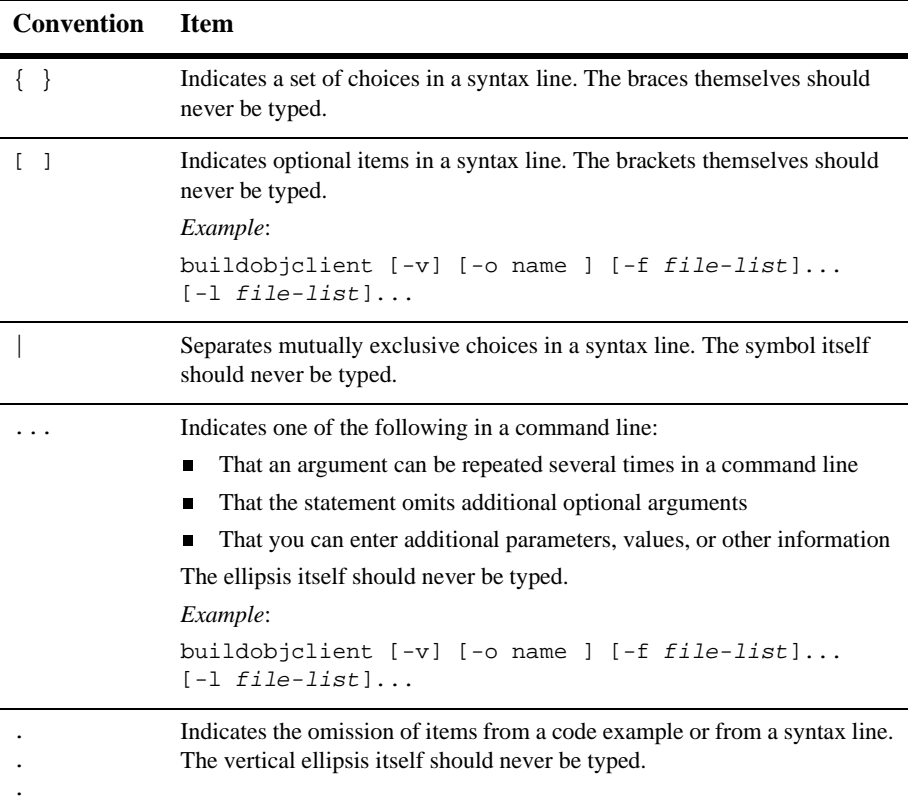

# <span id="page-14-2"></span><span id="page-14-0"></span>**1 Overview**

This topic includes the following sections:

- **n** [Introduction](#page-14-1)
- [Functional Overview](#page-15-0)
- [Product Components](#page-17-0)

# <span id="page-14-1"></span>**Introduction**

The Notification Service provides an event service for the BEA Tuxedo CORBA environment. It is not meant to be a standalone product, but rather a layered product on BEA Tuxedo.

The Notification Service offers similar capabilities to those of the BEA Tuxedo EventBroker, but with a programming model and interface that is natural for CORBA users. A side effect of this approach is that the majority of the CORBA-based Notification Service is not supported since it is either incompatible with, or provides capabilities well beyond that of the BEA Tuxedo EventBroker.

The Notification Service is a BEA Tuxedo subsystem that receives event posting messages, filters them, and distributes them to subscribers. A poster is a BEA Tuxedo CORBA application that detects when an event of interest has occurred and reports (posts) it to the Notification Service. A subscriber is a BEA Tuxedo CORBA application that requests that some notification action be taken when an event of interest is posted.

The concept of an "anonymous" service—the Notification Service—that receives and distributes messages provides another client-server communication paradigm to BEA Tuxedo CORBA environment. Instead of a one-to-one relationship between a requester and a provider, an arbitrary number of posters can post a message for an arbitrary number of subscribers. The posters simply post events, without knowing who receives the information or what is done about it. The subscribers can receive whatever information they are interested in from the Notification Service, without knowing who posted it, and subscribers can be notified and take action in a variety of ways.

Typically, Notification Service applications are designed to handle exception events. The application designer has to decide what events in the application need to be monitored. In a banking application, for example, an event might be posted for an unusually large withdrawal transaction; but it would not be particularly useful to post an event for every withdrawal transaction. And not all users would need to subscribe to that event; perhaps just the branch manager, would need to be notified.

The programming model for the Notification Service is based on the CORBA programming model. There are two sets of interfaces: one is a minimal subset of the CORBA-based Notification Service interface (referred to in this document as the CosNotification Service interface), and the other is the BEA Simple Events interface (a BEA proprietary interface) designed to be easy to use. Both interfaces pass standard, structured events, as defined by the CORBA-based Notification Service specification.

The two interfaces are compatible with each other; that is, events posted using the CosNotification Service interface can be subscribed to by the BEA Simple Events interface and vice versa.

# <span id="page-15-0"></span>**Functional Overview**

The Notification Service system comprises three basic components (see [Figure 1-1](#page-16-0)):

 $\blacksquare$  The event poster, or supplier.

The supplier is the producer of events. It creates events and posts them to the Notification Service.

 $\blacksquare$  The Notification Service, also known as the event channel.

The Notification Service processes events.

The event subscriber, or consumer.

The consumer is the recipient of the events. It connects to the Notification Service and subscribes to some set of events.

When the Notification Service receives an event that matches a consumer's subscription, it attempts to deliver the event to that consumer. There can be many suppliers and consumers. Logically, there is only one Notification Service, even though the Notification Service can be replicated.

### <span id="page-16-0"></span>**Figure 1-1 Notification Service Model**

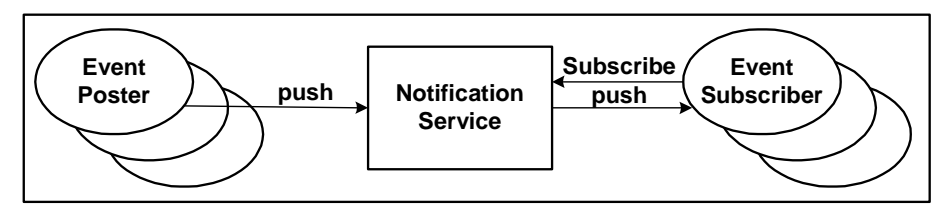

According to the CORBA-based Notification Service specification, event posters always use the push model. Thus, event posters push events to the Notification Service by invoking an operation. The Notification Service takes responsibility for filtering and delivering the event. There is no direct association between event posters and event subscribers. At any point in time there may be zero, one, or many event posters or event subscribers.

Also, according to the CORBA-based Notification Service specification, subscribers can select one of two event delivery models, push or pull. Only the push model is supported in this release of BEA Tuxedo. Thus, the Notification Service pushes events to the consumer by invoking an operation on the consumer. Depending on the Quality of Service (QoS) of the matching subscription, the event might be stored durably, pending delivery to the consumer.

# <span id="page-17-0"></span>**Product Components**

The BEA Tuxedo CORBA Notification Service supports the following:

- n A BEA Simple Events application programming interface (API) for ease-of-use.
- n A minimal set of operations defined by the CosNotification Service API.
- $\blacksquare$  Two Qualities of Service (QoS) for subscriptions: transient and persistent.

For transient subscriptions, the Notification Service makes only one attempt to deliver the event to a subscriber. If that attempt fails, the event is discarded and if the Notification Service determines that the subscriber is shutdown or otherwise not available, the subscription is cancelled.

For persistent subscriptions, if the first delivery attempt fails, the Notification Service holds the event and keeps attempting to deliver the subscription until the configurable retry limit is reached. After the retry limit is reached, the Notification Service moves the event to an error queue, where it is held for disposition by the system administrator. The system administrator either removes the event from the error queue, which in effect discards it, or moves it back to the pending queue so that further attempts to deliver it can be made.

- $\blacksquare$  Using the UBBCONFIG file for initial configuration of the system, event queues, and server processes.
- Using the BEA Tuxedo style FML field tables. Through the use of FML field tables, the Notification Service can support:
	- $\bullet$ Event data filtering between event posters and event subscribers.
	- Interoperability with BEA Tuxedo EventBroker such that events posted by the Notification Service can be consumed by the Tuxedo EventBroker and vice versa.
- n Using the following BEA Tuxedo Notification Service servers to process events:
	- $\bullet$ TMNTS
	- $\bullet$ TMNTSFWD\_P
	- TMNTSFWD\_T
- Using the following BEA Tuxedo system servers to process events:
- $\bullet$ TMSYSEVT
- $\bullet$ TMUSREVT
- $\bullet$ TMQUEUE
- **· TMQFORWARD**
- Using the BEA Tuxedo ntsadmin administrative utility to manage event queues.
- n Using the BEA Tuxedo qmadmin administrative utility to configure and manage event queues.
- n Using the BEA Tuxedo tmadmin administrative utility to configure and manage transaction logs.

### **1** *Overview*

# <span id="page-20-2"></span><span id="page-20-0"></span>**2 CORBA Notification Service API Reference**

This topic includes the following sections:

- **n** [Introduction](#page-20-1)
- n [BEA Simple Events API](#page-36-0)
- **[CosNotification Service API](#page-46-0)**

# <span id="page-20-1"></span>**Introduction**

The BEA Tuxedo CORBA Notification Service supports two application programming interfaces. One is based on the CORBA-based Notification Service as defined by the *CORBAservices: Common Object Services Specification*. This interface is referred to in this document as the CosNotification Service interface. The other interface, called the BEA Simple Events interface, is a BEA proprietary interface designed as an easier to use alternative.

Both interfaces pass structured events as defined by the CORBA-based Notification Service specification and are compatible with each other; that is, events posted using the CosNotification Service interface can be subscribed to by the BEA Simple Events interface and vice versa.

Before using the Notification Service APIs, consider the following topics:

**[Quality of Service](#page-21-0)** 

- [Obtaining the Channel Factory](#page-22-0)
- [Using Transactions](#page-23-0)
- [Structured Event Fields, Types, and Filters](#page-24-0)
- n [Creating FML Field Table Files for Events](#page-27-0)
- [Interoperability with BEA Tuxedo Applications](#page-29-0)

## <span id="page-21-0"></span>**Quality of Service**

To determine the persistence of the subscription and whether or not events delivery is retried following a failed delivery, subscribers specify a Quality of Service (QoS). There are two Quality of Service settings: *persistent* and *transient* Quality of Service (QoS). The QoS is a property of the subscription.

### **Persistent Subscriptions**

Persistent subscriptions provide strong guarantees about event delivery and the permanence of the subscription. Persistent subscriptions do come with a cost, however, as they consume more system resources (for example, disk space, CPU cycles, and so on), and require more administration (such as managing queues and detecting dead subscribers).

Persistent subscriptions exhibit the following properties:

- n The subscription is in effect until an unsubscribe operation is performed. This means that a subscriber application can be shut down and its subscription can still be active. In this case, events are stored for the subscriber and, when the subscriber restarts, are delivered to the subscriber without it having to recreate the subscription.
- $\blacksquare$  If an event cannot be delivered, event delivery is retried until the administrative retry limit is exceeded.When the event retry limit has been exceeded, the event is moved from the pending queue to an error queue. An administrator can move events from the error queue back to the pending queue, where delivery attempts will restart.

 $\blacksquare$  If an event is successfully delivered to a subscriber, but the Notification Service for some reason does not receive the "successful delivery" return message, the Notification Service may deliver the same event more than once.

### **Transient Subscriptions**

Transient subscriptions provide the best performance with the least overhead and exhibit the following properties:

n One attempt is made to deliver the event to each matching subscription. If that attempt fails, the event is lost.

The subscription is in effect until a failed event delivery is detected. On detection of a failed delivery, the subscription is terminated. Normally, the Notification Service, for performance reasons, does not check whether it successfully delivered an event to a transient subscriber. However, occasionally, when the Notification Service delivers an event to a transient subscriber, it checks whether or not the event was successfully delivered. If it was not successfully delivered and the CORBA::TRANSIENT exception is not returned, the Notification Service assumes that the subscription has gone away and cancels the subscription. If the Notification Service receives the CORBA::TRANSIENT exception when an attempt to deliver fails, it assumes that the subscriber is busy and discards the event, but it does not cancel the subscription.

The automatic cancellation of dead transient subscriptions provides a cleanup mechanism for transient subscribers that forget to unsubscribe. Note, however, that the Notification Service checks for successful delivery the first time it sends an event to a subscriber, but does not perform it again until five minutes have elapsed and it delivers another event. Therefore, the interval between checks is at least five minutes, but will be longer if there is no event to deliver when five minutes have elapsed. The minimum interval of five minutes is fixed and cannot be changed. Therefore, event delivery failure is not necessarily detected on the first failed delivery attempt. It is only detected when the Notification Service checks.

## <span id="page-22-0"></span>**Obtaining the Channel Factory**

The Channel Factory is used by event poster applications and subscriber applications to find the event channel. The event channel is then used to post events and to subscribe, or create subscriptions, and unsubscribe, or cancel subscriptions.

Notification Service applications use the Bootstrap object to obtain an object reference to the event channel factory. This is done by using the Tobj\_Bootstrap::resolve\_initial\_references operation. The Bootstrap object supports two service IDs for Notification Service applications, NotificationService and Tobj\_SimpleEventsService. The NotificationService object is used in applications that use the CosNotification Service API. The Tobj\_SimpleEventsService object is used in applications that use the BEA SimpleEvents API.

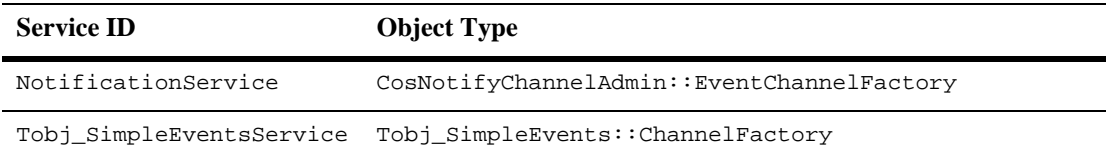

**Note:** Release 8.0 of BEA Tuxedo CORBA continues to include the BEA client environmental objects provided in previous releases of BEA WebLogic Enterprise for use with the Tuxedo 8.0 CORBA clients. BEA Tuxedo 8.0 clients should continue to use these environmental objects to resolve initial references bootstrapping, security and transaction objects. In release 8.0 of BEA Tuxedo CORBA, support has been added for using the OMG Interoperable Naming Service (INS) to resolve initial references to bootstrapping, security, and transaction objects. For information on INS, see the *CORBA Programming Reference*.

## <span id="page-23-0"></span>**Using Transactions**

The behavior regarding transactions is the same for the BEA SimpleEvents API and the CosNotification Service API. The only operation that supports transactional behavior is push\_structured\_event, which is supported by the CosNotifyChannelAdmin::StructuredProxyPushConsumer and Tobj\_SimpleEvents::Channel interfaces. All other operations can be used in the context of a transaction, but work the same regardless of whether they are executed in a transaction or not.

The behavior when posting an event is tied to the QoS of the subscription. If an event is posted in the context of a transaction, and the event delivery QoS of the subscription is persistent, the delivery will be affected by the outcome of the transaction; that is, if the transaction is committed, the Notification Service attempts to deliver the event to subscribers as it normally would. If the transaction is rolled back, then the Notification Service does not attempt to deliver the event.

If an event is posted in the context of a transaction, and the event delivery QoS of the subscriber's subscription is transient, one attempt will be made to deliver the event, regardless of the transaction outcome. That is, the transaction has no effect on whether the event is delivered or not, and one attempt will be made to deliver the event.

**Note:** There is no transaction context associated with event delivery. However, in the case of persistent subscriptions, once the poster's transaction commits, the Notification Service guarantees that the event will be delivered to the subscriber or put on the error queue to await administrative action.

## <span id="page-24-0"></span>**Structured Event Fields, Types, and Filters**

All events that are either pushed by posters to the Notification Service, or delivered to subscribers, are COS Structured Events; that is, they conform to the definition of Structured Events as specified by the CORBA-based Notification Service—a service which extends the CORBAservices Event Service (see [Figure 2-1\)](#page-25-0). If the events are to be filtered based on content (versus filtering on domain and type), or if the events are going to be subscribed to by BEA Tuxedo applications, then additional restrictions apply. The restrictions apply to data types and filtering based on event content. These restrictions are explained below.

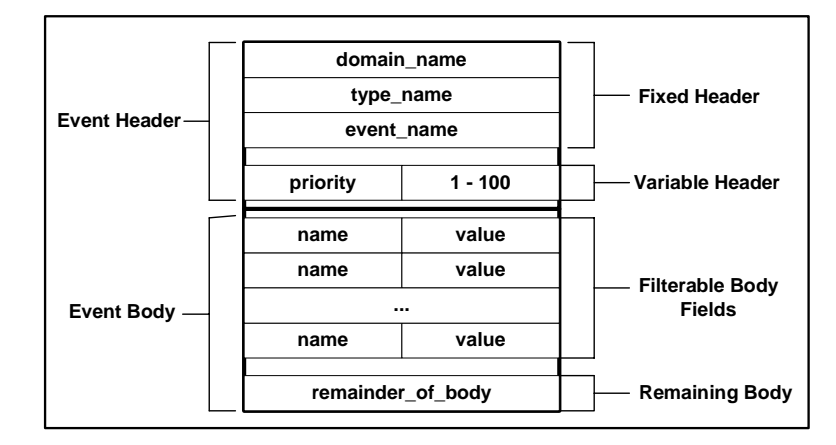

<span id="page-25-0"></span>**Figure 2-1 Structured Event**

- n The Fixed Header section consists of three fields that can be used when you create structured events: fixed\_header.event\_type.domain\_name and fixed header.event type.type name, and fixed header.event type.event name. When an event is posted all three of the these fields are passed in the Notification Service. However, when subscriptions are created, only the first two fields, domain\_name and type\_name, are used to filter events. These fields are defined in the subscription as regular expressions. The event\_name field cannot be used in subscriptions.
- $\blacksquare$  The Variable Header consists of a single name/value (NV) pair, namely Priority. Priority can take a value in the range 1-100 (versus a range of –32767 to 32767 as specified in CORBA Notification Service specification). Priority is used internally to the system to prioritize the processing of events. The highest priority is 100. There is no guarantee that higher priority events will, in fact, be given priority over lower priority events. The support provided for the Variable Header differs from that specified in the CORBA Notification Service specification in two ways: first, there is a single field supported (Priority) versus the five fields listed in the specification; and second, user-defined fields are supported, but no action is taken in response to their content. The user-defined fields are merely passed through.
- n The Filterable Body consists of zero or more NV pairs. The values in these pairs are limited to the following types: any, long, unsigned long, short, unsigned short, octet, char, float, double, string, boolean, void, and null. These fields can be used in filter expressions.

n The Remaining Body consists of a single ANY. The value is limited to the following types: any, long, unsigned long, short, unsigned short, octet, char, float, double, string, boolean, void, and null. This field cannot be used in a filter expression.

## <span id="page-26-0"></span>**Designing Events**

The design of events is basic to any notification service. The design impacts not only the volume of information that is delivered to matching subscriptions, but the efficiency and performance of the Notification Service as well. Therefore, careful planning should be done to ensure that your Notification Service will be able to handle your needs now and allow for future growth.

The Notification Service supports five levels of event design: (1) domain name, (2) type name, (3) priority, (4) filterable data, and (5) remainder of body. When designing an event, you must specify a domain name and a type name; priority and filterable data are optional. The domain name you choose can relate to your business. Hospitals, for example, are in the health care business, so for a Notification Service application for a hospital you might choose "HEALTHCARE" as a domain name. You might want to categorize the events by the type of insurance provider, so you may choose "HMO" or "UNINSURED" as the type name. You may want to further define the events by the entity responsible for payment, so you might choose to use the filterable data to identify the entity as "billing" for a specific "HMO\_Account" or a specific or "Patient Account." [Listing 2-1](#page-26-1) shows an example of this type of event design.

#### <span id="page-26-1"></span>**Listing 2-1 Event Design**

```
domain name = "HEALTHCARE"
type_name = "HMO"
#Filterable data name/value pairs.
filterable_data.name = "billing"
filterable_data.value = 4498
filterable_data.name = "patient_account"
filterable_data.value = 37621
```
Obviously, the more specific and precise you are in designing the events that you want your Notification Service application to post and receive, the fewer will be the events the Notification Service will have to process. This has a direct impact on system resources and configuration requirements. Therefore, a lot of thought should be given to event design.

## <span id="page-27-0"></span>**Creating FML Field Table Files for Events**

You must create Field Manipulation Language (FML) field table files for events only if one of the following capabilities is required; otherwise FML tables are not required.

- Event data filtering (in addition to domain and type fields) between BEA Tuxedo event posters and subscribers
- Interoperability between the BEA Tuxedo Notification Service and the BEA Tuxedo EventBroker

A structured event's filterable\_data field contains a list of name/value (NV) pairs. An event's data is typically stored in this list. The field names in the FML field table files must match the name in the structured event. The field type can be any allowable FML type (long, short, double, float, char, string) except carray. The value in the structured event must be the same type as defined in the field table. [Table 2-1](#page-27-1) shows the CORBA Any Types supported by BEA Tuxedo, and which ones can be used for data filtering and BEA Tuxedo interoperability.

| <b>CORBA Any</b><br><b>Types</b> | <b>Supported for Data Filtering and Tuxedo Interoperability</b> |
|----------------------------------|-----------------------------------------------------------------|
| short                            | Yes                                                             |
| long                             | Yes                                                             |
| unsigned<br>short                | N <sub>0</sub>                                                  |
| unsigned<br>long                 | N <sub>0</sub>                                                  |
| float                            | Yes                                                             |

<span id="page-27-1"></span>**Table 2-1 Supported CORBA Any Types**

| <b>CORBA Any</b><br><b>Types</b> | <b>Supported for Data Filtering and Tuxedo Interoperability</b> |
|----------------------------------|-----------------------------------------------------------------|
| double                           | Yes                                                             |
| char                             | Yes                                                             |
| boolean                          | N <sub>0</sub>                                                  |
| octet                            | N <sub>o</sub>                                                  |
| string                           | Yes                                                             |
| void                             | N <sub>o</sub>                                                  |
| null                             | N <sub>0</sub>                                                  |
| any                              | N <sub>0</sub>                                                  |

**Table 2-1 Supported CORBA Any Types (Continued)**

[Listing 2-2](#page-29-1) shows an example of an FML field table file. The \*base 2000 is the base number for the fields. The first entry has a field name of  $\text{billing}$ , a field number of  $1$ relative to the base, and a field type of long.

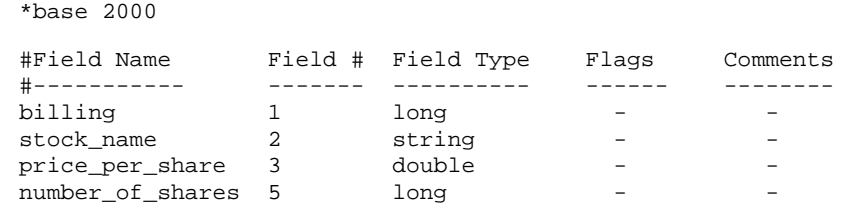

### <span id="page-29-1"></span>**Listing 2-2 Data Filtering FML Field Table File**

The following guidelines and restrictions apply to BEA Tuxedo FML field table files:

- The FML filename cannot exceed 15 characters in length.
- Because BEA Tuxedo uses FML32, the base number plus the field number is restricted to be between 101 and 33,554,431, inclusive.
- $\blacksquare$  When FML is used with other software that also uses fields, additional restrictions may be imposed on field numbers.

For information on how to create and configure FML field table files, see field\_tables in the *BEA Tuxedo Command Reference* and the *Programming BEA Tuxedo ATMI Applications Using FML*.

## <span id="page-29-0"></span>**Interoperability with BEA Tuxedo Applications**

Applications that use the BEA Tuxedo CORBA Notification Service are interoperable with BEA Tuxedo applications that use the BEA Tuxedo EventBroker. An application using the BEA Tuxedo Notification Service can post events that are delivered to BEA Tuxedo EventBroker subscribers, and can receive events that have been posted by BEA Tuxedo EventBroker.

To achieve this interoperability, it is necessary to understand the mapping between CosNotification Structured Events and the BEA Tuxedo FML buffer so that the contents of the FML field tables can be coordinated by BEA Tuxedo. There are two cases to consider: posting events that are to be received by BEA Tuxedo applications via BEA Tuxedo EventBroker; and receiving events that have been posted to the Notification Service Event Channel by BEA Tuxedo applications.

### **Posting Events**

For a BEA Tuxedo application to subscribe to events posted by a BEA Tuxedo application, you must understand how a BEA Tuxedo structured event is mapped to FML32 and the event name at posting time. The mapping is as follows:

- The domain name and type name are assembled into a string in the form domain\_name.type\_name to form the event name. This is the event name (eventname parameter) used on the tppost operation.
- Each name/value (NV) pair in the Filterable Body and the variable header portion of the structured event is mapped to an FML32 field of the same name if the field is also defined in FML. If you set the domain to "TMEVT", then the event name equals the type name.

### **Receiving Events**

BEA Tuxedo system events and user events can be received by BEA Tuxedo applications. System events are generated by the BEA Tuxedo system—not by applications. User events are generated by BEA Tuxedo applications. For a listing of System events see EVENTS in the *BEA Tuxedo Command Reference*. System events and user events are mapped in CosNotification Structured Events as follows:

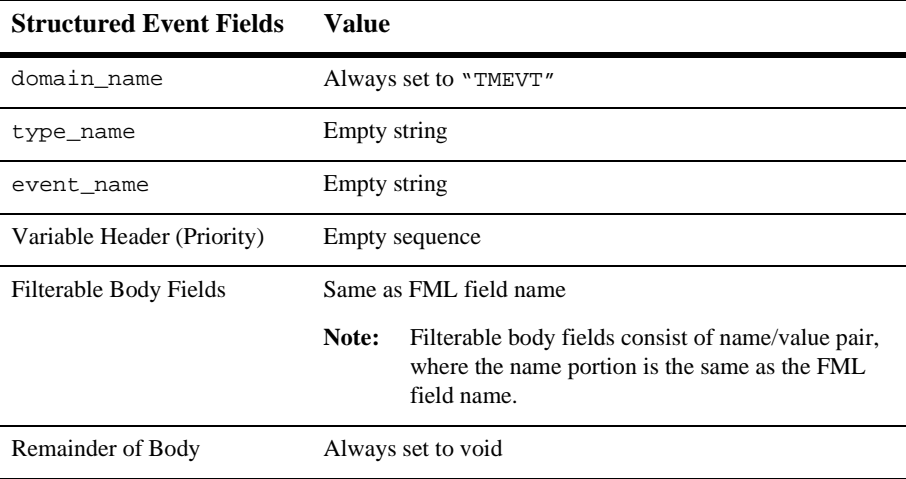

The BEA Tuxedo system detects and posts certain predefined events related to system warnings and failures. For example, system-generated events report on configuration changes, state changes, connection failures, and machine partitioning.

In order for a BEA Tuxedo application to receive events posted by a BEA Tuxedo application, it is necessary to understand how a FML buffer containing a BEA Tuxedo event is used to fabricate a BEA Tuxedo structured event. It is also necessary to know how the domain\_name and type\_name are related to the BEA Tuxedo event name. There are two cases to consider: system events and user events.

Note that BEA Tuxedo uses a leading dot (".") in the event name to distinguish system-generated events from application-defined events. An example of a system event is .SysNetworkDropped. An example of a user event is eventsdropped. To subscribe to these events, the Notification Service subscriber application must define the subscription as follows:

 $\blacksquare$  System event

domain\_name ="TMEVT" type\_name=".SysNetworkDropped"

 $\blacksquare$  User event

domain\_name ="TMEVT" type\_name="eventsdropped"

When the events are received, the Notification Service subscriber application parses each event as follows:

domain\_name="TMEVT" type\_name="" event\_name="" variable header=empty Filterable\_data=(content of the FML buffer)

## <span id="page-31-0"></span>**Parameters Used When Creating Subscriptions**

When you create subscriptions, you can specify the following parameters. These parameters support the BEA Simple Events API and the CosNotification Service API.

#### **subscription\_name**

Specifies a name that identifies the subscription to the Notification Service and the subscriber. Applications should use names that are meaningful to a system administrator since this is the primary way that an administrator associates an application with a subscription and the events that are delivered to the subscriber via the subscription. This parameter is optional (that is, an empty string can be passed in). More than one subscription can use the same name.

The subscription\_name must not exceed 128 characters in length.

#### **domain\_type**

Same parameter as the domain\_type field in the Fixed Header portion of a structured event, as defined by the CORBA-based Notification Service specification. This field is a string that is used to identify a particular vertical industry domain in which the event type is defined, for example, "Telecommunications", "Finance", and "Health Care". Because this parameter is a regular expression, you can also use it to set domain patterns on which to filter. For example, to subscribe to all domains that begin with the letter F, set the domain to  $\mathbb{F} \cdot \mathbb{F} \cdot \mathbb{F}$ . For information on how to construct regular expressions, see the recomp command in the *BEA Tuxedo ATMI C Function Reference*.

#### **type\_name**

Same parameter as the type\_name field in the Fixed Header portion of a structure event, as defined in the CORBA-based Notification Service specification. It is a string that categorizes the type of event, uniquely within the domain, for example, Comm\_alarm, StockQuote, and VitalSigns. Because this parameter is a regular expression, you can also use it to set event type patterns on which to filter. For example, to subscribe to all event types that begin with the letter F, you would set the type to  $\mathbb{F}$ .  $\ast$  ". For information on how to construct regular expressions, see the recomp command in the *BEA Tuxedo ATMI C Function Reference*.

#### **data\_filter**

Specifies the values of the fields of filterable data and variable headers on which you want to filter. For example, a subscription to news stories may have a domain of "News", a type of "Sports", and a data\_filter of "Scores > 20".

This parameter defines the data that the subscription must match in Boolean expressions. The following data types are supported: short, long, char,

float, double, and string. [Table 2-2](#page-33-0) lists the Boolean expression operators that are supported.

| <b>Expression</b>     | <b>Operators</b>                 |
|-----------------------|----------------------------------|
| unary                 | $+, -, !, \sim$                  |
| multiplicative        | $*, /, \%$                       |
| additive              | $+$ , -                          |
| relational            | $<$ , $>$ , $<$ =, $>$ =, ==, != |
| equality and matching | $==.!=.$ %%. !%                  |
| exclusive OR          | Λ                                |
| logical AND           | &&                               |
| logical OR            | II                               |

<span id="page-33-0"></span>**Table 2-2 Boolean Expression Operators**

To use data filtering, you must set up an FML table, include filters in the subscription, filter the data, and post the event. [Listing 2-3](#page-34-0) shows an example of these tasks.

### <span id="page-34-0"></span>**Listing 2-3 Data Filtering Requirements**

```
//Setting up the FML Table
Field table file.
----------------
*base 2000
*Field Name Field # Field Type Flags Comments
----------- ------- --------- ------ ------
StockName 1 string - -
PricePerShare 2 double -
CustomerId 3 long
CustomerName 4 string -
//Subscription data filtering.
1) "NumberOfShares > 100 && NumberOfShares < 1000"
2) "CustomerId == 3241234"
3) "PricePerShare > 125.00"
4) "StockName == 'BEAS'"
5) "CustomerName %% '.*Jones.*'" // CustomerName contains "Jones"
6) "StockName == 'BEAS' && PricePerShare > 150.00"
//Posting the event.
// C++
CosNotification::StructuredEvent ev;
...
ev.filterable_data[0].name = CORBA::string_dup("StockName");
ev.filterable_data[0].value <<= "BEAS";
ev.filterable_data[1].name = CORBA::string_dup("PricePerShare");
ev.filterable_data[1].value <<= CORBA::Double(175.00);
ev.filterable_data[2].name = CORBA::string_dup("CustomerId");
ev.filterable_data[2].value <<= CORBA::Long(1234567);
ev.filterable_data[3].name = CORBA::string_dup("CustomerName");
ev.filterable_data[3].value <<= "Jane Jones";
// Java
StructuredEvent ev;
...
ev.filterable_data[0].name = "StockName";
ev.filterable_data[0].value.insert_string("BEAS");
ev.filterable_data[1].name = "PricePerShare";
ev.filterable_data[1].value.insert_double(175.00);
ev.filterable_data[2].name = "CustomerId";
ev.filterable_data[2].value.insert_long(1234567);
ev.filterable_data[3].name = "CustomerName";
ev.filterable data[3].value.insert string("Jane Jones");
```
For more information about filter grammar, see ["Creating FML Field Table](#page-27-0)  [Files for Events" on page 2-8](#page-27-0) and the section "Boolean Expression of fielded Buffers" in *Programming BEA Tuxedo ATMI Applications Using FML*.

### **push\_consumer**

Identifies the callback object that will be used by the Notification Service to deliver a structured event. Subscriber applications must implement the CosNotifyComm::StructuredPushConsumer interface so that the Notification Service can call it to deliver events.

**Note:** You can use either transient or persistent object references for the callback objects. Both QoS and application run times should be taken into consideration when deciding which type of object reference to use. For information to assist you in deciding which type of object reference to use, refer to [Table 2-3](#page-35-0).

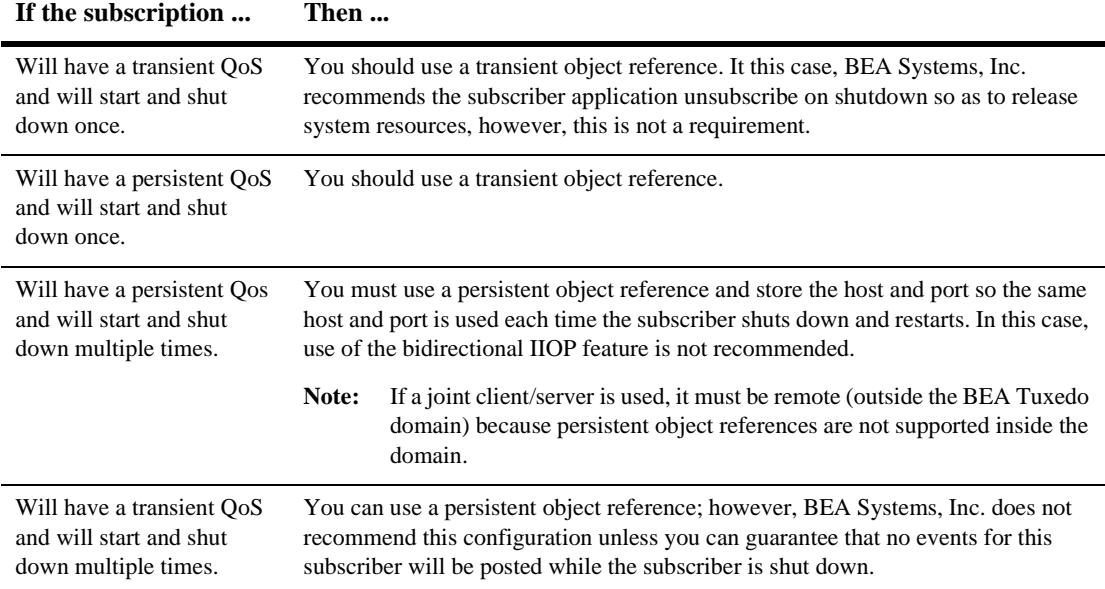

<span id="page-35-0"></span>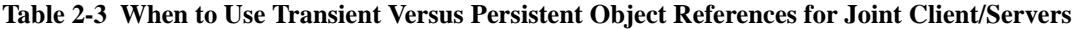

#### **qos (quality of service)**

Specifies the desired quality of service of the subscription. It can take one of two values: transient or persistent.
For transient subscriptions, the Notification Service makes only one attempt to deliver the event to a subscriber. If that attempt fails, the event is discarded and, if the Notification Service does not receive the CORBA::TRANSIENT exception, it concludes that the subscriber is shutdown or otherwise not available and cancels the subscription. If the Notification Service receives the CORBA::TRANSIENT exception when an attempt to deliver fails, it assumes that the subscriber is busy and discards the event, but it does not cancel the subscription.

For persistent subscriptions, if the first delivery attempt fails, the Notification Service holds the event in the pending queue and keeps attempting to deliver the subscription until the configurable retry limit is reached. When the retry limit is reached, the Notification Service moves the event on an error queue where it is held for disposition by the system administrator. The system administrator either removes the event from the error queue, which in effect discards it, or moves it back to the pending queue so that further attempts to deliver it can be made.

**Note:** For persistent subscriptions, the Notification Service always does a two-way invoke on callback objects to deliver events. If a joint client/server does not activate a callback object (the event receiver) before it calls orb->run and then the Notification Service invokes on the callback object, as far as the POA is concerned, the callback object does not exist. In this case CORBA::OBJECT\_NOT\_EXIST exception is returned. If the Notification Service receives a CORBA::OBJECT\_NOT\_EXIST exception, it drops the subscription and the event; otherwise, the subscription is retained and the event is retried.

# **BEA Simple Events API**

Simplicity and ease-of-use are the defining characteristics of the BEA Simple Events application programming interface (API). Its capabilities are similar to those of the BEA Tuxedo EventBroker.

The BEA Simple Events API consists of the following interfaces (see [Figure 2-2\)](#page-37-0):

- Tobj\_SimpleEvents::Channel
- Tobj SimpleEvents::ChannelFactory

■ CosNotifyComm::StructuredPushConsumer

#### <span id="page-37-0"></span>**Figure 2-2 BEA Simple Events Interfaces**

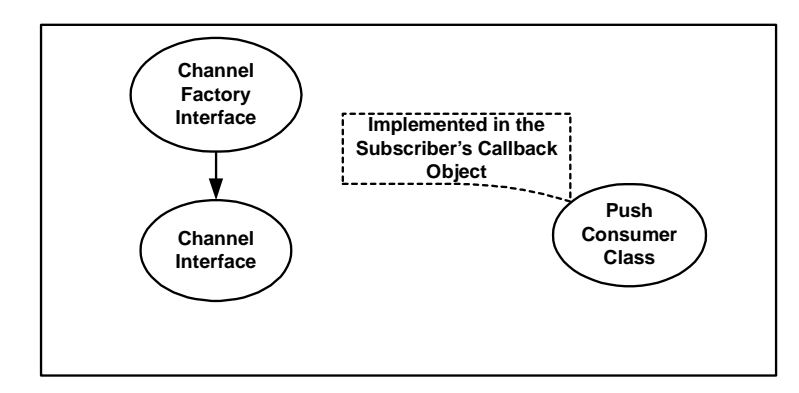

The Tobj\_SimpleEvents::Channel and the

Tobj\_SimpleEvents::ChannelFactory interfaces are implemented by the Notification Service and are described below.

The CosNotifyComm::StructuredPushConsumer interface is implemented by the subscribers. For a description of this interface, see ["CosNotifyComm::StructuredPushConsumer::push\\_structured\\_event" on page 2-64](#page-83-0).

- **Note:** The CosNotification Service classes referred to in this section are fully described in the CosNotification Service IDL files, which are located in the tuxdir/include directory.
- **Note:** If you use class operations that are not supported, the CORBA:: NO\_IMPLEMENT exception is raised.

## **TOBJ\_SimpleEvents::Channel Interface**

The Channel interface is used:

- n By subscribers to subscribe and unsubscribe to events and to determine if a subscription exists
- By posters to post events to the Notification Service

This interface provides these operations:

- $\bullet$  subscribe()
- $\bullet$  unsubscribe()
- $\bullet$  exists()
- l push\_structured\_event()

The CORBA IDL for this interface:

```
module Tobj_SimpleEvents
   {
  typedef long SubscriptionID;
  typedef string RegularExpression;
  typedef string FilterExpression;
  const SubscriptionType TRANSIENT_SUBSCRIPTION = 0;
  const SubscriptionType PERSISTENT_SUBSCRIPTION = 1;
interface Channel
\left\{\begin{array}{ccc} \end{array}\right\} void push_structured_event(
        in CosNotification::StructuredEvent event);
     SubscriptionID subscribe (
      in string subscription_name,
      in RegularExpression domain,
      in RegularExpression type,
      in FilterExpression data_filter,
       in CosNotification::QoSProperties qos,
       in CosNotifyComm::StructuredPushConsumer push_consumer);
     boolean exists( in SubscriptionID id );
     void unsubscribe( in SubscriptionID id );
     };
   };
```
These operations are described in the following section.

### **Channel::subscribe**

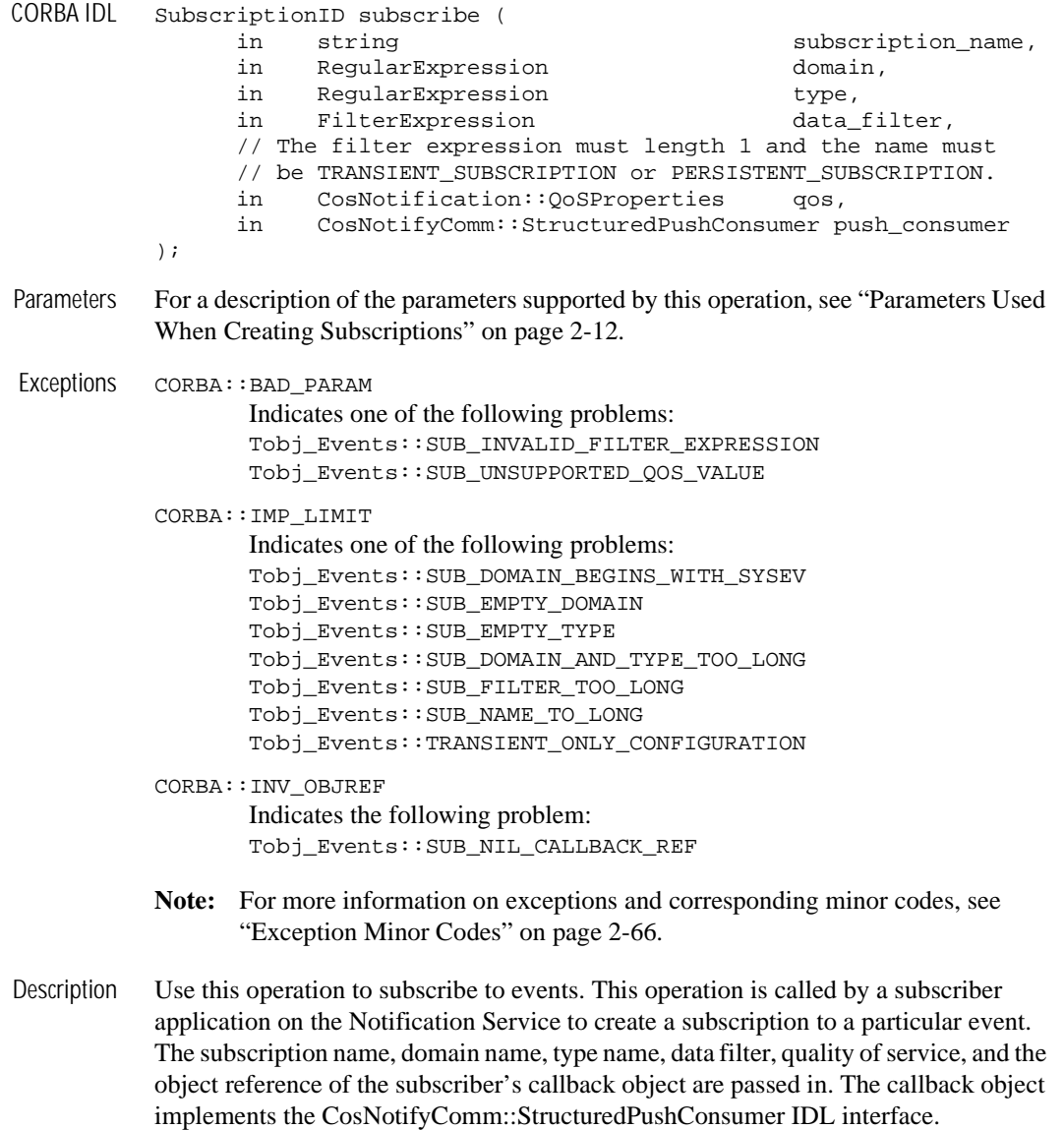

**Note:** For subscribers that shut down and restart, you must write the subscription\_id to persistent storage.

To use data filtering or subscribe to BEA Tuxedo system events or events posted by a BEA Tuxedo application, see the sections ["Creating FML Field Table Files for](#page-27-0)  [Events" on page 2-8](#page-27-0) and ["Interoperability with BEA Tuxedo Applications" on](#page-29-0)  [page 2-10.](#page-29-0)

- Return Value Returns a unique subscription identifier. The effect of this operation is not instantaneous. There can be a delay between returning from this operation and the actual start of event delivery. The length of the delay period may be significant depending on your configuration. For more information on factors impacting this delay period, see ["Synchronizing Databases" on page 7-44.](#page-205-0)
	- **Note:** Notification Service applications that start and shut down only once can use the subscription\_id to determine if their subscription has been cancelled automatically or by the system administrator.
	- Examples **Note:** Code examples shown here are abbreviated. For complete code examples, see ["Creating a Subscription" on page 3-12](#page-109-0).

#### **C++ code example:**

```
subscription_id = channel->subscribe(
           subscription_name,
           "News", // domain
           "Sports", // type
           "", // No data filter.
           qos,
           news_consumer.in()
         );
```
#### **Java code example:**

```
int subscription_id = channel.subscribe(
           subscription_name,
           "News", // domain
           "Sports", // type
           "", // no data filter
           qos,
           news_consumer_impl
         );
```
## **Channel::unsubscribe**

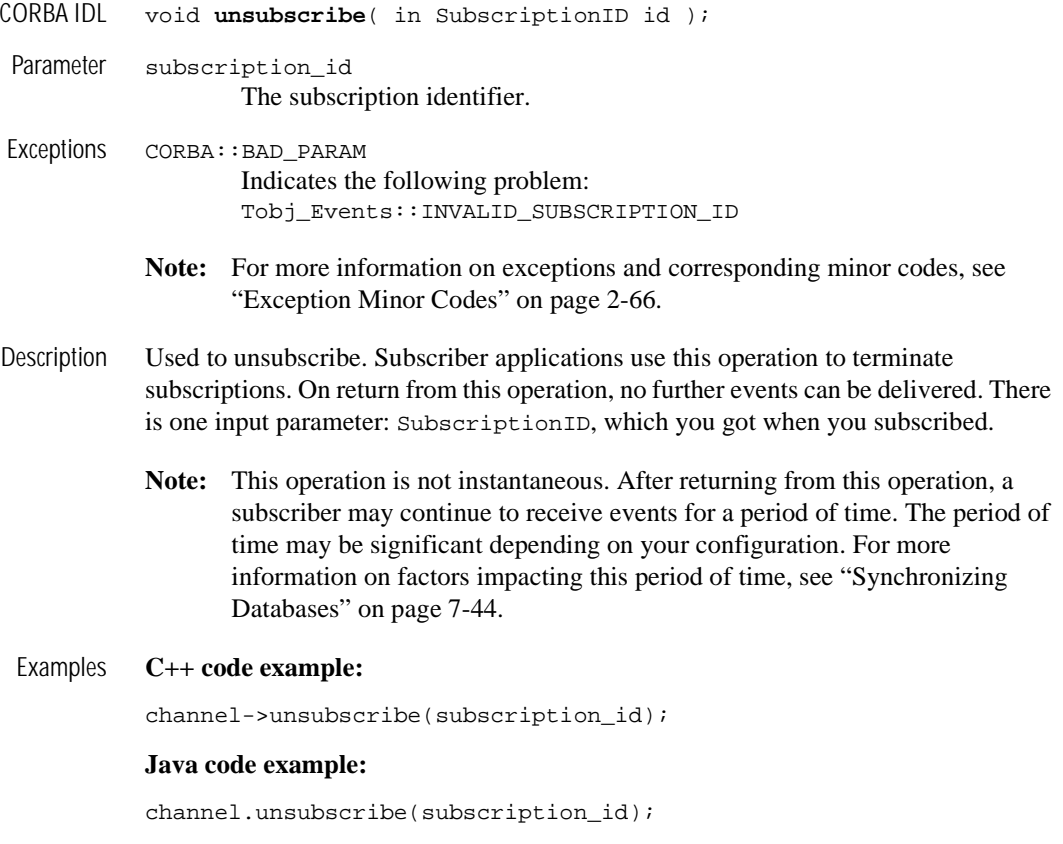

## **Channel::push\_structured\_event**

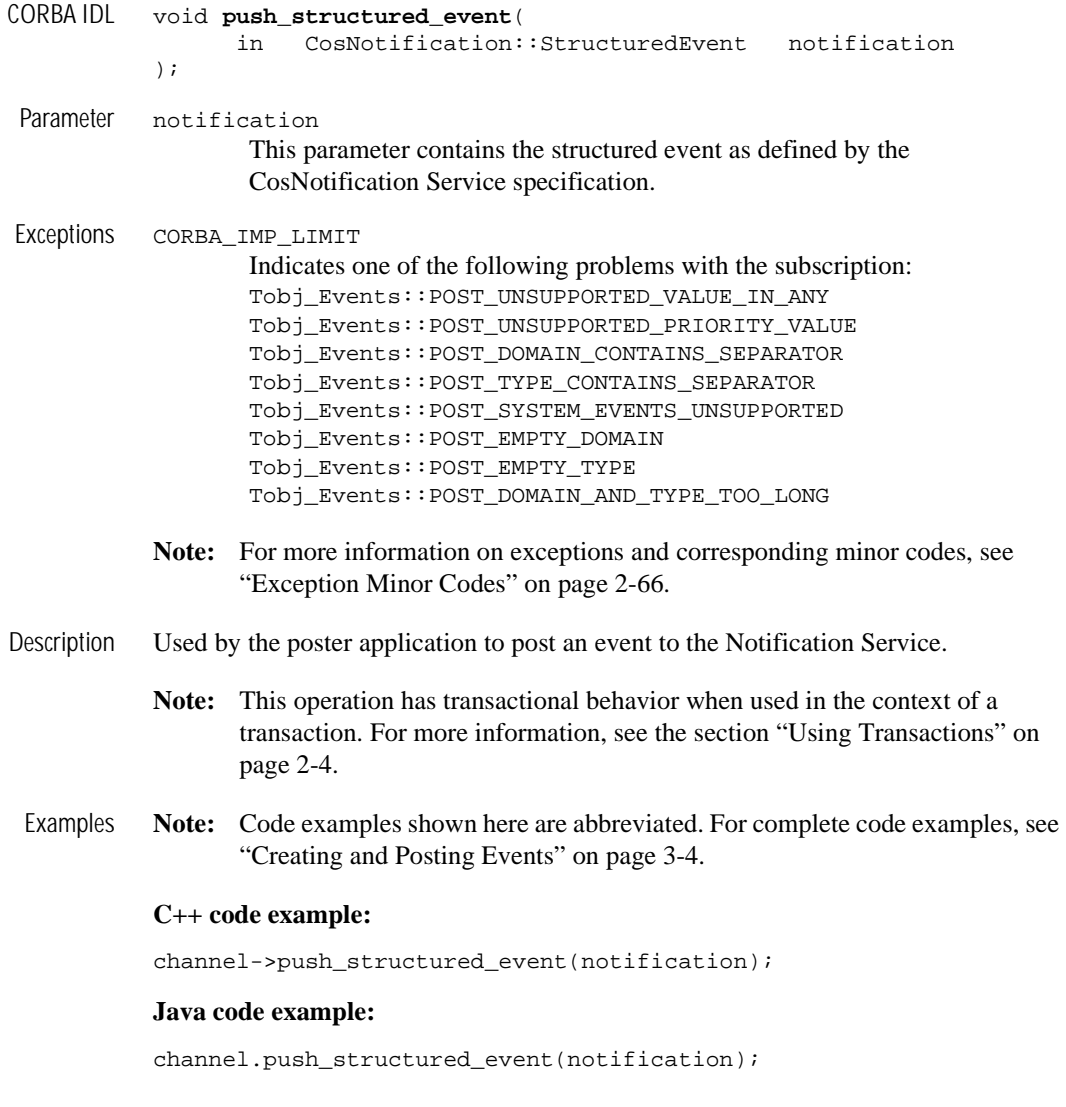

## **Channel::exists**

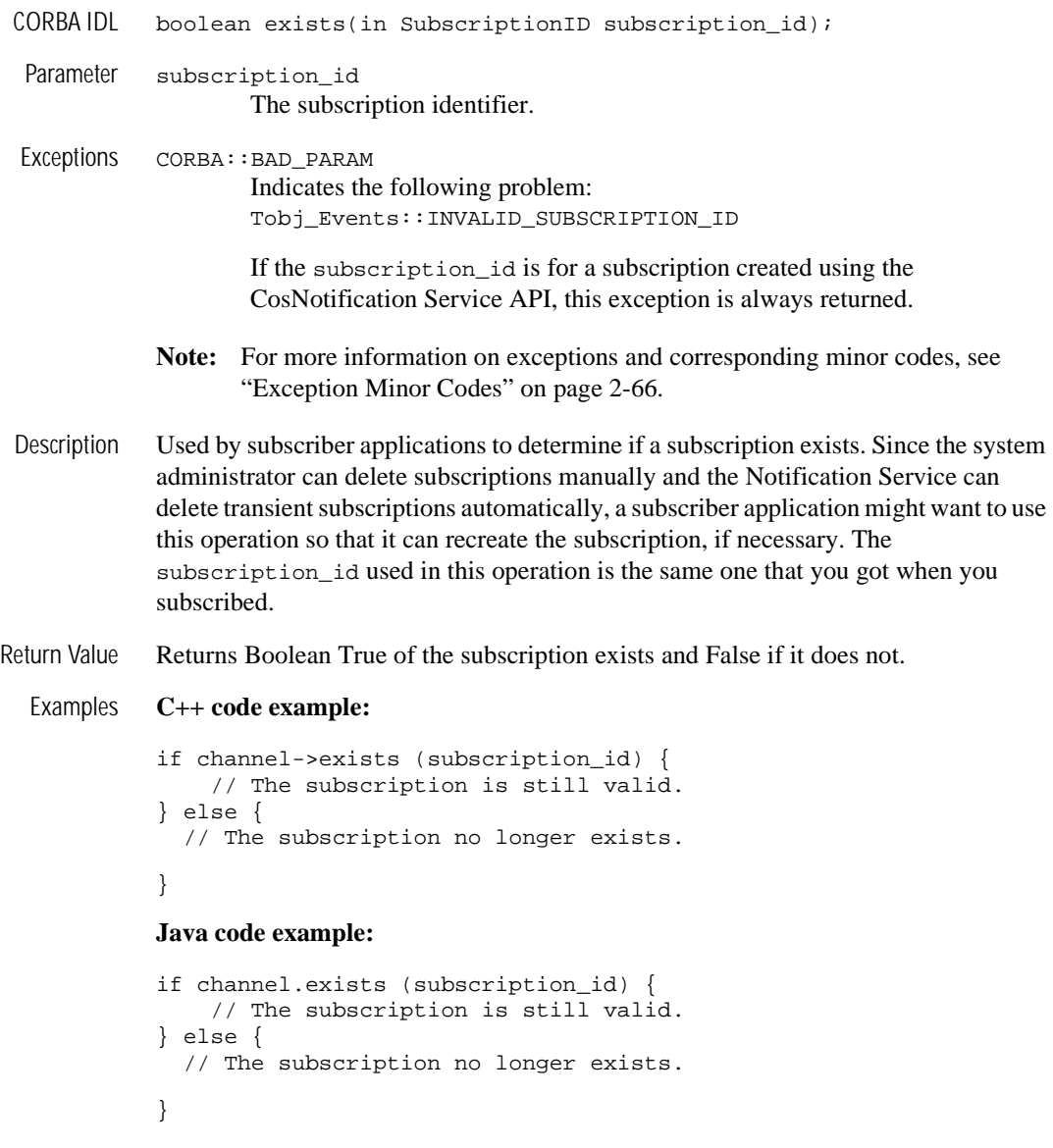

## **TOBJ\_SimpleEvents::ChannelFactory Interface**

The ChannelFactory interface is used to find event channels. This interface provides a single operation: find\_channel.

```
The CORBA IDL for this interface:
module Tobj_SimpleEvents
{
   typedef long ChannelID;
interface ChannelFactory
{
 Channel find_channel(
    in ChannelID channel_id // Must be DEFAULT_CHANNEL
  );
 };
};
```
## **Channel\_Factory::find\_channel**

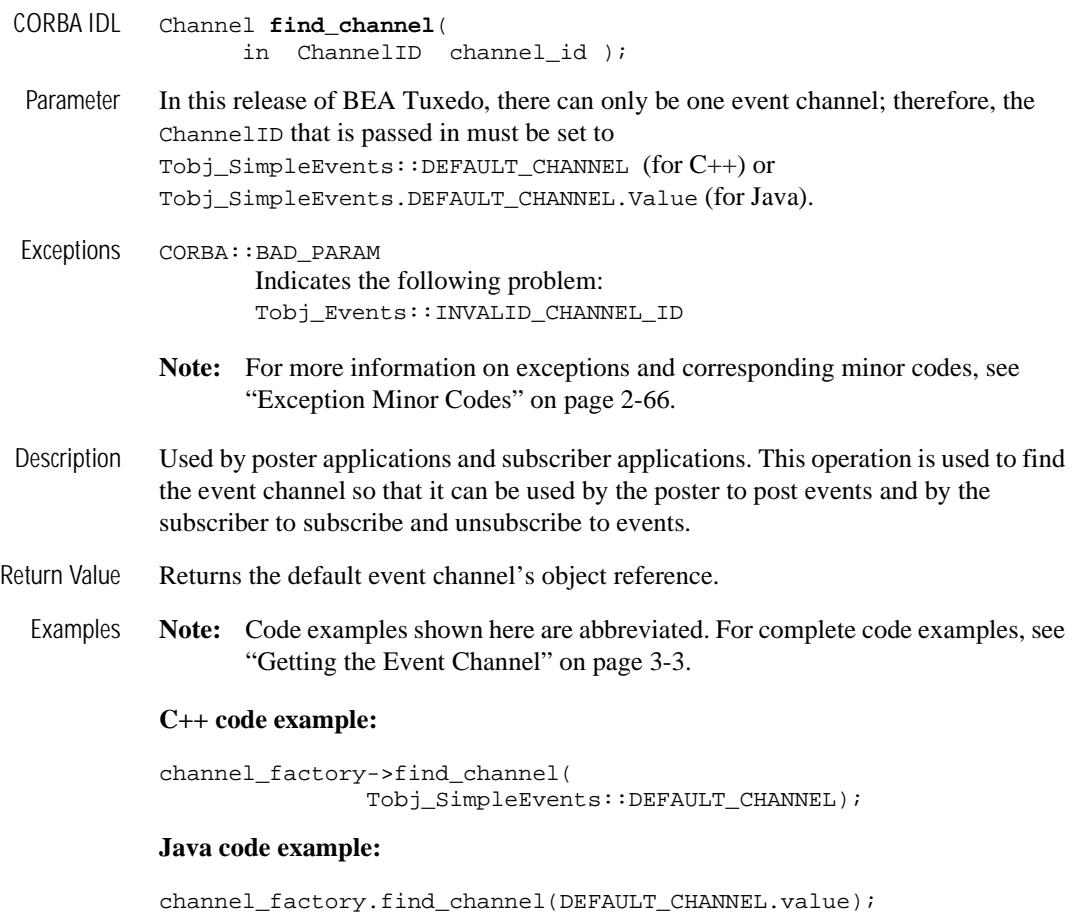

# **CosNotification Service API**

This section contains a discussion of the operations defined by the CosNotification Service that are implemented by the BEA Tuxedo CORBA Notification Service. These operations are only a subset of the complete set of operations. This subset is a functionally complete API that can be used as an alternative to the BEA Simple Events API.

This API is more complex then the BEA Simple Events API. There are two reasons for this. First, the CosNotification Service API is more complex. Second, the BEA Tuxedo implementation of the CosNotification Service API places additional restrictions on the operations that are supported. Because this complexity offers no advantages in terms of performance or flexibility, BEA Systems, Inc. recommends that you use the BEA Simple Events API whenever possible.

The CosNotification API is provided for those who require that a standard API be used whenever possible for purposes of portability. In regard to functionality, this API provides no benefits beyond those offered by the Simple Events API. Applications that are developed using this API will be mostly, but not completely, portable. The reason for this is that not enough of the CosNotification Service API is supported to facilitate portability. For example, the filtering grammar required by the CORBA-based Notification Service is based on the COS Trader grammar. Since BEA Tuxedo does not support this grammar, but supports an alternative grammar based on the BEA Tuxedo EventBroker grammar, any application that requires filtering will not be portable. The same is true for QoS, that is, the CosNotification Service API does not support the CORBA-based Notification Service standard qualities of service, but it does support alternative qualities of service.

## **Overview of Supported CosNotification Service Classes**

[Figure 2-3](#page-47-0) shows the CosNotification Service classes implemented, in full or in part, in this release of BEA Tuxedo and their relationships.

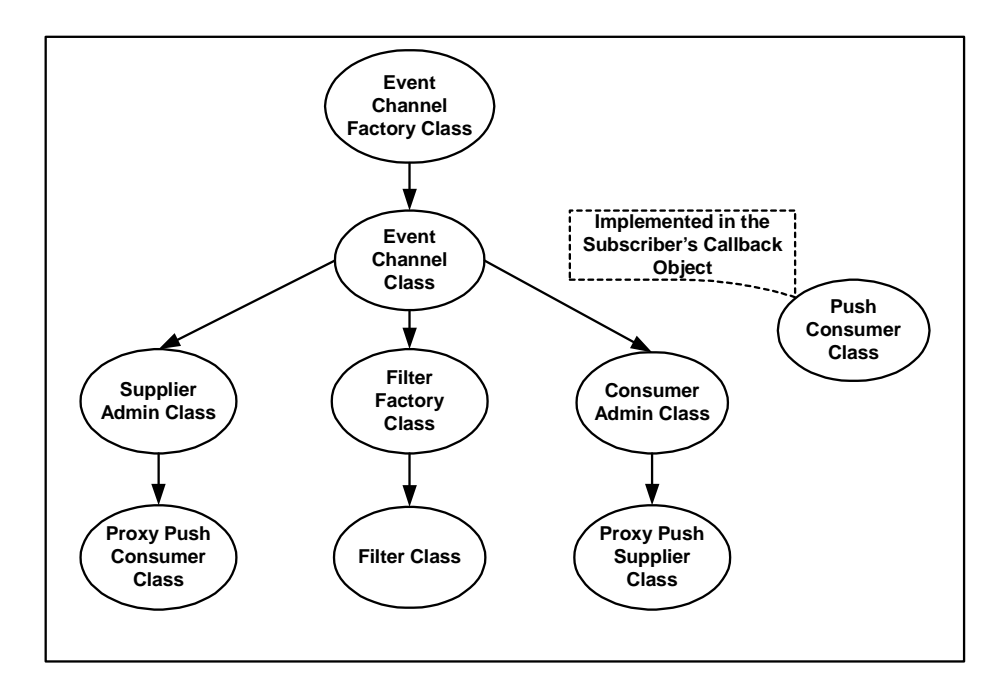

<span id="page-47-0"></span>**Figure 2-3 Implemented CosNotification Service Classes**

The operations supported by each class are summarized below. For more detailed descriptions, see ["Detailed Descriptions of CosNotification Service Classes" on](#page-50-0)  [page 2-31.](#page-50-0)

■ CosNotifyChannelAdmin::EventChannelFactory Class

This class is used by the event poster and subscriber applications. It supports the get\_channel\_factory operation which is used to get the channel factory when posting, subscribing, and unsubscribing to events.

■ CosNotifyChannelAdmin::EventChannel Class

This class is used by event poster and subscriber applications. It supports three operations:

- l default\_consumer\_admin—used by event subscriber applications to get the consumer admin object.
- l default\_supplier\_admin—used by event poster applications to get the supplier admin object.
- l default\_filter\_factory—used by event subscriber applications to get the filter factory object.
- CosNotifyChannelAdmin::SupplierAdmin Class

This class is used by event poster applications. It supports the obtain\_notification\_push\_consumer operation. Poster applications use this operation to create proxy push consumer objects which in turn are used to post events to the Notification Service.

■ CosNotifyChannelAdmin::StructuredProxyPushConsumer Class

This class is used by event poster applications. It supports the following operations:

- l connect\_structured\_push\_supplier—used by event poster applications to connect the proxy push supplier to the Notification Service event channel.
- l push\_structured\_event—used by event poster applications to post the event to the Notification Service event channel.
- l disconnect\_structured\_push\_consumer—used by event poster applications to disconnect the proxy push supplier from the Notification Service event channel.
- CosNotifyFilter::FilterFactory Class

This class is used by event subscriber applications to create a filter object. It supports the create\_filter operation. The filter object provides all data filtering including domain, type, and filterable data.

■ CosNotifyFilter::Filter Class

This class is used by event subscriber applications. It supports the following operations:

- l add\_contraints operation—used to set the filter's domain, type, and data filter.
- $\bullet$  destroy operation—used to destroy the filter object.
- CosNotifyChannelAdmin::ConsumerAdmin Class

This class is used by event subscriber applications. It supports the following operations:

- $\bullet$  obtain\_notification\_push\_supplier—used by event subscriber applications to create proxy push supplier objects which in turn are used to deliver events to the subscriber's callback object.
- l get\_proxy\_supplier—used by event subscriber applications to retrieve the object reference for the proxy push supplier object. This operation is only used when the subscriber application shuts down then restarts and cancels the subscription. This is because subscribers need to discard the object reference from the first run and get it back again for the next run. Subscribers cannot reuse object references from one run to the next.
- CosNotifyChannelAdmin::StructuredProxyPushSupplier Class

This class is used by event subscriber applications. It supports the following operations:

- l connect\_structured\_push\_consumer—used by event subscriber applications to connect the subscriber to the proxy push supplier.
- set\_qos—used by event subscriber applications to set the quality of service for subscriptions.
- add\_filter—used by event subscriber applications to add the filter object to the subscription.
- l get\_filter—used by event subscriber applications when performing unsubscribe operations to get the filter associated with the subscription. This operation is only used when the subscriber application shuts down then restarts.
- $\bullet$  disconnect\_structured\_push\_supplier—used by event subscriber applications to unsubscribe.
- CosNotifyComm::StructuredPushConsumer

This interface is implemented by event subscriber applications. It supports the push\_structured\_event operation. The Notification Service invokes this operation to deliver events to the subscriber.

## <span id="page-50-0"></span>**Detailed Descriptions of CosNotification Service Classes**

This section describes the CosNotification Service classes that this release of BEA Tuxedo implements. These classes are fully described in the CosNotification Service IDL files, which are located in the tuxdir/include directory.

**Note:** If you use class operations that are not supported, the CORBA:: NO\_IMPLEMENT exception is raised.

### **CosNotifyFilter::Filter Class**

This class is used by event subscriber applications. The OMG IDL for this class is as follows:

```
Module CosNotifyFilter
{
interface Filter { 
      ConstraintInfoSeq add_constraints (
              in ConstraintExpSeq constraint)
           raises (InvalidConstraint);
       void destroy();
     };
}; //CosNotifyFilter
```
## **CosNotifyFilter::Filter::add\_constraints**

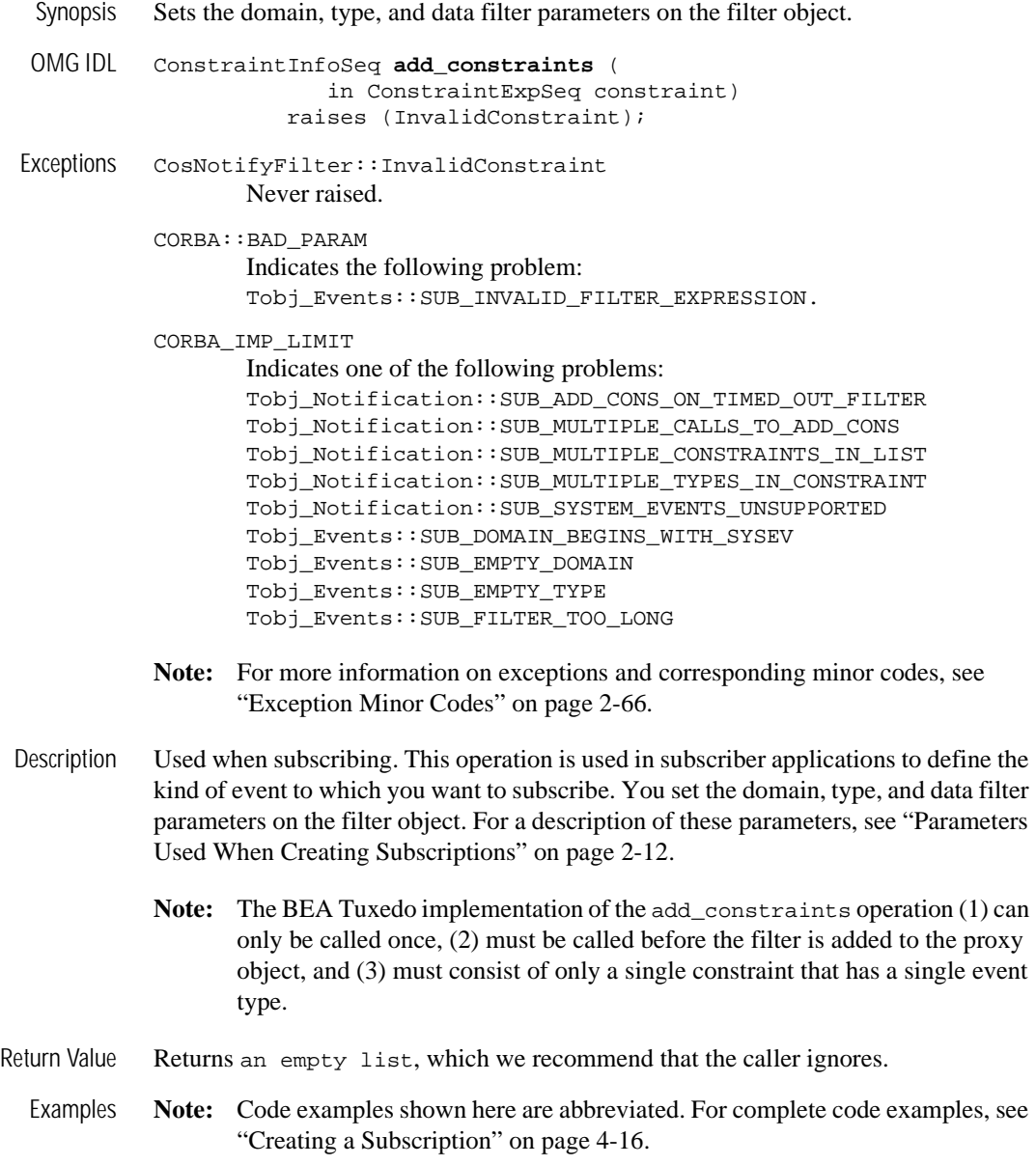

#### **C++ code example:**

```
// set the filtering parameters
// (domain = "News", type, and no data filter)
CosNotifyFilter::ConstraintExpSeq constraints;
constraints.length(1);
constraints[0].event types.length(1);
constraints[0].event_types[0].domain_name =
     CORBA::string_dup("News");
constraints[0].event_types[0].type_name = 
                 CORBA::string_dup ("Sports");
// no data filter
constraints[0].constraint expr = CORBA::string dup("");
CosNotifyFilter::ConstraintInfoSeq_var
add_constraints_results = // ignore this returned value
     filter->add_constraints(constraints);
```
#### **Java code example:**

```
// set the filtering parameters
// (domain = "News", type, and no data filter).
ConstraintExp constraints[] = new ConstraintExp[1];
constraints[0] = new ConstraintExp();
constants[0].event\_types = new EventType[1];constraints[0].event types[0] = new EventType();
constraints[0].event_types[0].domain_name = "News";
constraints[0].event_types[0].type_name = "Sports";
constraints[0].constraint_expr = ""; // No data filter.
ConstraintInfo add_constraints_results[] =
   filter.add_constraints(constraints); //Ignore this return value.
```
### **CosNotifyFilter::Filter::destroy**

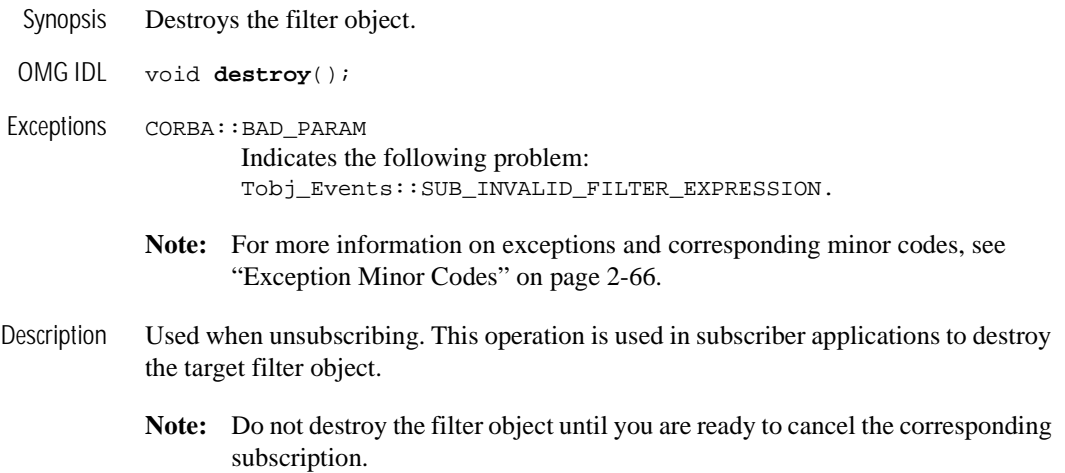

### **CosNotifyFilter::FilterFactory Class**

This class is used by event subscriber applications. The OMG IDL for this class is as follows:

```
Module CosNotifyFilter
{
interface FilterFactory {
   Filter create_filter (
           in string constraint_grammar)
       raises (InvalidGrammar);
    destroy();
   }; 
}; //CosNotifyFilter
```
## **CosNotifyFilter::FilterFactory::create\_filter**

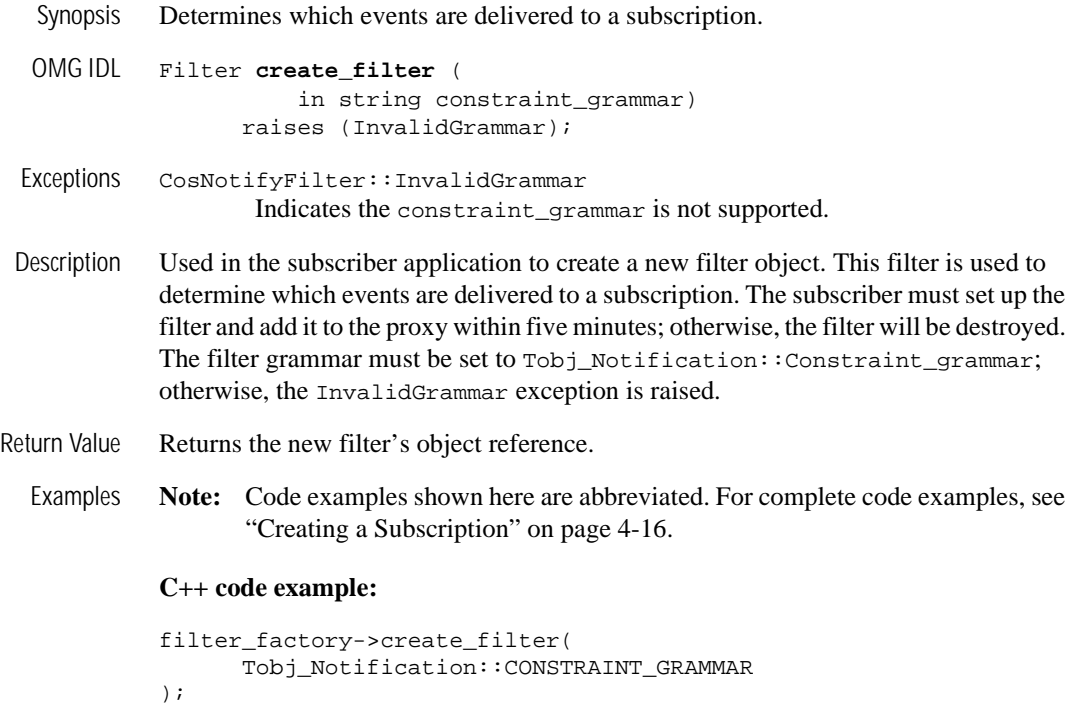

#### **Java code example:**

filter\_factory.create\_filter(CONSTRAINT\_GRAMMAR.value);

### **CosNotifyChannelAdmin::StructuredProxyPushSupplier Class**

This class is used by event subscriber applications. The OMG IDL for this class is as follows:

```
Module CosNotifyChannelAdmin
{
  interface StructuredProxyPushSupplier : 
        ProxySupplier,
        CosNotifyComm::StructuredPushSupplier {
     void connect_structured_push_consumer (
            in CosNotifyComm::StructuredPushConsumer push_consumer)
          raises(CosEventChannelAdmin::AlreadyConnected,
                  CosEventChannelAdmin::TypeError );
     };
     // The following operations are inherited.
     void set_qos(in QoSProperties qos) 
          raises (UnsupportedQoS);
    FilterID add_filter (in Filter new_filter );
     Filter get_filter( in FilterID filter )
          raises ( FilterNotFound);
     void disconnect_structured_push_supplier();
     readonly attribute ProxyType MyType;
   };
}; //CosNotifyChannelAdmin
```
## **CosNotifyChannelAdmin::StructuredProxyPushSupplier:: connect\_structured\_push\_consumer**

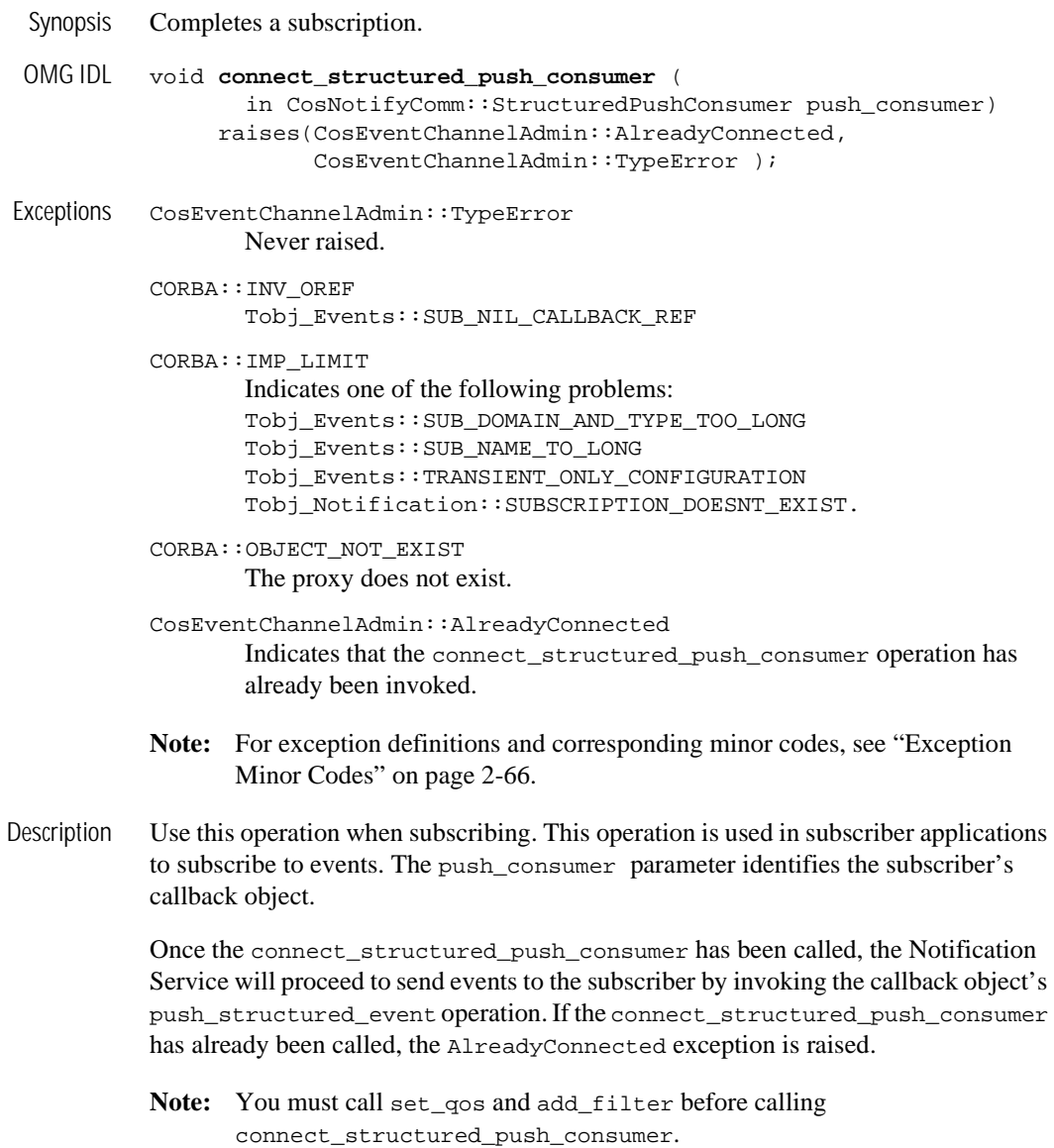

Examples **Note:** Code examples shown here are abbreviated. For complete code examples, see ["Creating a Subscription" on page 4-16](#page-135-0).

#### **C++ code example:**

```
subscription->connect_structured_push_consumer(
    news_consumer.in()
);
```
#### **Java code example:**

```
subscription.connect_structured_push_consumer(
        news_consumer_impl 
);
```
## **CosNotifyChannelAdmin::StructuredProxyPushSupplier::set\_qos**

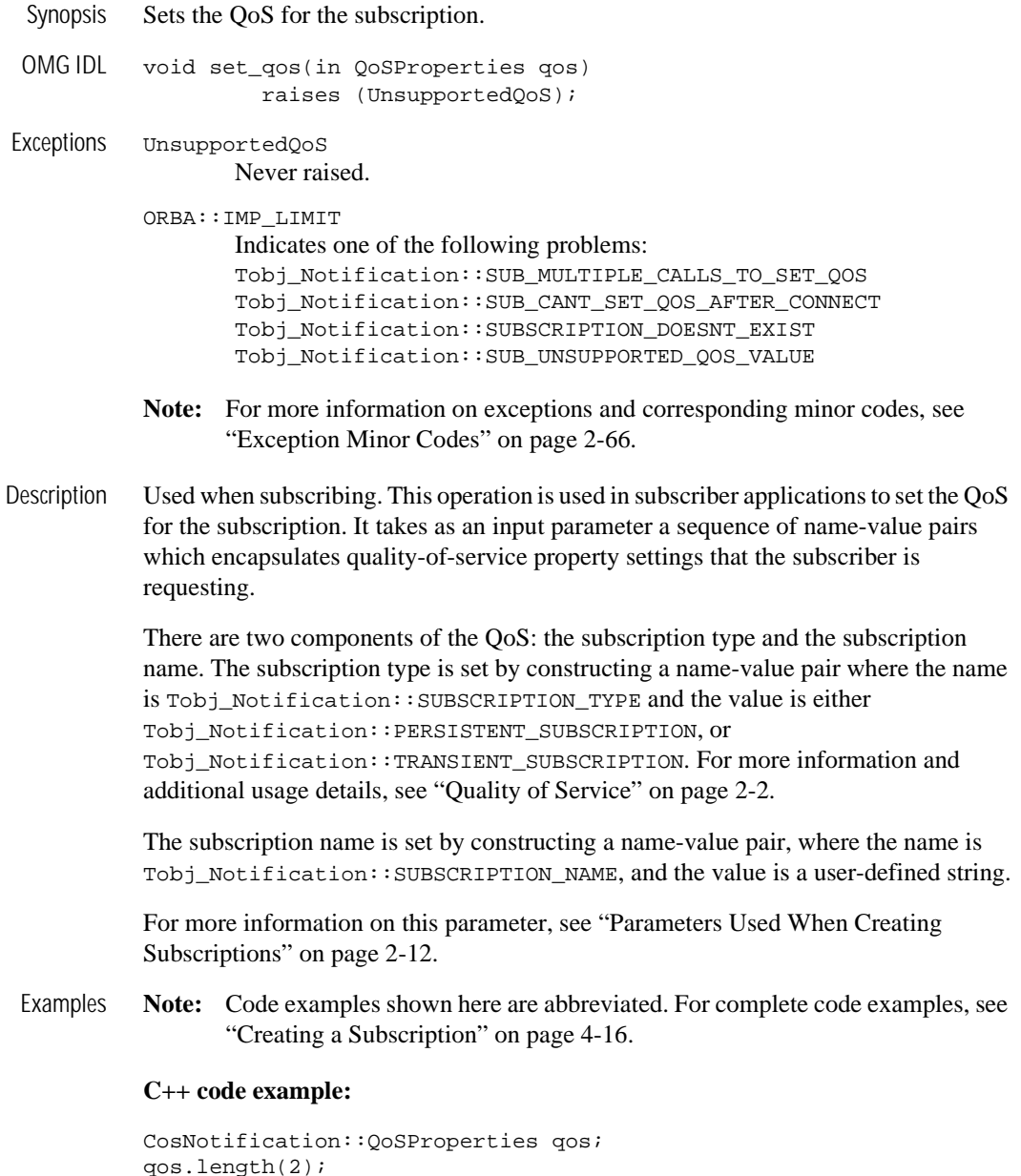

```
qos[0].name =
     CORBA::string_dup(Tobj_Notification::SUBSCRIPTION_NAME);
qos[0].value <<= "MySubsription";
qos[1].name =
     CORBA::string_dup(Tobj_Notification::SUBSCRIPTION_TYPE);
qos[1].value <<=
     Tobj_Notification::TRANSIENT_SUBSCRIPTION;
```

```
subscription->set_qos(qos);
```
#### **Java code example:**

```
Property qos[] = new Property[2];
qos[0] = new Property();
qos[0].name = SUBSCRIPTION_NAME.value;
qos[0].value = orb.create_any();
qos[0].value.insert_string("MySubsription");
qos[1] = new Property();
qos[1].name = SUBSCRIPTION_TYPE.value;
qos[1].value = orb.create_any();
qos[1].value.insert_short(TRANSIENT_SUBSCRIPTION.value);
```

```
subscription.set_qos(qos);
```
## **CosNotifyChannelAdmin::StructuredProxyPushSupplier::add\_filter**

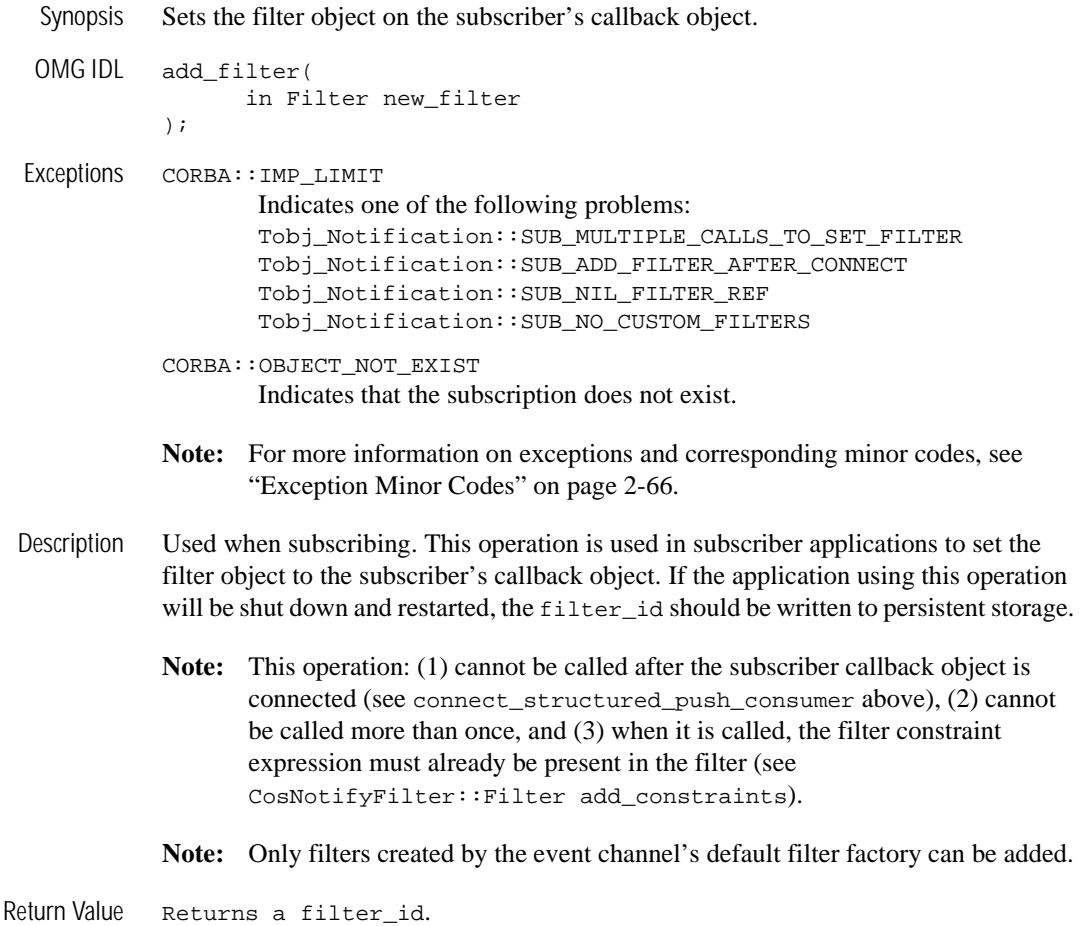

Examples **Note:** Code examples shown here are abbreviated. For complete code examples, see ["Creating a Subscription" on page 4-16](#page-135-0).

#### **C++ code example:**

```
CosNotifyFilter::FilterID filter_id =
       subscription->add_filter(filter.in());
```
#### **Java code example:**

```
int filter_id = subscription.add_filter(filter);
```
## **CosNotifyChannelAdmin::StructuredProxyPushSupplier::get\_filter**

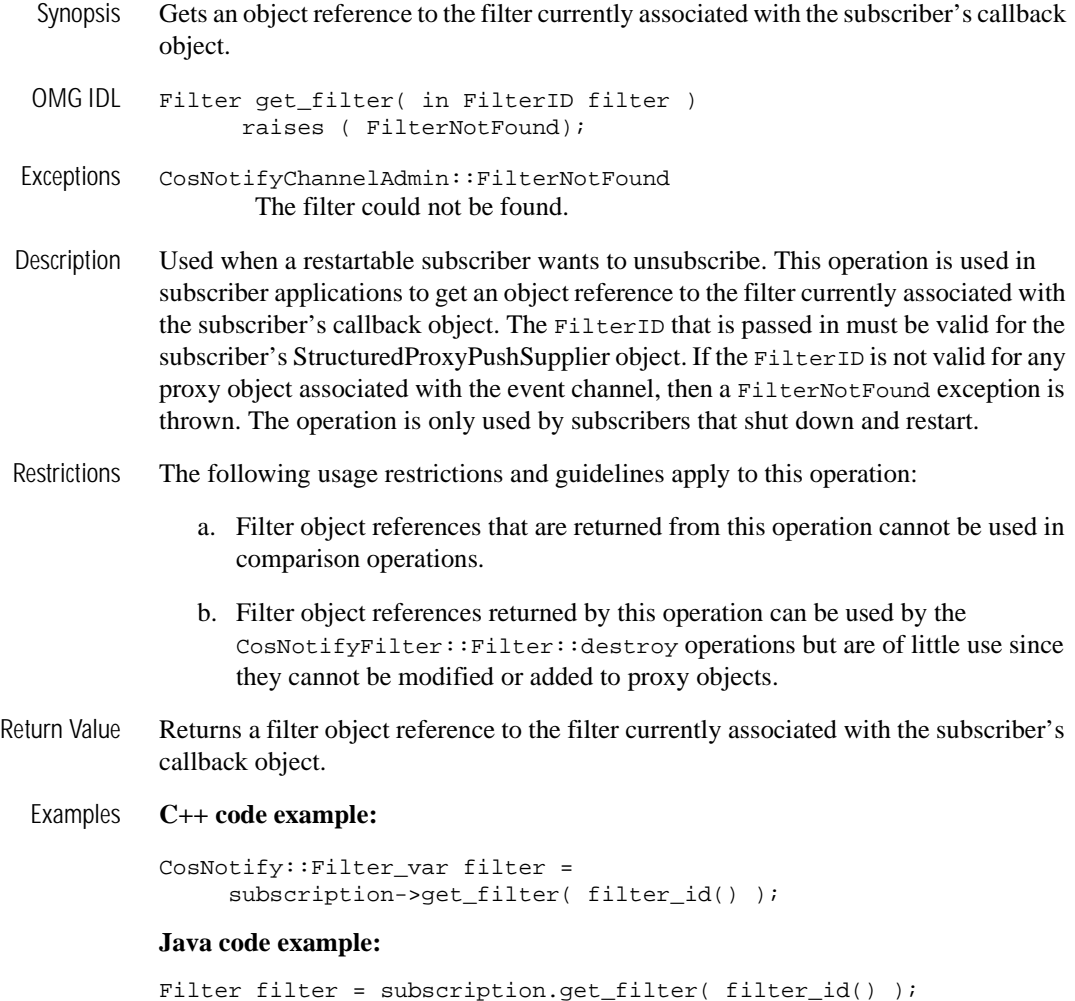

## **CosNotifyChannelAdmin::StructuredProxyPushSupplier:: disconnect\_structured\_push\_supplier**

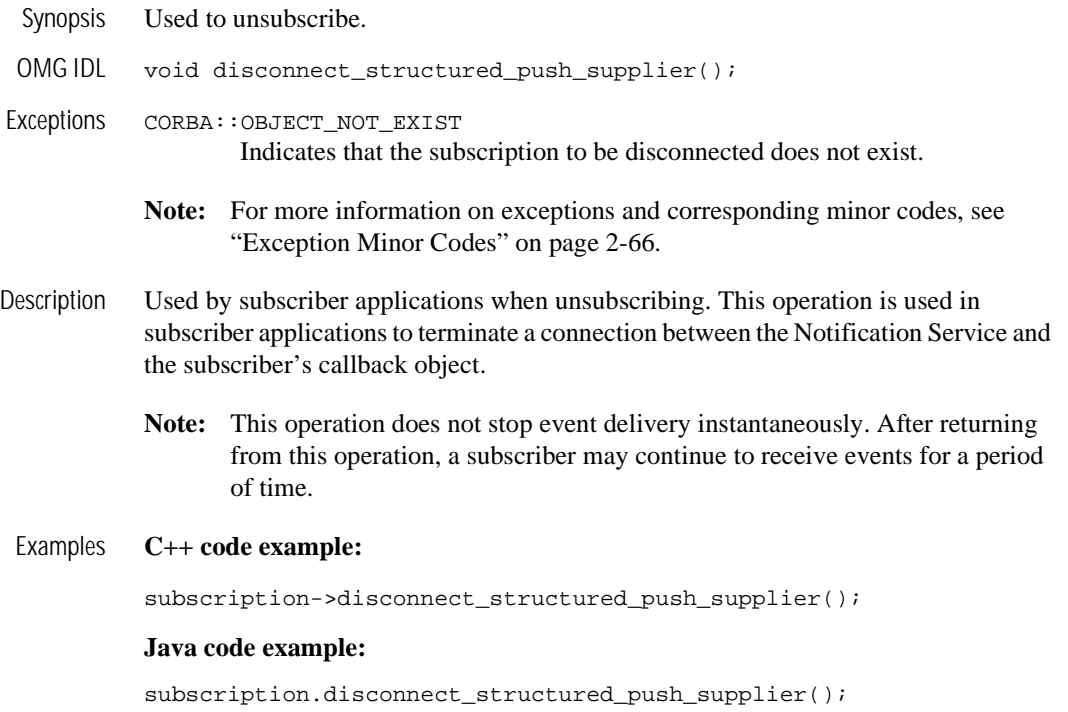

### **CosNotifyChannelAdmin::StructuredProxyPushSupplier::MyType**

Synopsis Always returns CosNotifyChannelAdmin::PUSH\_STRUCTURED proxy. OMG IDL readonly attribute ProxyType MyType Description Always returns CosNotifyChannelAdmin::PUSH\_STRUCTURED proxy.

### **CosNotifyChannelAdmin::StructuredProxyPushConsumer Class**

This class is used by event posting applications. The OMG IDL for this class is as follows:

```
Module CosNotifyChannelAdmin
{
  interface StructuredProxyPushConsumer : 
        ProxyConsumer,
        CosNotifyComm::StructuredPushConsumer {
     void connect_structured_push_supplier (
           in CosNotifyComm::StructuredPushSupplier push_supplier)
        raises(CosEventChannelAdmin::AlreadyConnected);
     // The following operations are inherited.
     readonly attribute MyType;
     void push_structured_event(
           in CosNotification::StructuredEvent notification ) 
        raises( CosEventComm::Disconnected );
     void disconnect_structured_push_consumer();
    }; 
}; \\StructuredProxyPushConsumer
```
## **CosNotifyChannelAdmin::StructuredProxyPushConsumer:: connect\_structured\_push\_supplier**

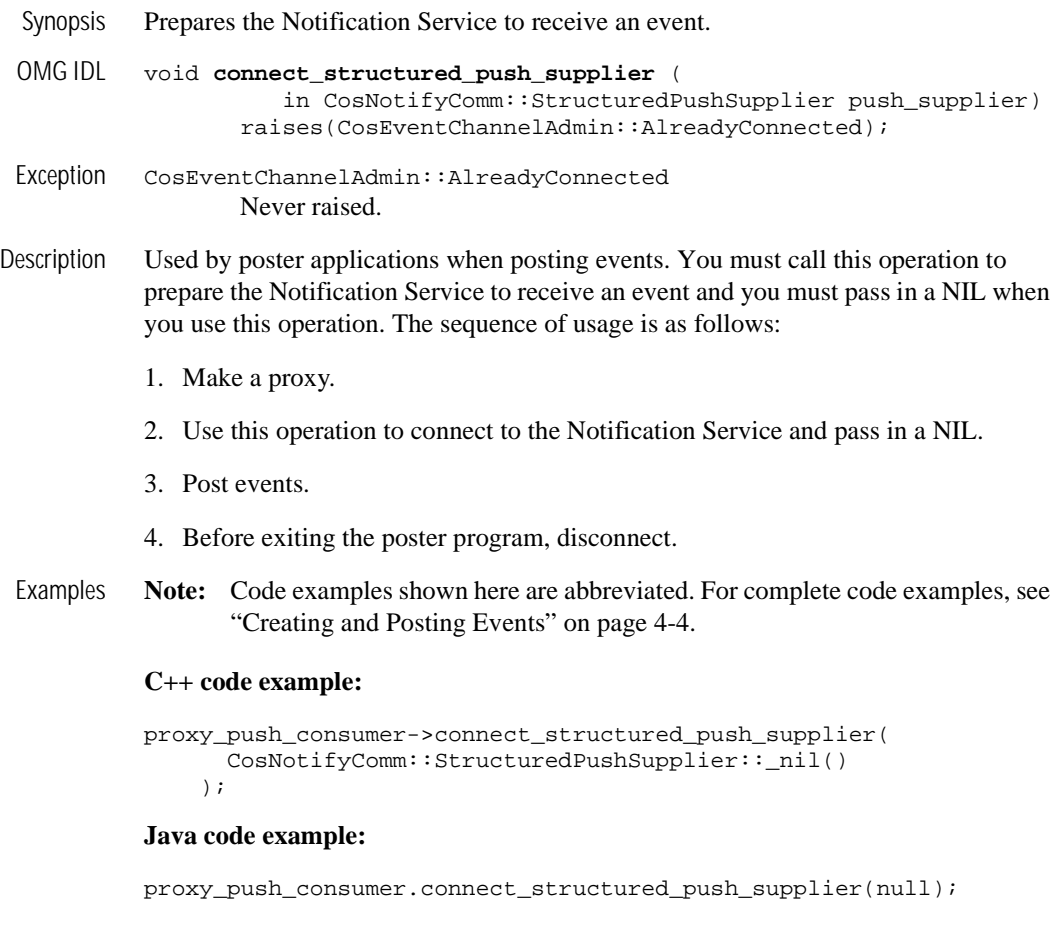

### **CosNotifyChannelAdmin::StructuredProxyPushConsumer:: push\_structured\_event**

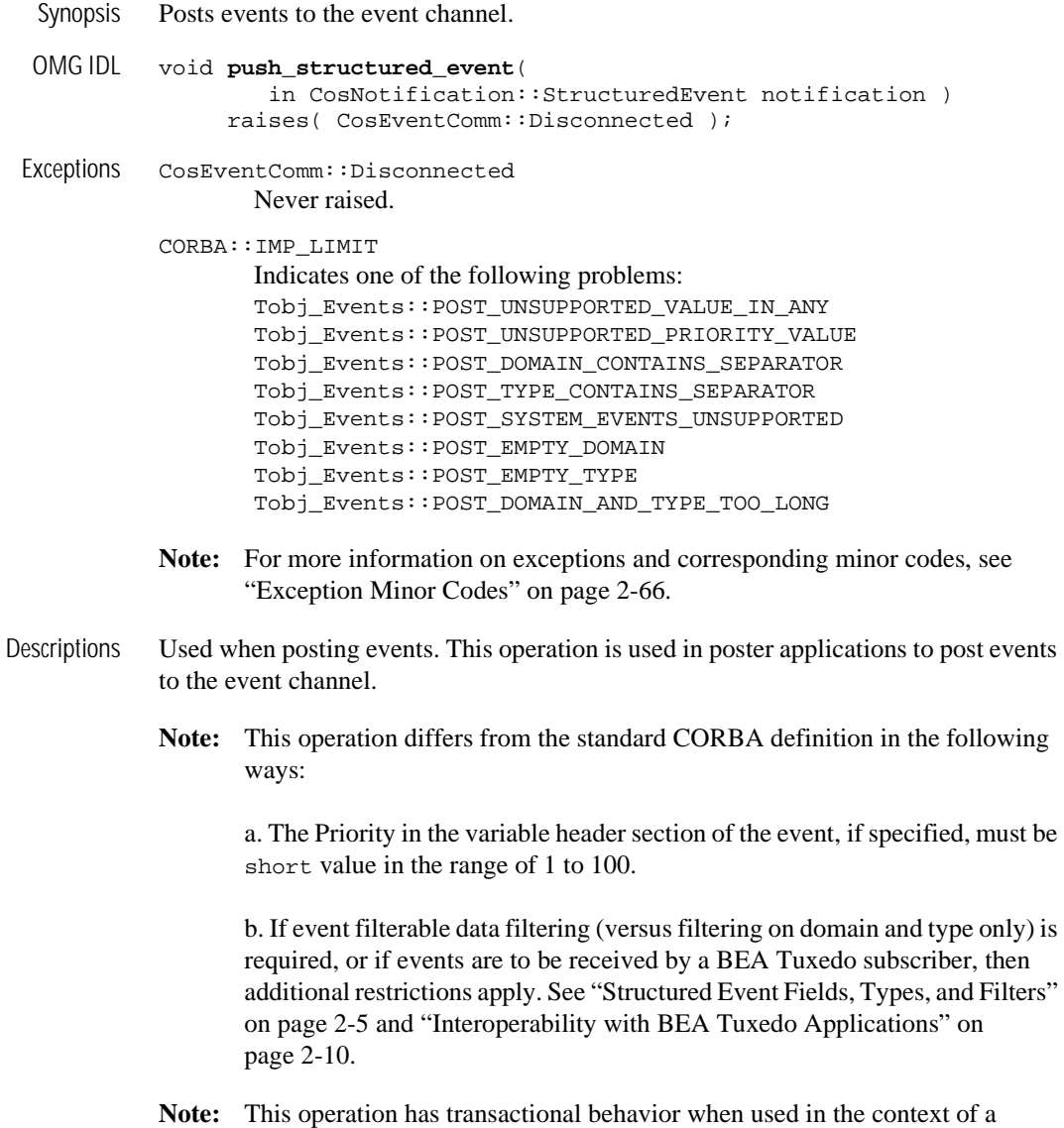

Examples **Note:** Code examples shown here are abbreviated. For complete code examples, see ["Creating and Posting Events" on page 4-4.](#page-123-0)

#### **C++ code example:**

proxy\_push\_consumer->push\_structured\_event(notification);

#### **Java code example:**

proxy\_push\_consumer.push\_structured\_event(notification);

## **CosNotifyChannelAdmin::StructuredProxyPushConsumer:: disconnect\_structured\_push\_consumer**

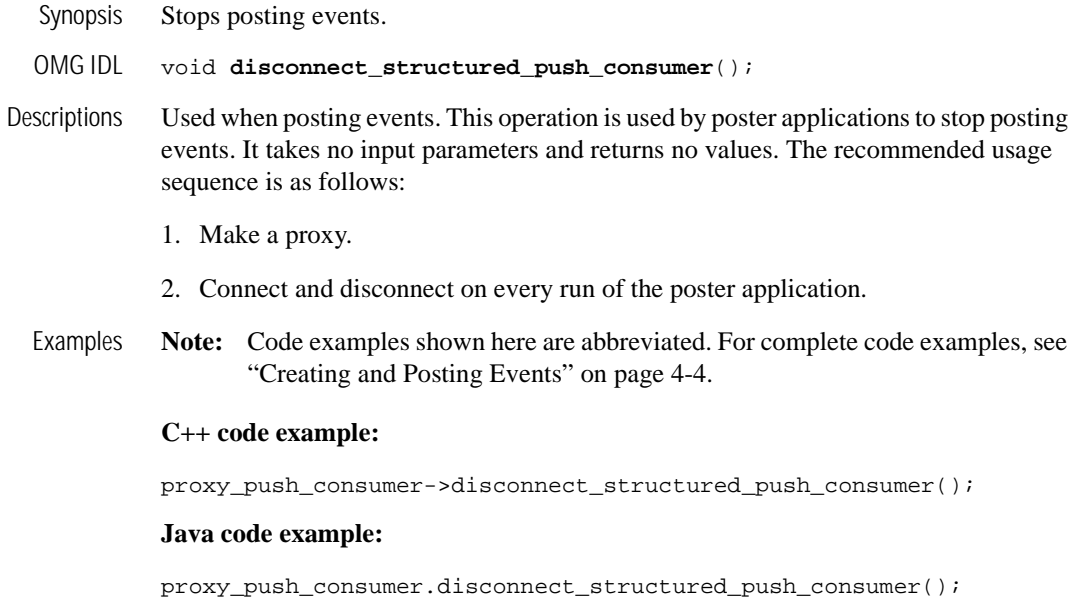

### **CosNotifyChannelAdmin::StructuredProxyPushConsumer::MyType**

Synopsis Always returns CosNotifyChannelAmdmin::PUSH\_STRUCTURED proxy.

OMG IDL readonly attribute ProxyType MyType

Description Always returns CosNotifyChannelAmdmin::PUSH\_STRUCTURED proxy.

### **CosNotifyChannelAdmin::ConsumerAdmin Class**

This class is used by event subscriber applications. The OMG IDL for this class is as follows:

```
Module CosNotifyChannelAdmin
{
  interface ConsumerAdmin : 
        CosNotification::QoSAdmin,
        CosNotifyComm::NotifySubscribe,
        CosNotifyFilter::FilterAdmin,
        CosEventChannelAdmin::ConsumerAdmin {
     ProxySupplier obtain_notification_push_supplier (
            in ClientType ctype,
            out ProxyID proxy_id)
          raises ( AdminLimitExceeded )
     ProxySupplier get_proxy_supplier (
            in ProxyID proxy_id )
         raises ( ProxyNotFound );
   }; 
}; //CosNotifyChannelAdmin
```
## **CosNotifyChannelAdmin::ConsumerAdmin:: obtain\_notification\_push\_supplier**

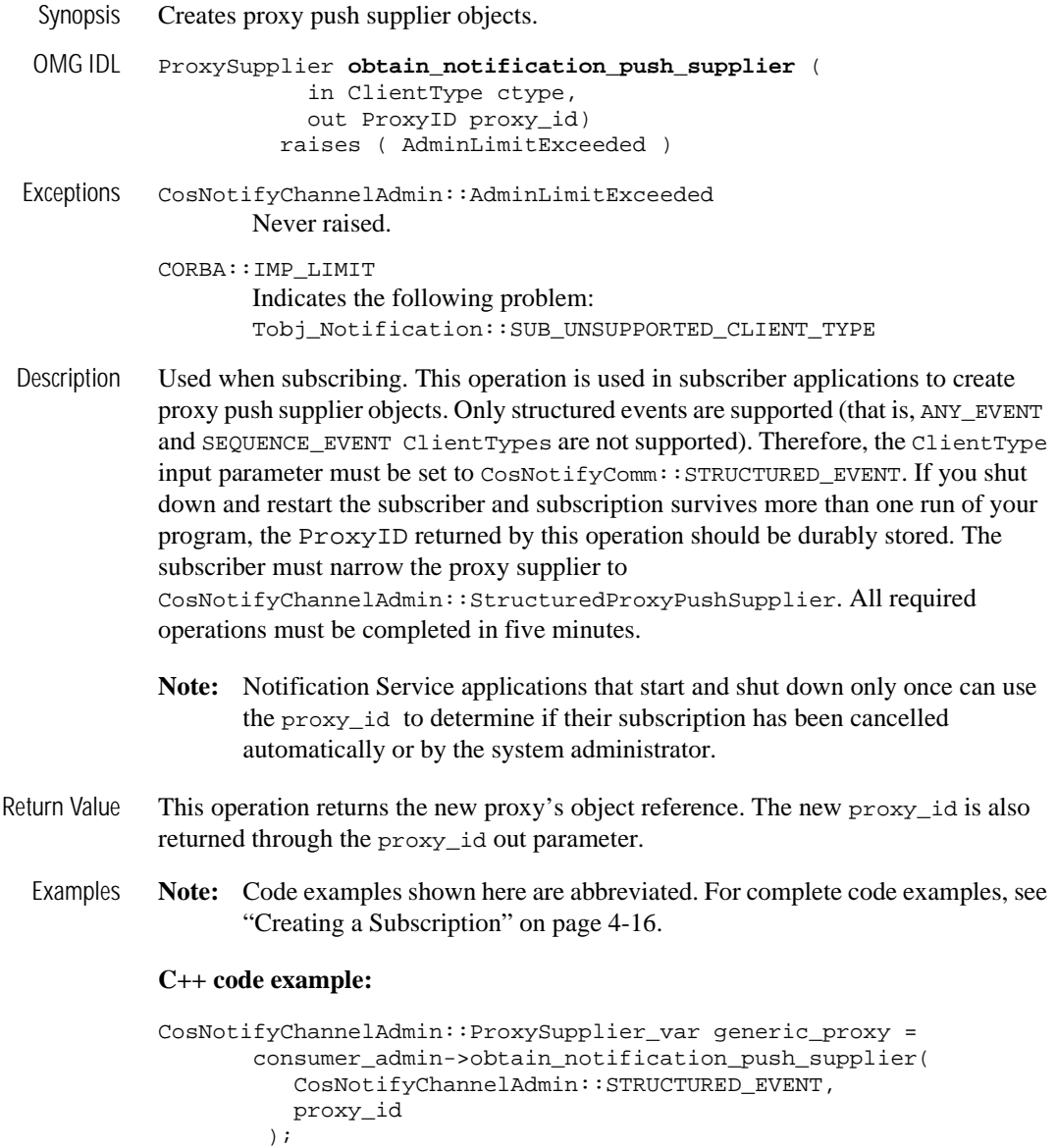

```
CosNotifyChannelAdmin::StructuredProxyPushSupplier_var proxy =
       CosNotifyChannelAdmin::StructuredProxyPushSupplier::_narrow(
             generic_proxy.in ()
           );
```
#### **Java code example:**

```
ProxySupplier generic_proxy =
         consumer_admin.obtain_notification_push_supplier(
           ClientType.STRUCTURED_EVENT,
           proxy_id
         );
       StructuredProxyPushSupplier proxy =
         StructuredProxyPushSupplierHelper.narrow(
           generic_proxy
         );
```
# **CosNotifyChannelAdmin::ConsumerAdmin::get\_proxy\_supplier**

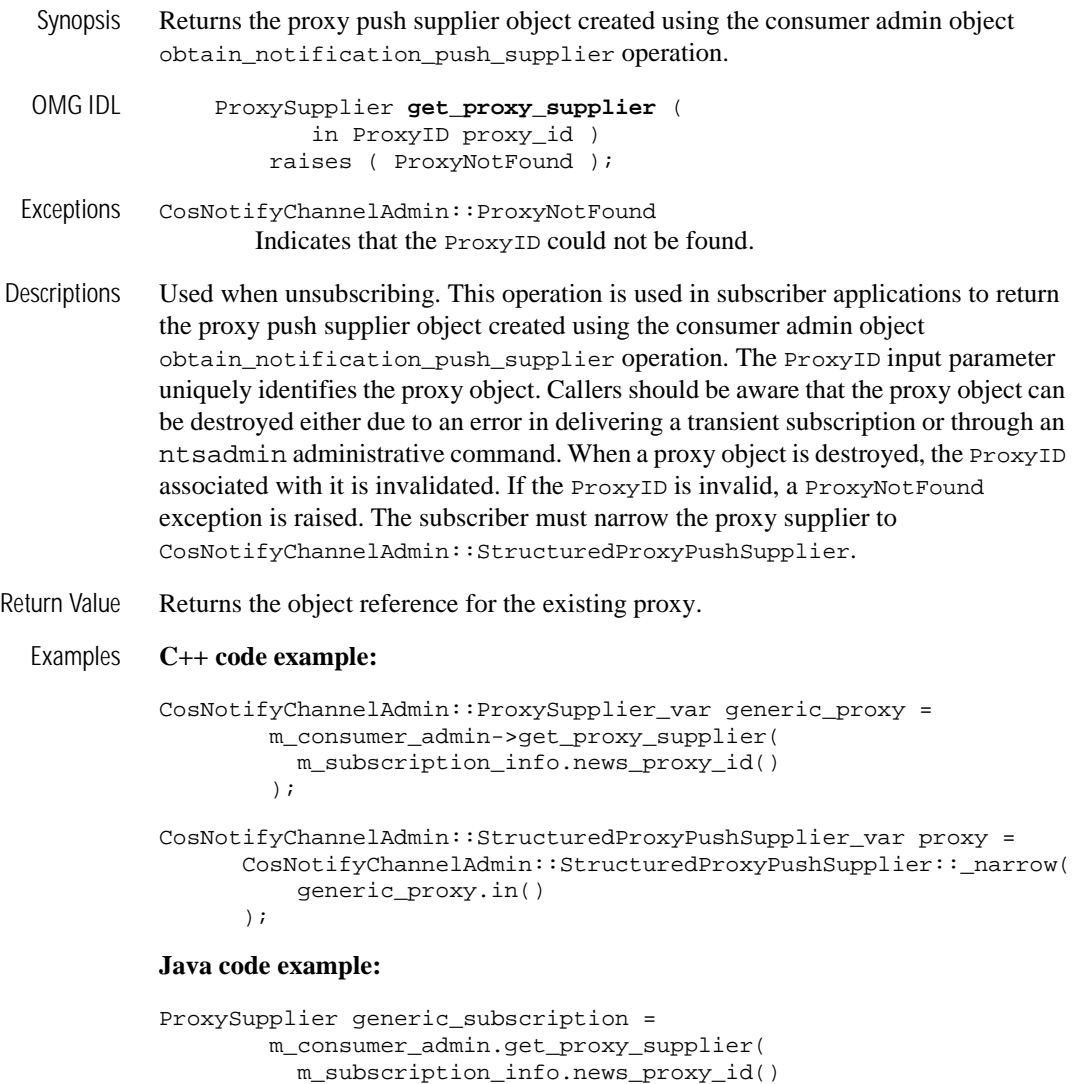

);

```
StructuredProxyPushSupplier subscription =
        StructuredProxyPushSupplierHelper.narrow(
           generic_proxy);
```
### **CosNotifyChannelAdmin::SupplierAdmin Class**

This class is used by event poster applications. The OMG IDL for this class is as follows:

```
Module CosNotifyChannelAdmin
{
  interface SupplierAdmin : 
         CosNotification::QoSAdmin,
         CosNotifyComm::NotifyPublish,
         CosNotifyFilter::FilterAdmin,
         CosEventChannelAdmin::SupplierAdmin {
      ProxyConsumer obtain_notification_push_consumer (
                in ClientType ctype,
                out ProxyID proxy_id)
         raises ( AdminLimitExceeded );
   }; 
}; //SupplierAdmin
```
# **CosNotifyChannelAdmin::SupplierAdmin:: obtain\_notification\_push\_consumer**

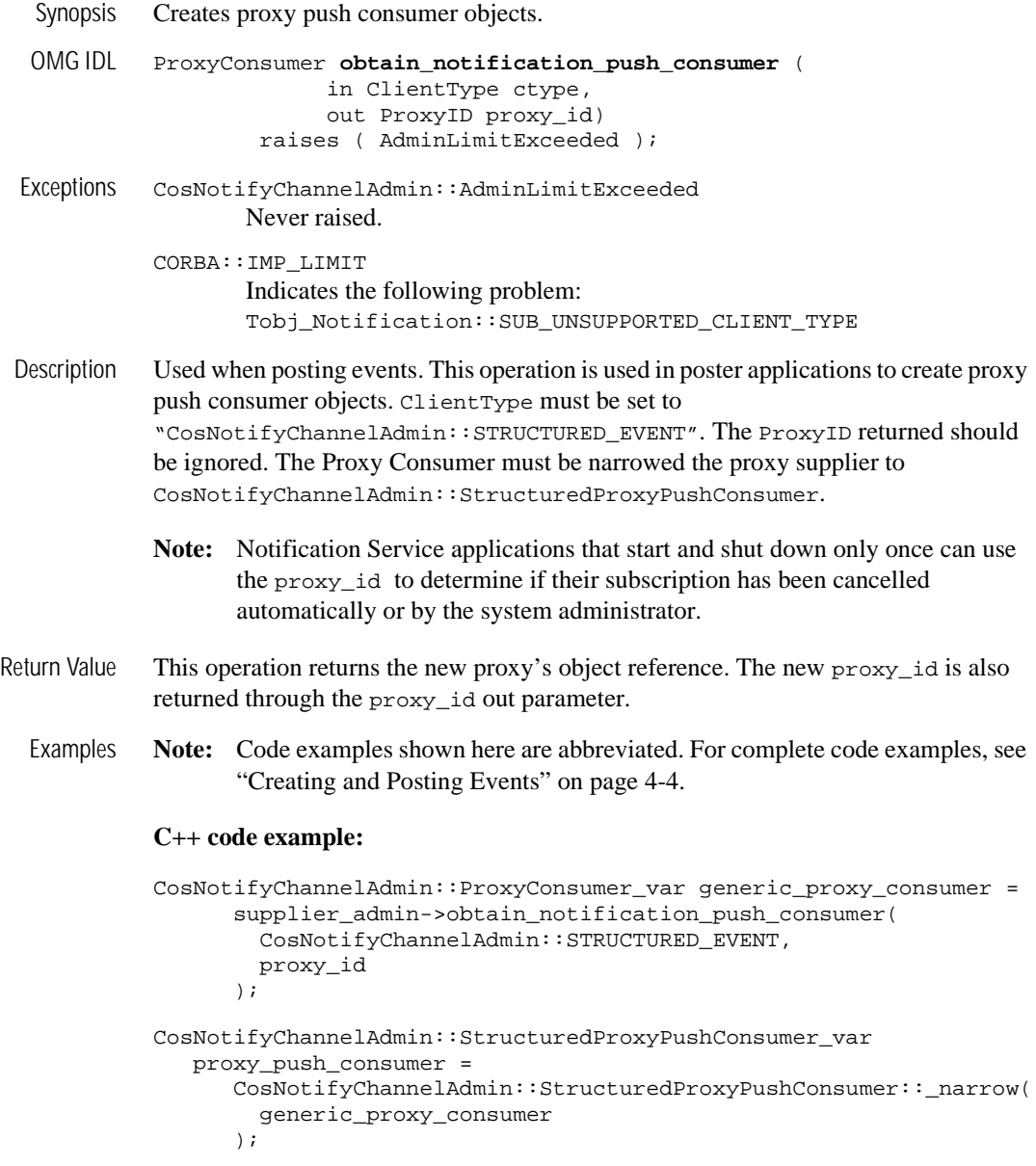

#### **Java code example:**

supplier\_admin.**obtain\_notification\_push\_consumer**( ClientType.STRUCTURED\_EVENT, proxy\_id );

#### **CosNotifyChannelAdmin::EventChannel Class**

This class is used by event poster applications. The OMG IDL for this class is as follows:

```
Module CosNotifyChannelAdmin
{
  interface EventChannel :
        CosNotification::QoSAdmin,
        CosNotification::AdminPropertiesAdmin,
        CosEventChannelAdmin::EventChannel {
      readonly attribute ConsumerAdmin default_consumer_admin;
      readonly attribute SupplierAdmin default_supplier_admin;
      readonly attribute CosNotifyFilter::FilterFactory
                                  default_filter_factory;
   }; 
}; //CosNotifyChannelAdmin
```
### **CosNotifyChannelAdmin::EventChannel:: ConsumerAdmin default\_consumer\_admin**

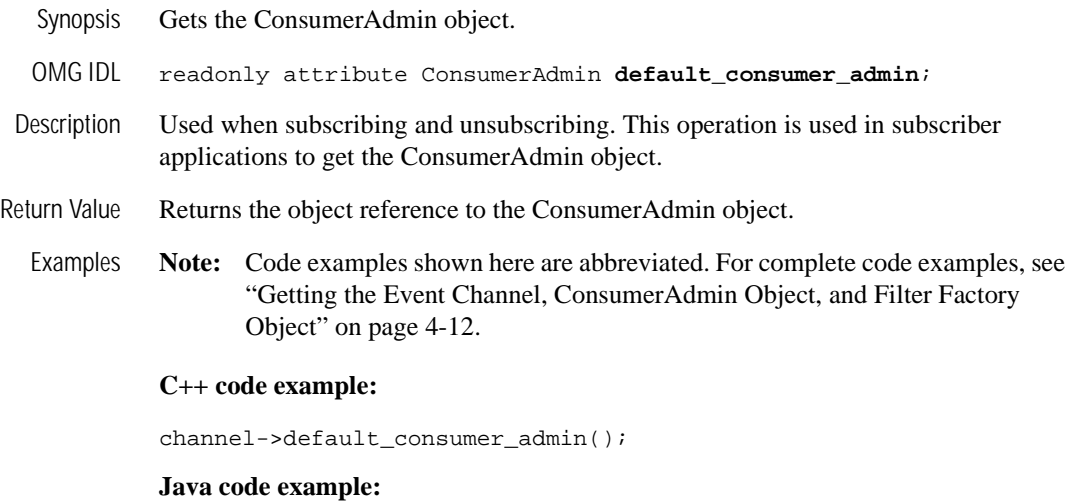

**Note:** channel.default\_consumer\_admin();

# **CosNotifyChannelAdmin::EventChannel:: ConsumerAdmin default\_supplier\_admin**

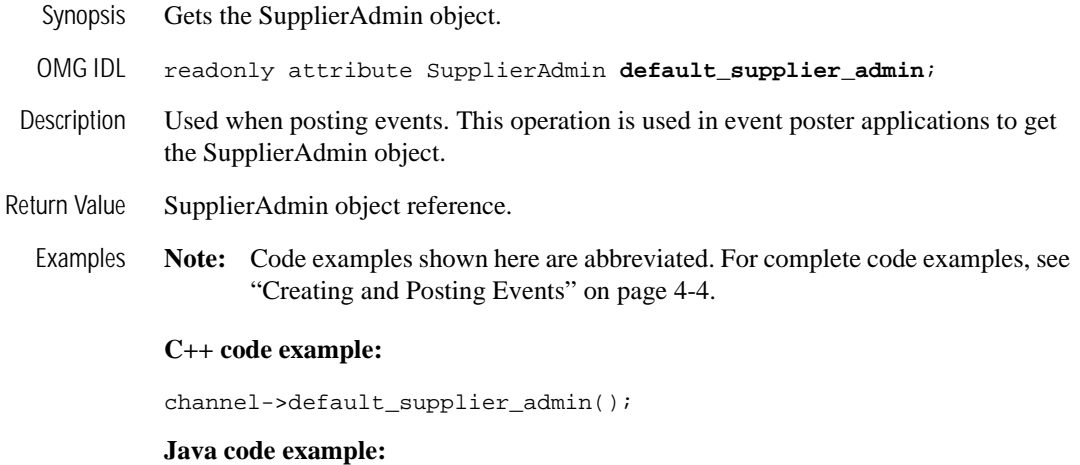

channel.default\_supplier\_admin();

# **CosNotifyChannelAdmin::EventChannel::default\_filter\_factory**

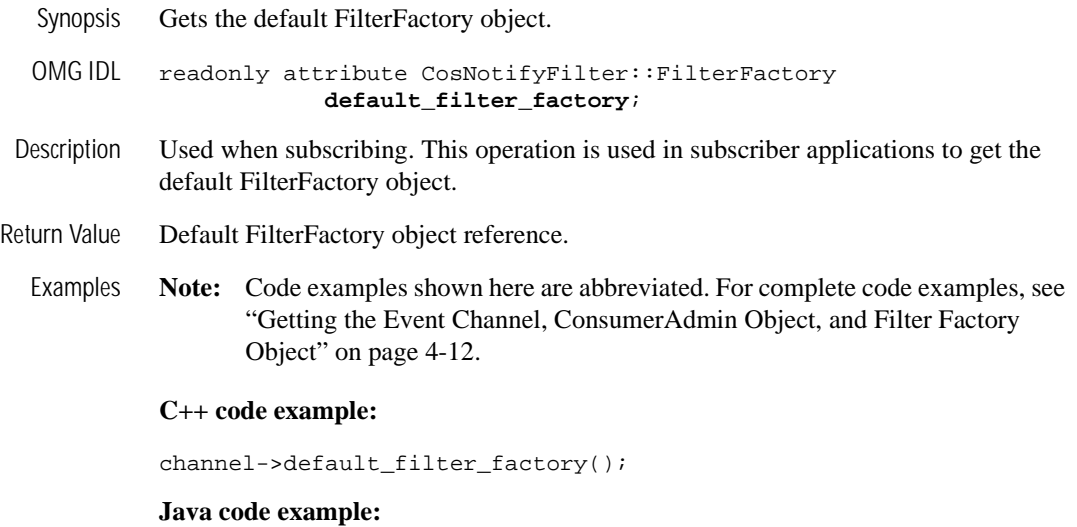

channel.default\_filter\_factory();

### **CosNotifyChannelAdmin::EventChannelFactory Class**

This class is used by event poster applications. The OMG IDL for this class is as follows:

```
Module CosNotifyChannelAdmin
{
 interface EventChannelFactory {
      EventChannel get_event_channel ( in ChannelID id )
      raises (ChannelNotFound);
    }; 
}; //CosNotifyChannelAdmin
```
# **CosNotifyChannelAdmin::EventChannelFactory::get\_event\_channel**

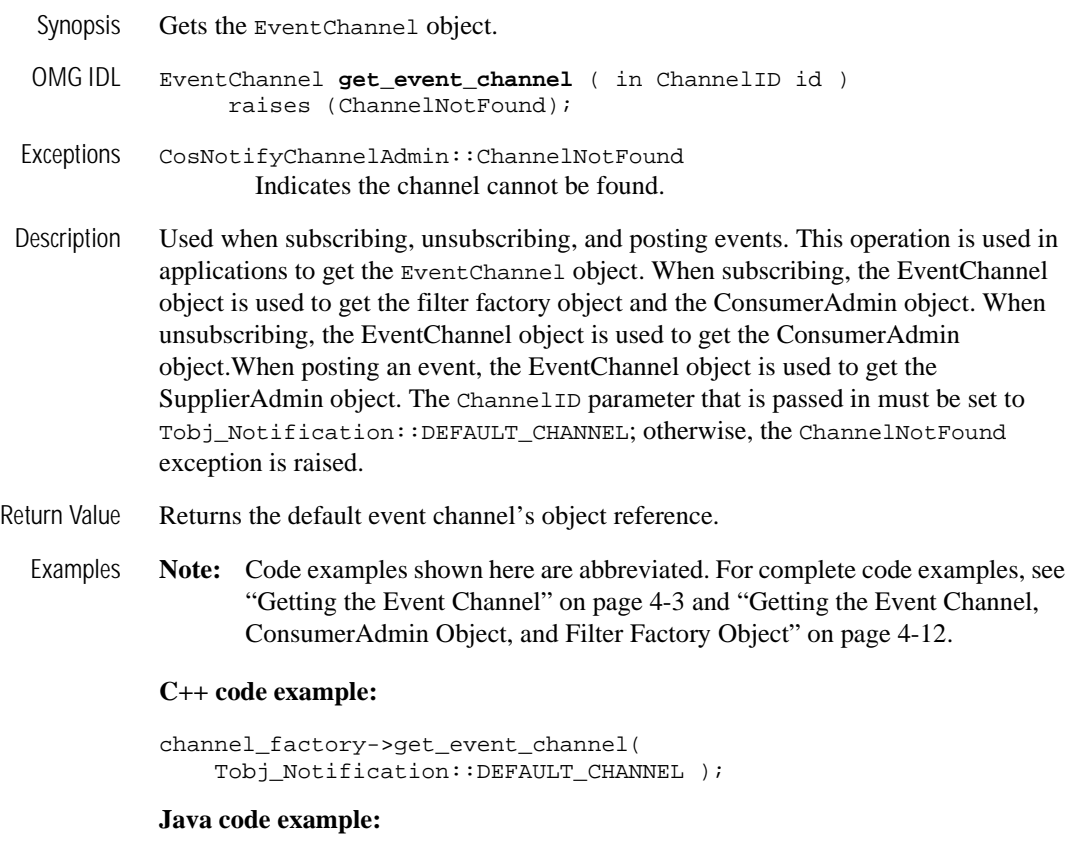

channel\_factory.get\_event\_channel(DEFAULT\_CHANNEL.value);

#### **CosNotifyComm::StructuredPushConsumer Interface**

This interface is used by event subscriber applications for event delivery. You must implement this interface so that the Notification Service can invoke on it to deliver events to subscribers. It has three methods which you have to implement.

The OMG IDL for this class is as follows:

```
Module CosNotifyComm
{
  interface StructuredPushConsumer : NotifyPublish {
     void push_structured_event(
           in CosNotification::StructuredEvent event)
       raises(CosEventComm::Disconnected);
     void disconnect_structured_push_consumer:
     //The following operations are inherited.
     void offer_change(
           in CosNotification::EventTypeSeq added,
           in CosNotification::EventTypeSeq removed )
       raises ( InvalidEventType );
   }; 
}; //CosNotifyComm
```
# **CosNotifyComm::StructuredPushConsumer::push\_structured\_event**

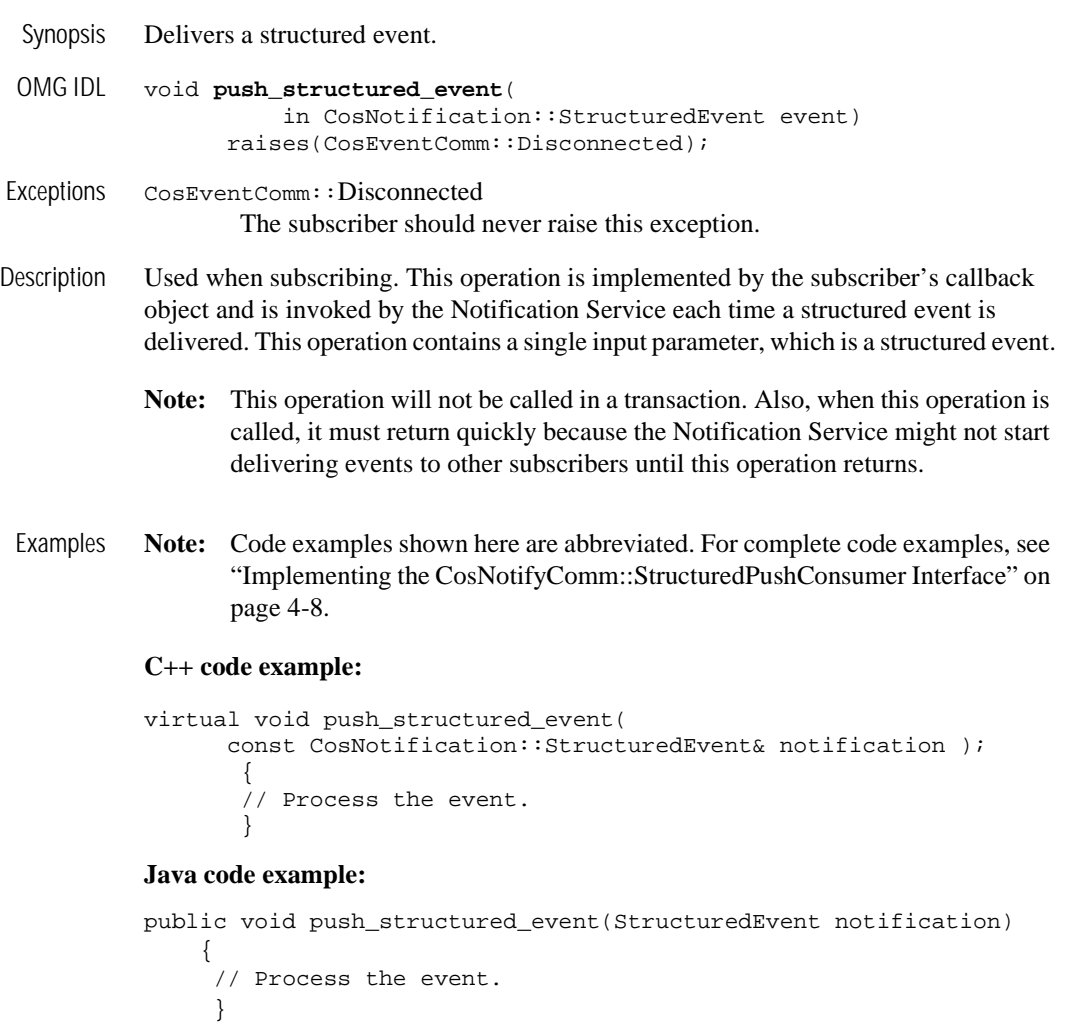

### **CosNotifyComm::StructuredPushConsumer:: disconnect\_structured\_push\_consumer**

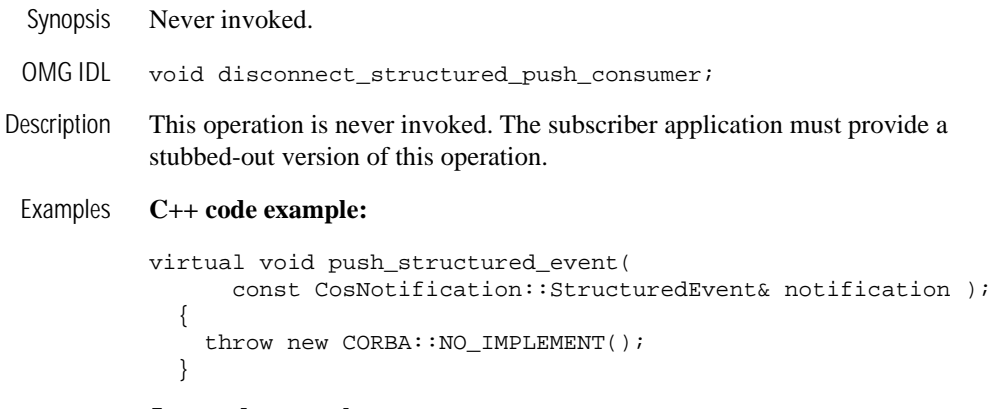

#### **Java code example:**

```
public void disconnect_structured_push_consumer()
   {
    throw new CORBA::NO_IMPLEMENT();
   }
```
### **CosNotifyComm::StructuredPushConsumer::Offer\_change**

throw new NO\_IMPLEMENT();

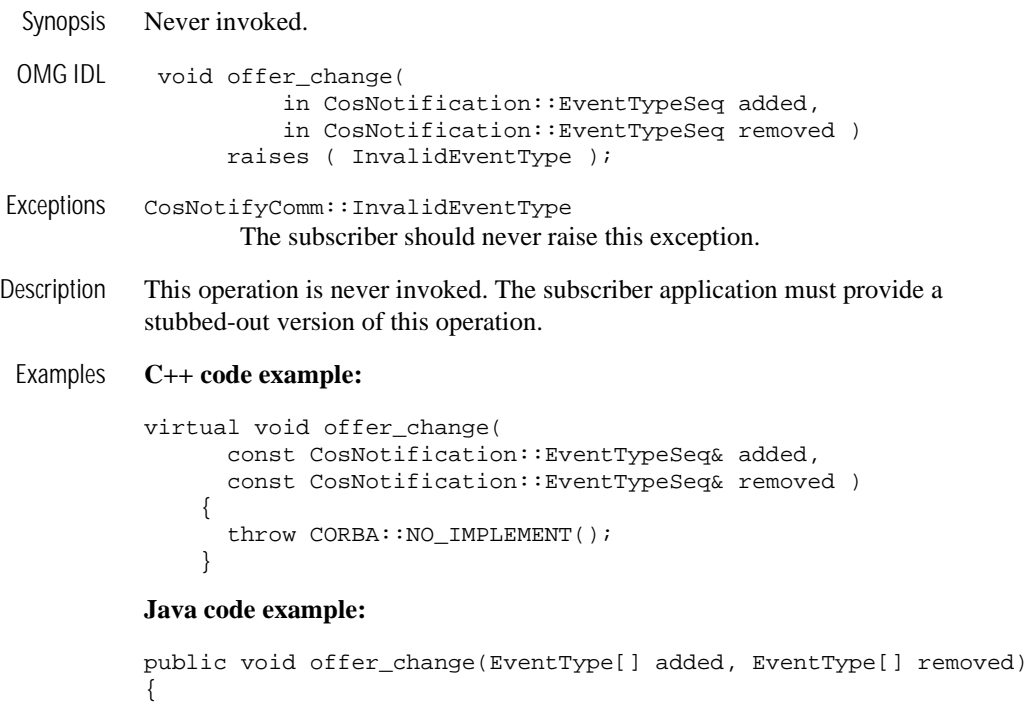

# **Exception Minor Codes**

}

This section provides information about the Notification Service exception symbols and minor codes. The minor codes are in the Tobj\_Events.idl and Tobj\_Notification.idl files. These files are located in the tuxdir\include directory (for Microsoft Windows systems) and tuxdir/include directory (for UNIX systems).

[Table 2-4](#page-86-0) and [Table 2-5](#page-92-0) list the exception symbols and corresponding minor codes for the Tobj\_Events and Tobj\_Notification exceptions respectively. CORBA system events have a minor code field and those minor codes are also defined in these tables. **Note:** The exception symbols are organized within the tables by the higher-level exceptions (CORBA::IMP\_LIMIT, CORBA::CORBA::BAD\_PARAM, CORBA::BAD\_INV\_ORDER, CORBA::INV\_OBHJREF, and CORBA::OBJECT\_NOT\_EXIST) and listed in alphabetical order.

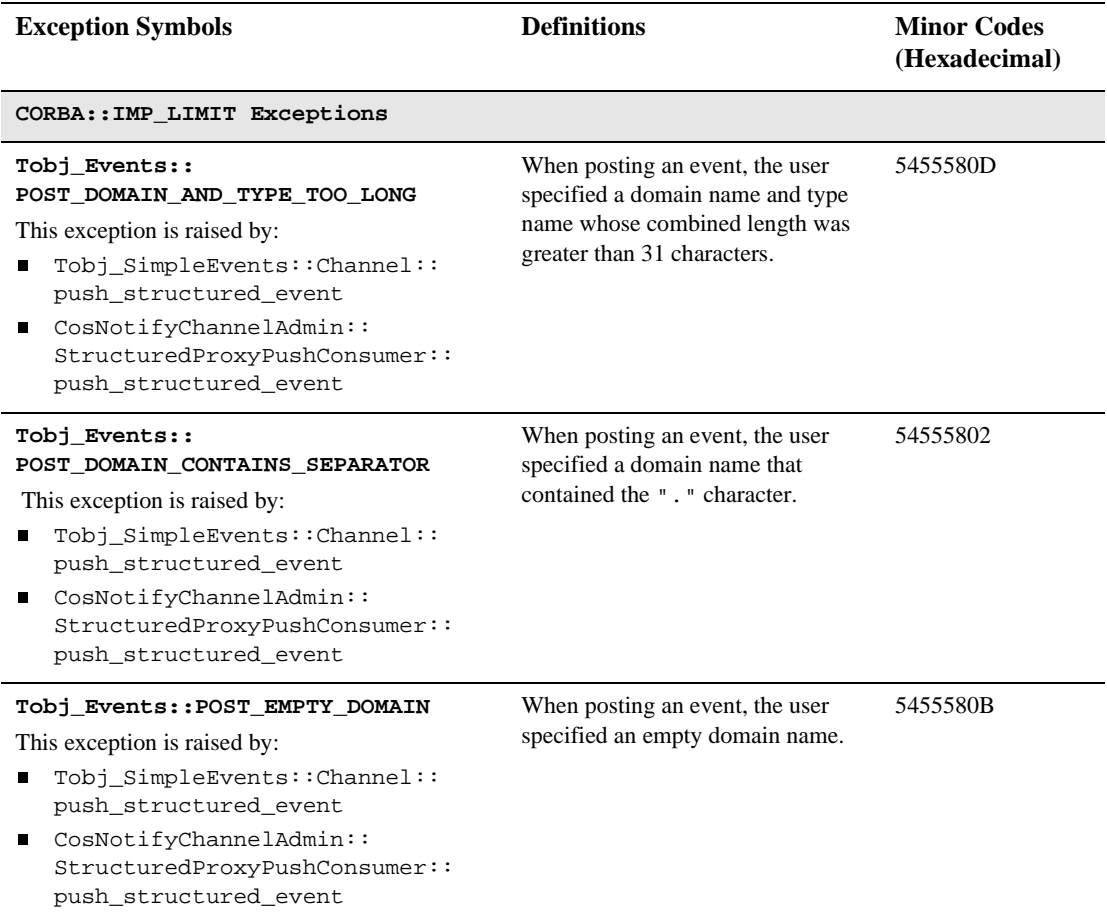

#### <span id="page-86-0"></span>**Table 2-4 Tobj\_Events Exception Minor Codes**

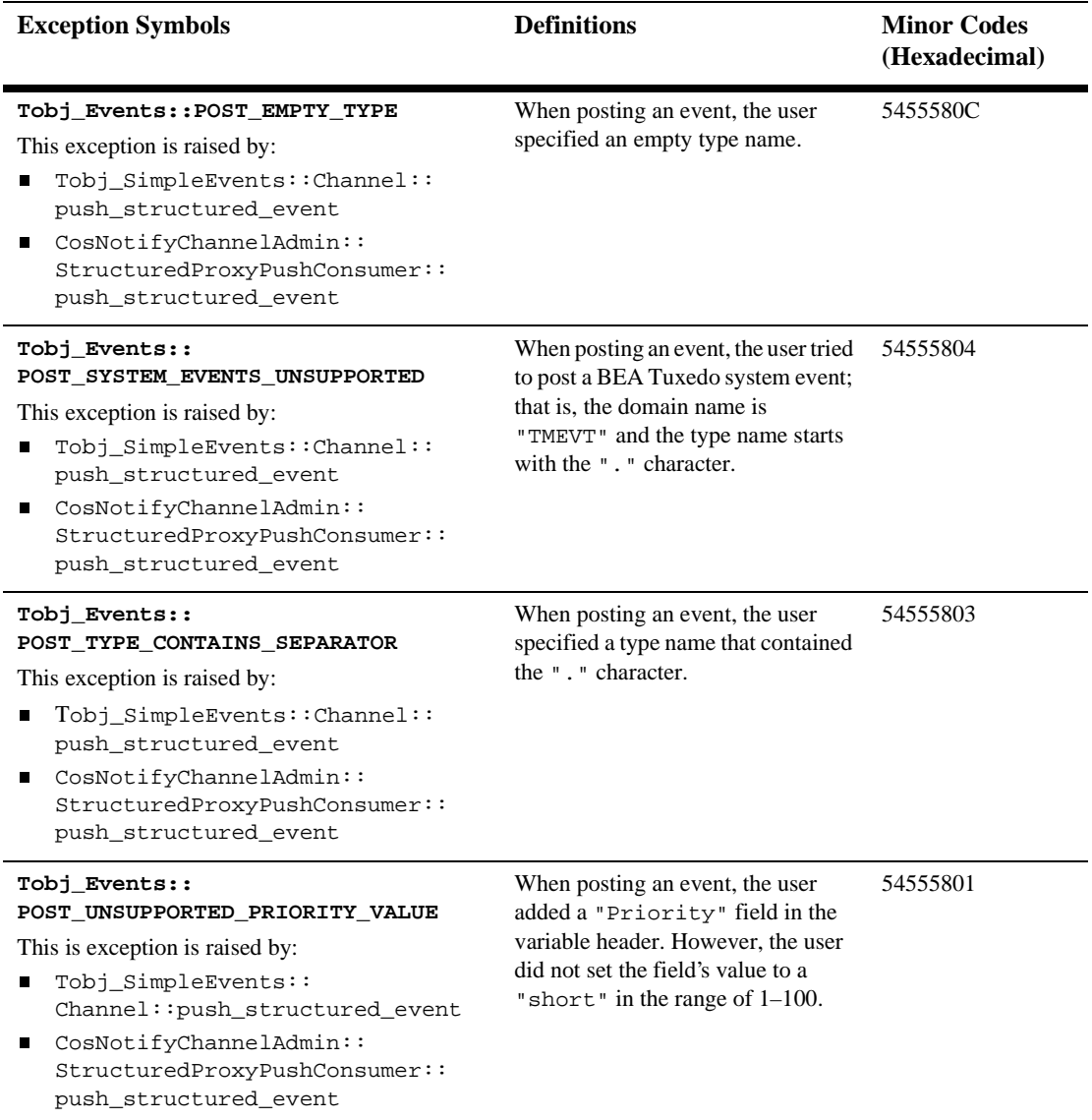

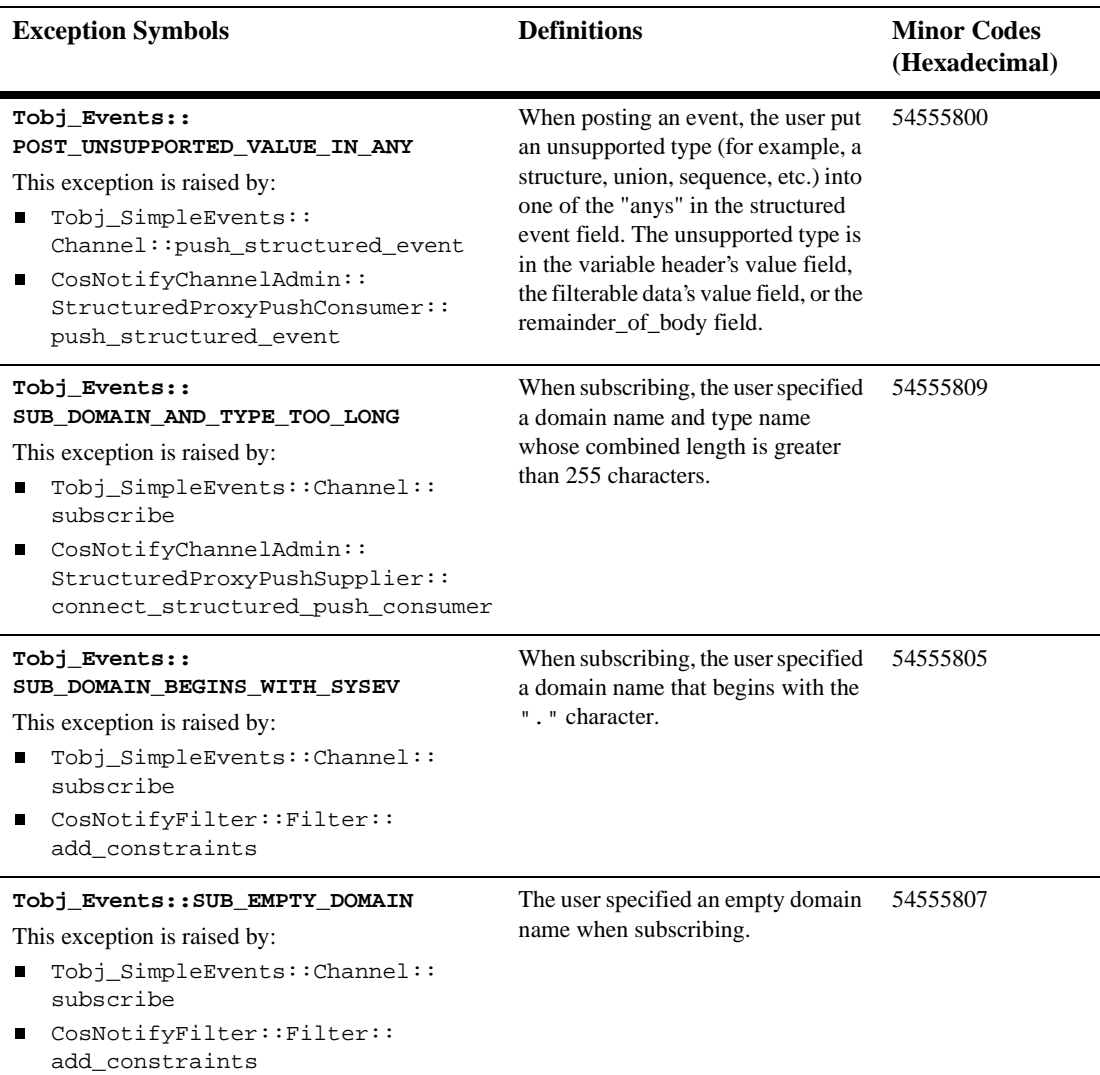

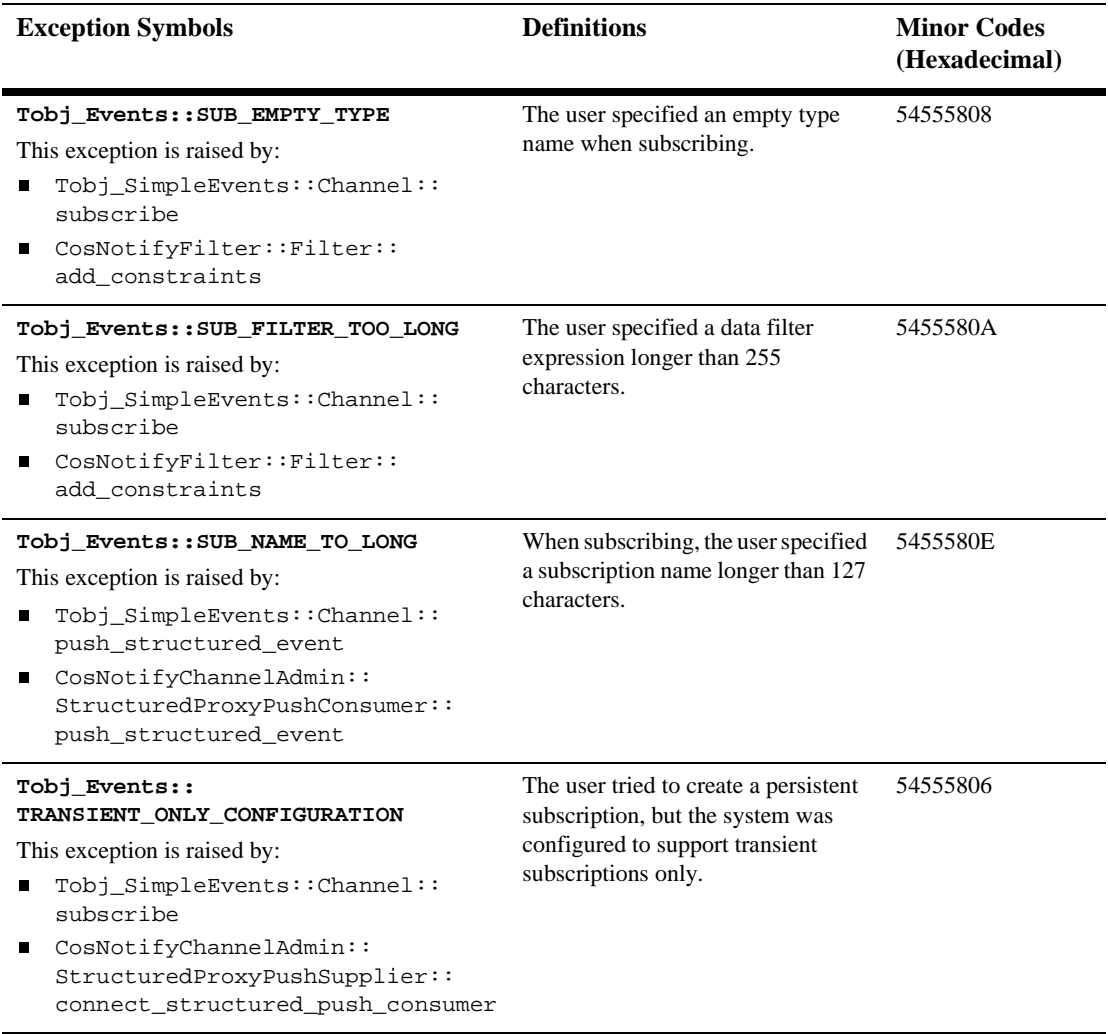

#### **CORBA::BAD\_PARAM Exceptions**

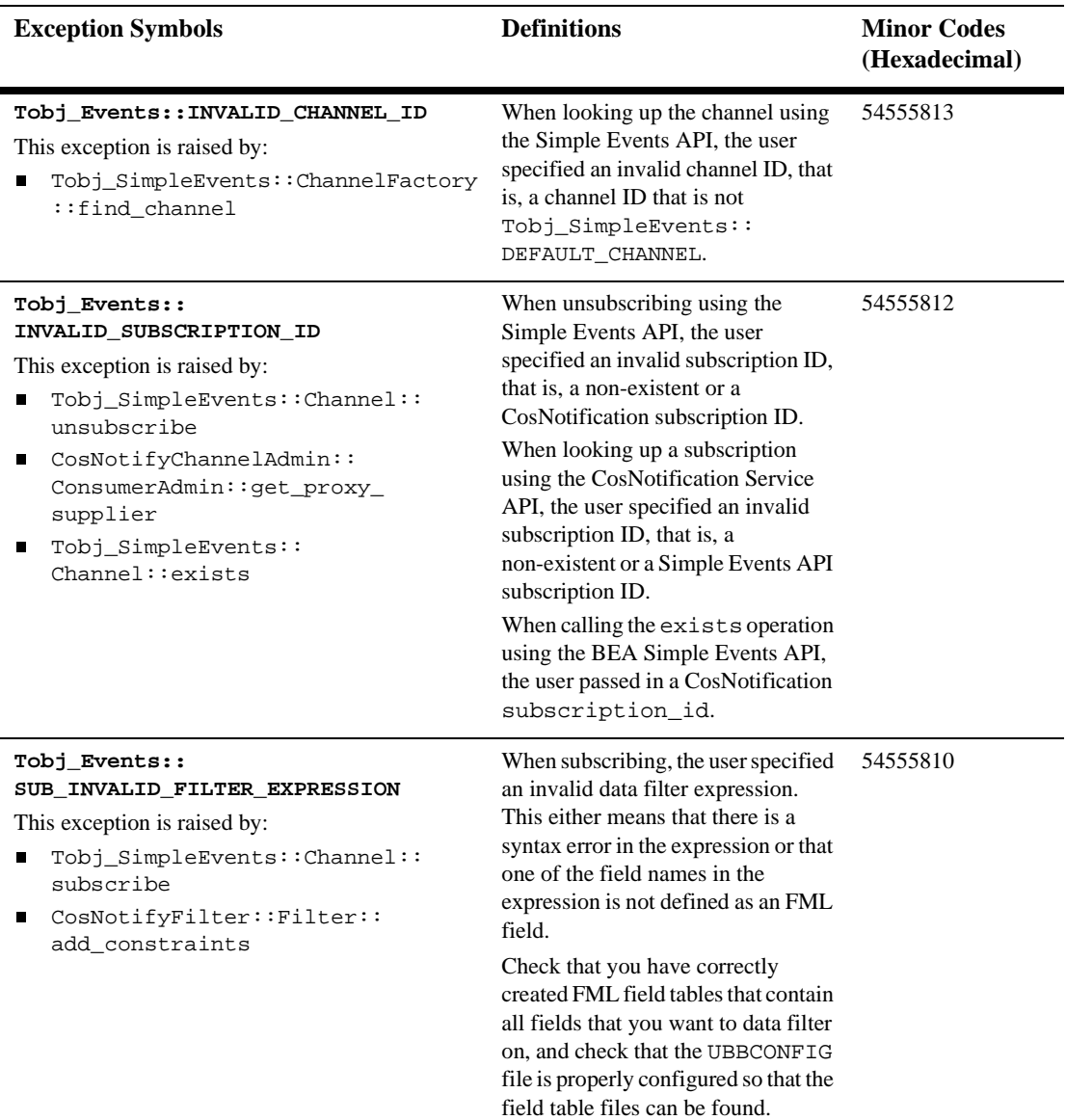

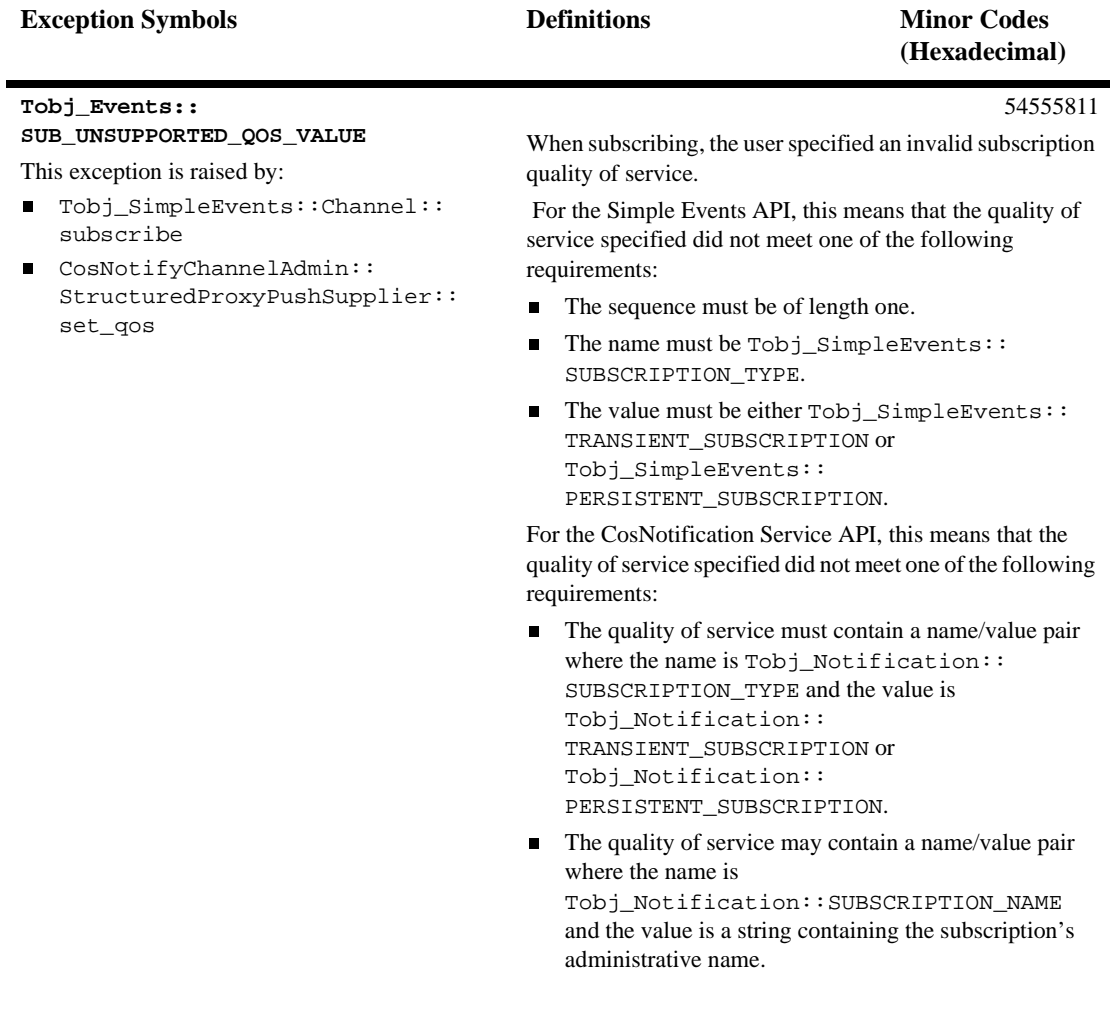

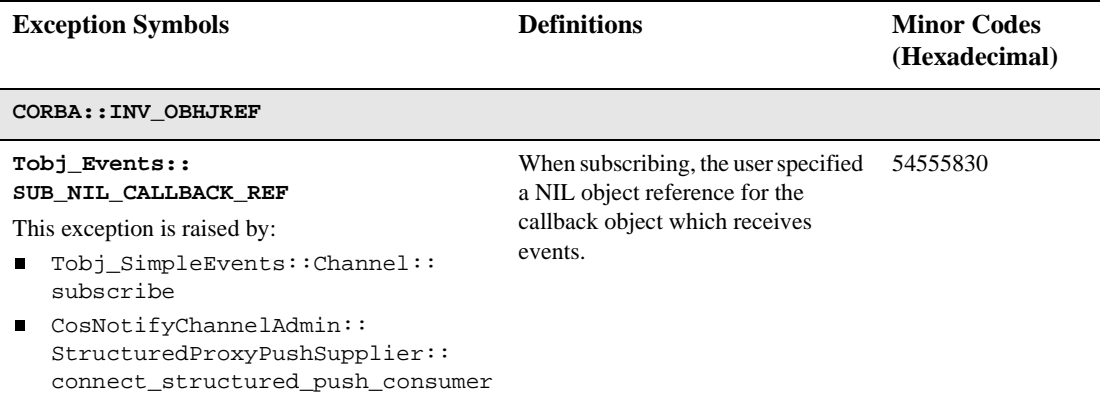

#### <span id="page-92-0"></span>**Table 2-5 Tobj\_Notification Exception Minor Codes**

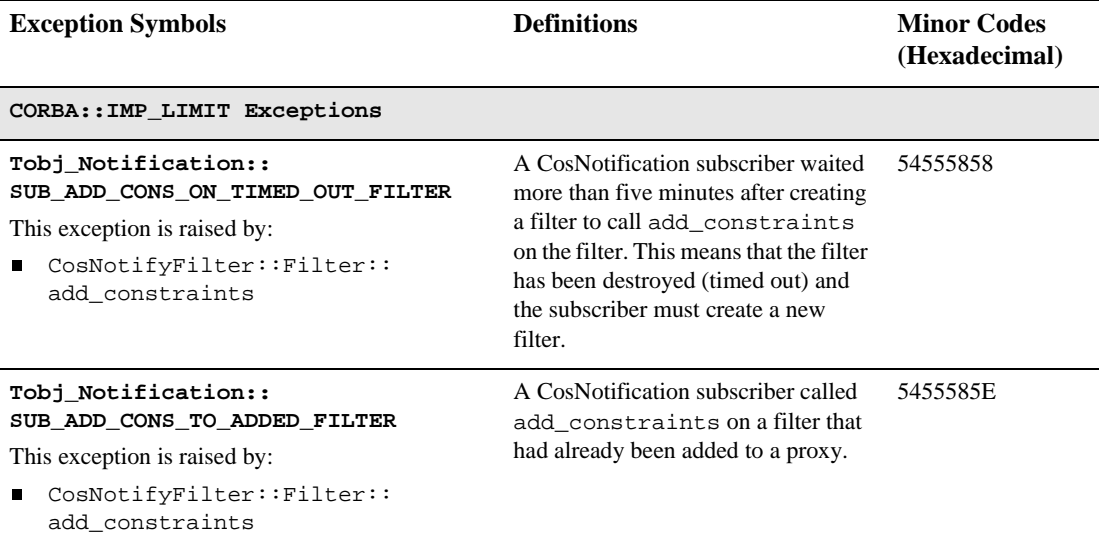

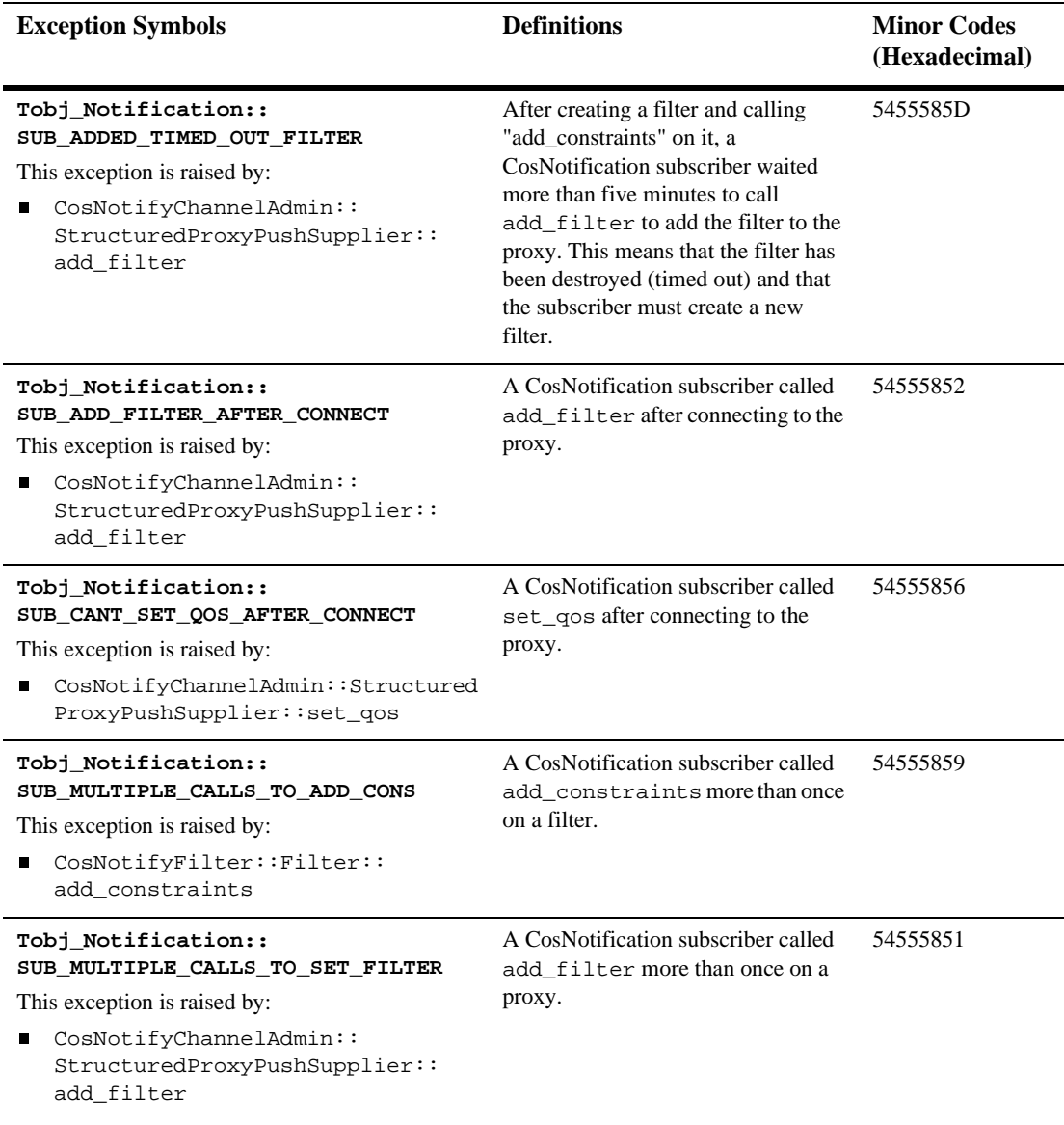

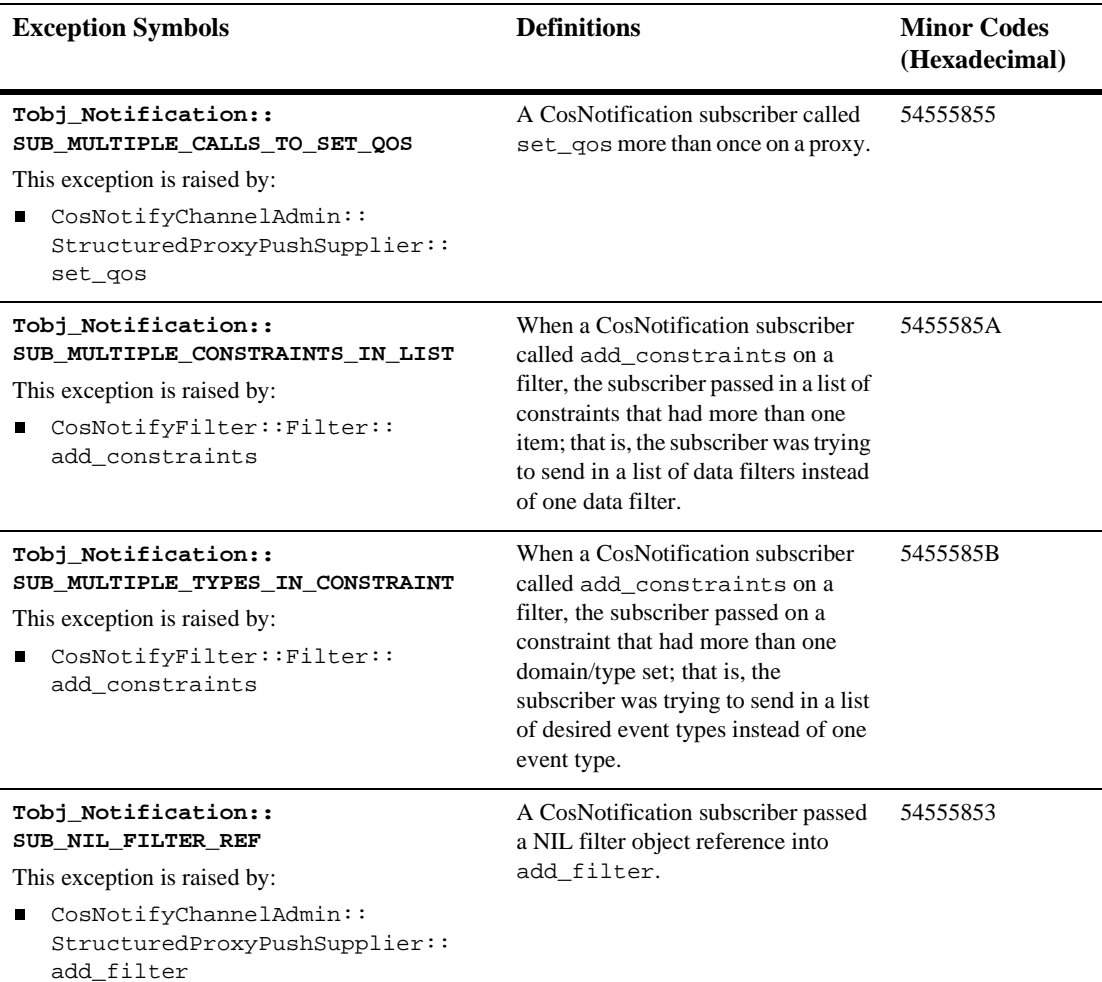

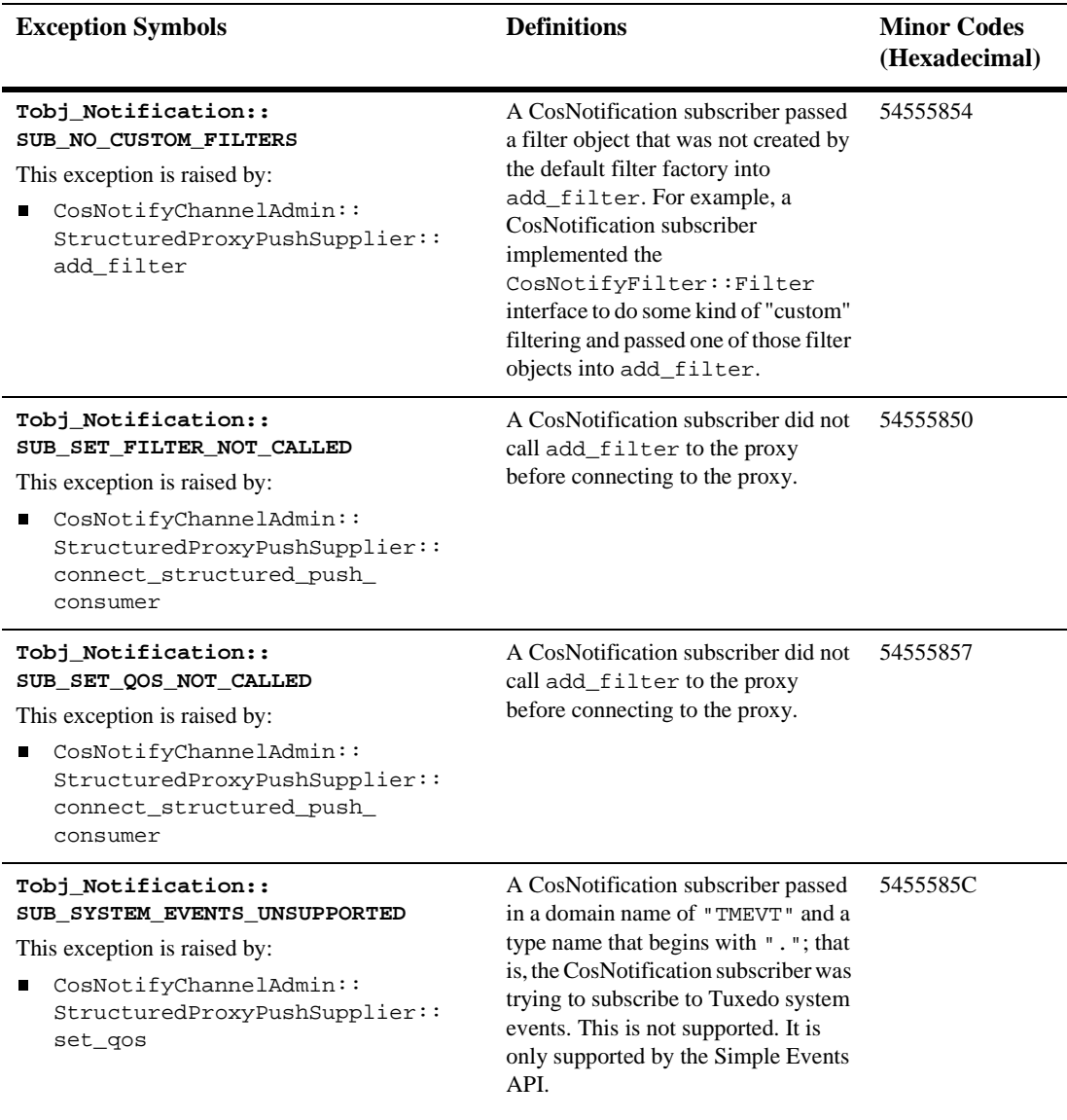

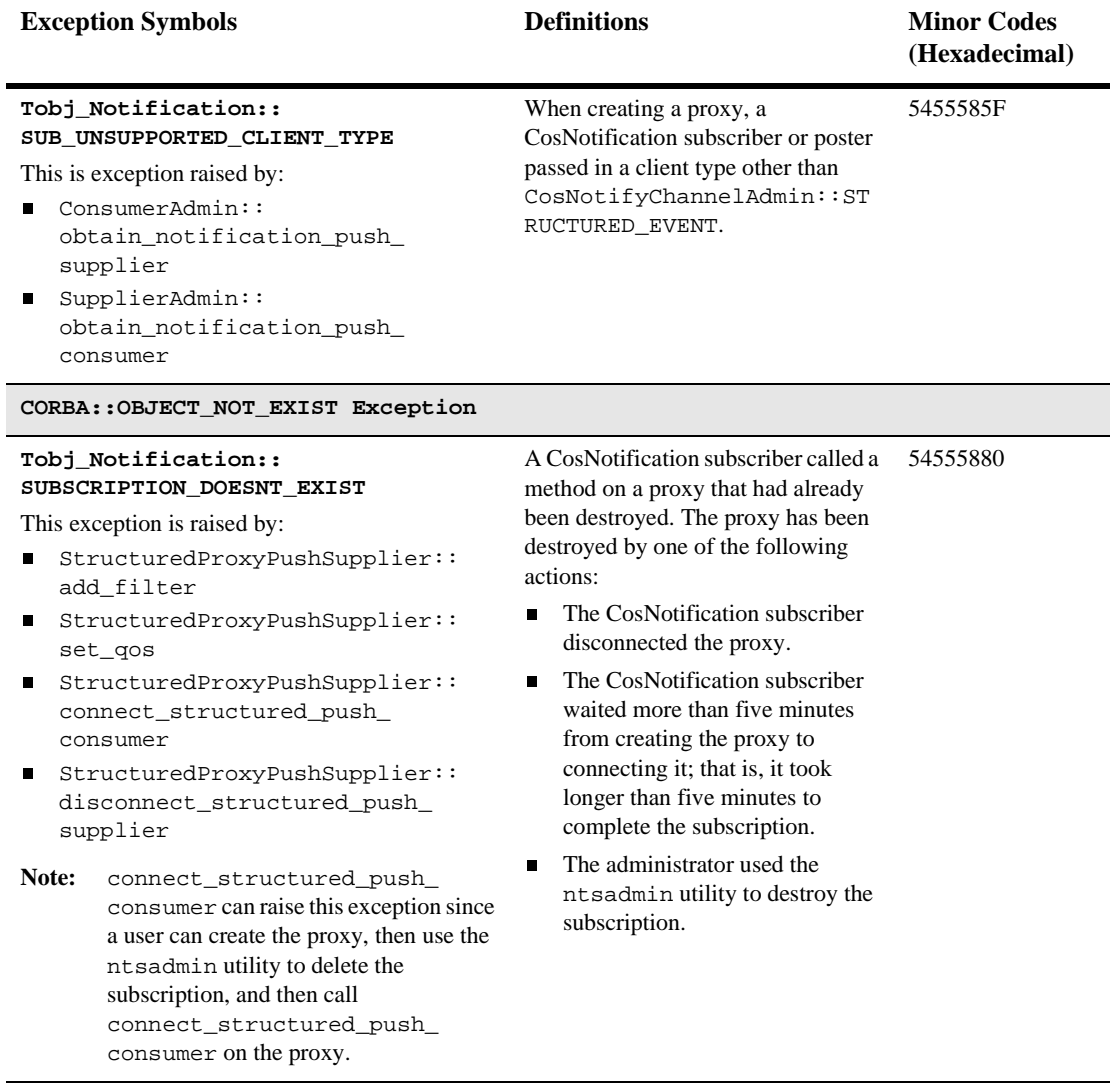

# **3 Using the BEA Simple Events API**

This chapter describes the development steps required to create Notification Service applications using the BEA Simple Events API and the C++ and Java programming languages.

This topic includes the following sections:

- **n** [Development Process](#page-98-0)
- [Step 1: Writing an Application to Post Events](#page-99-0)
- [Step 2: Writing an Application to Subscribe to Events](#page-103-0)
- [Step 3: Compiling and Running Notification Service Applications](#page-114-0)

# <span id="page-98-0"></span>**Development Process**

[Table 3-1](#page-98-1) outlines the development process for creating Notification Service applications.

| <b>Step</b> | <b>Description</b>                       |
|-------------|------------------------------------------|
|             | Designing events                         |
|             | Writing an application that posts events |

<span id="page-98-1"></span>**Table 3-1 Development Process**

| <b>Step</b> | <b>Description</b>                               |
|-------------|--------------------------------------------------|
|             | Writing an application that subscribes to events |
|             | Compiling a Notification Service application     |

**Table 3-1 Development Process (Continued)**

These steps are explained in detail in subsequent topics.

# **Designing Events**

The design of events is basic to any notification service. The design impacts not only the volume of information that is delivered to matching subscriptions, but the efficiency and performance of the Notification Service as well. Therefore, careful planning should be done to ensure that your Notification Service will be able to handle your needs now and allow for future growth. For a discussion of event design, see ["Designing Events" on page 2-7](#page-26-0).

# <span id="page-99-0"></span>**Step 1: Writing an Application to Post Events**

The following types of CORBA applications can post events:

- **Note:** BEA Tuxedo 8.0 supports Java clients and joint client servers, but it does not support Java servers. Support for Java servers was previously included in versions 5.0 and 5.1 of the BEA WebLogic Enterprise product, however, that support was removed when BEA WebLogic Enterprise was merged with the BEA Tuxedo in release 8.0.
- $C++$  clients, joint client/servers and servers.
- $\blacksquare$  Java clients and joint client/servers.
- Foreign ORB clients.

To post events, an application must, at a minimum, implement the following functions:

- n Get the event channel factory object reference and use it to get the event channel.
- Create and post events.

The following sections describe each of these functions.

# **Getting the Event Channel**

Before the client application can post an event, it must first get the event channel.

This development step is illustrated in [Listing 3-1](#page-100-0). [Listing 3-1](#page-100-0) is based on the Notification Service sample applications that use the BEA Simple Events API.

To get the event channel factory object reference, the resolve\_initial\_references method is invoked on the Bootstrap object using the "Tobj\_SimpleEventsService" environmental object. The object reference is used to get the channel factory, which is in turn is used to get the event channel. [Listing 3-1](#page-100-0)  and [Listing 3-2](#page-101-0) show code examples in C++ and Java.

<span id="page-100-0"></span>**Listing 3-1 Getting the Event Channel (C++)** 

```
// Get the Simple Events channel factory object reference.
CORBA::Object_var channel_factory_oref =
   bootstrap.resolve_initial_references(
                      "Tobj_SimpleEventsService");
Tobj SimpleEvents::ChannelFactory var channel factory =
   Tobj_SimpleEvents::ChannelFactory::_narrow(
                      channel_factory_oref.in());
// Use the channel factory to get the default channel.
Tobj SimpleEvents::Channel var channel =
   channel_factory->find_channel(
                      Tobj_SimpleEvents::DEFAULT_CHANNEL);
```
#### <span id="page-101-0"></span>**Listing 3-2 Getting the Event Channel (Java)**

```
// Get the Simple Event channel factory object reference.
org.omg.CORBA.Object channel_factory_oref =
       bootstrap.resolve_initial_references(
                 "Tobj_SimpleEventsService");
// Use the channel factory to get the default channel.
ChannelFactory channel_factory =
     ChannelFactoryHelper.narrow(channel_factory_oref);
Channel channel =
    channel factory.find channel(DEFAULT CHANNEL.value);
```
# **Creating and Posting Events**

Before an event can be posted, it must be created. The following listings are based on the Notification Service sample applications.

[Listing 3-3](#page-101-1) and [Listing 3-4](#page-102-0) show how this is implemented in C++ and Java respectively. To report news to the events channel, this application executes the following steps:

- 1. Creates an event and sets the domain name and type name. In the code samples, the domain name is set to "News" and the event type is set to "Sports".
- 2. Adds a field to the event's filterable data to contain the story, sets the name of the added field to "Story", and the value of the field to a string containing the story.
- 3. Uses the push\_structured\_event operation to post the event to the Notification Service.

#### <span id="page-101-1"></span>**Listing 3-3 Creating and Posting the Event (C++)**

```
// Create an event.
CosNotification::StructuredEvent notification;
// Set the domain to "News".
notification.header.fixed_header.event_type.domain_name =
     CORBA::string_dup("News");
```

```
// Set the type to the news category.
notification.header.fixed_header.event_type.type_name =
     CORBA::string_dup("Sports");
// Add one field, which will contain the story, to the
// event's filterable data. Set the field's name to
// "Story" and value to a string containing the story.
notification.filterable_data.length(1);
notification.filterable_data[0].name =
      CORBA::string_dup("Story");
notification.filterable_data[0].value <<= "John Smith wins again";
// Post the event.
// Subscribers who subscribed to events whose domain is
// "News" and whose type matches the news category will
// receive this event
channel->push_structured_event(notification);
```
#### <span id="page-102-0"></span>**Listing 3-4 Creating and Posting the Event (Java)**

```
// Create an event.
StructuredEvent notification = new StructuredEvent();
// Create the sub structures for the header.
notification.header = new EventHeader();
notification.header.fixed_header = new FixedEventHeader();
    notification.header.fixed_header.event_type = new EventType();
// Set the domain to "News".
notification.header.fixed_header.event_type.domain_name = "News";
// Set the type to the news category.
notification.header.fixed_header.event_type.type_name = "Sports";
// Set the event name to an empty string since this sample
// doesn't use it.
     notification.header.fixed_header.event_name = "";
// Empty the variable header since this sample doesn't use it.
    notification.header.variable_header = new Property[0];
// Add one field, which will contain the story, to the
// event's filterable data. Set the field's name to
// "Story" and value to a string containing the story.
notification.filterable_data = new Property[1];
notification.filterable_data[0] = new Property();
notification.filterable data[0].name = "Story";
```
notification.filterable\_data[0].value = orb.create\_any(); notification.filterable\_data[0].value.insert\_string(John Smith wins again"); // Set the remainder of body to a new (empty) any since this // sample doesn't use the remainder of body. notification.remainder\_of\_body = orb.create\_any(); //Post the event.

#### channel.push\_structured\_event(notification);

# <span id="page-103-0"></span>**Step 2: Writing an Application to Subscribe to Events**

The following types of CORBA applications can subscribe to events:

- **Note:** BEA Tuxedo 8.0 supports Java clients and joint client servers, but it does not support Java servers. Support for Java servers was previously included in versions 5.0 and 5.1 of the BEA WebLogic Enterprise product, however, that support was removed when BEA WebLogic Enterprise was merged with the BEA Tuxedo in release 8.0.
- $\blacksquare$  C++ joint client/servers and servers.
- Java joint client/servers.
- Foreign ORB clients.

To subscribe to events, an application must, at a minimum, implement the following functions:

- Implement a CosNotifyComm OMG IDL interface that supports the push\_structured\_event operation.
- Get the event channel factory object reference and use it to get the event channel.
- **n** Define and create a subscription that includes the callback object reference.

■ Create a callback object that implements the CosNotifyComm::StructuredPushConsumer interface.

# <span id="page-104-1"></span>**Implementing the CosNotifyComm::StructuredPushConsumer Interface**

In order for the callback object to receive events, it must implement the CosNotifyComm::StructuredPushConsumer interface that supports the push\_structured\_event operation. When an event occurs that has a matching subscription, the Notification Service invokes this operation on the callback object to push the event to the subscriber application.

The CosNotifyComm::StructuredPushConsumer interface also defines the operations offer\_change and disconnect\_structured\_push\_consumer. The Notification Service never invokes these operations, so you should implement stubbed out versions that throw CORBA: : NO IMPLEMENT.

[Listing 3-5](#page-104-0) and [Listing 3-6](#page-105-0) show how this interface is implemented in C++.

#### <span id="page-104-0"></span>**Listing 3-5 Sample CosNotifyComm::StructuredPushConsumer Interface Implementation (NewsConsumer\_i.h)**

```
#ifndef _news_consumer_i_h
#define _news_consumer_i_h
#include "CosNotifyComm_s.h"
// For the servant class to receive news events,
// it must implement the CosNotifyComm::StructuredPushConsumer 
// idl interface.
class NewsConsumer_i : public 
POA_CosNotifyComm::StructuredPushConsumer
{
  public:
     // This method will be called when a news event occurs.
     virtual void push_structured_event(
       const CosNotification::StructuredEvent& notification
     );
```

```
 // OMG's CosNotifyComm::StructuredPushConsumer idl
     // interface defines the methods "offer_change" and
     // "disconnect_structured_push_consumer". Since the 
     // Notification Service never invokes these methods, just
     // have them throw a CORBA::NO_IMPLEMENT exception
     virtual void offer_change(
        const CosNotification::EventTypeSeq& added,
        const CosNotification::EventTypeSeq& removed )
\left\{\begin{array}{ccc} \end{array}\right\} throw CORBA::NO_IMPLEMENT();
     }
     virtual void disconnect_structured_push_consumer()
\left\{\begin{array}{ccc} \end{array}\right\} throw CORBA::NO_IMPLEMENT();
 }
};
#endif
```
#### <span id="page-105-0"></span>**Listing 3-6 Sample CosNotifyComm::StructuredPushConsumer Interface Implementation (NewsConsumer\_i.cpp)**

```
#include "NewsConsumer i.h"
#include <iostream.h>
//-----------------------------------------------------------
// Subscriber.cpp creates a simple events subscription to "News" 
// events and has the events delivered to a NewsConsumer_i 
// object. When a news event occurs (this happens when a user 
// runs the Reporter application and reports a news story), this 
// method will be invoked:
void NewsConsumer_i::push_structured_event(
   const CosNotification::StructuredEvent& notification )
 {
// Extract the story from the first field in the event's 
// filterable data.
char* story;
notification.filterable data[0].value >>= story;
// For coding simplicity, assume "story" is not "null".
// Print out the event.
cout
     << "-----------------------------------------------------"
```

```
 << endl
     << "Category : "
     << notification.header.fixed_header.
                           event type.type name.in()
     << endl
     << "Story : "
     << story
     << endl;
...
}
```
[Listing 3-7](#page-106-0) shows how this interface is implemented in Java.

#### <span id="page-106-0"></span>**Listing 3-7 Sample CosNotifyComm::StructuredPushConsumer Interface Implementation (NewsConsumer\_i.java)**

```
import org.omg.CosNotification.*;
import org.omg.CosNotifyComm.*;
import org.omg.CORBA.*;
//---------------------------------------------------------------
// The servant class to receive news events.
// It must implement the CosNotifyComm::StructuredPushConsumer idl
// interface.
public class NewsConsumer_i extends
      _StructuredPushConsumerImplBase
{
// Subscriber.java creates a simple events subscription to "News" 
// events and has the events delivered to a NewsConsumer i object.
// When a news event occurs (this happens when a user runs the
// Reporter application and reports a news story), this method will
// be invoked:
public void push_structured_event(StructuredEvent notification)
{
   // For coding simplicity, assume that:
   // notification.header.fixed_header.event_type.domain_name is 
   // "News"
   // notification.header.fixed_header.event_type.type_name is the 
   // news category
   // notification.filterable_data.length is 1
   // notification.filterable_data[0].name is "Story"
   // notification.filterable_data[0].value contains the story (as 
   // a string).
```

```
 // Extract the story from the first field in the event's
   // filterable data.
   // For coding simplicity, do not handle errors indicating that the
   // field does not contain a string.
   String story =
          notification.filterable_data[0].value.extract_string();
   // Print out the event.
   System.out.println("-----------------------------------------");
   System.out.println("Category : " +
      notification.header.fixed header.event type.type name );
   System.out.println(
       "Story : " + story );
   // At this point, the main has called the "wait_for_shutdown"
   // method on the shutdown object. That method blocks until
   // the "shutdown" method on the shutdown manager is called.
   // Call "shutdown" on the shutdown manager. This will cause
   // "wait_for_shutdown" to return. Afterwards, the main will
   // shutdown the application.
   m_shutdown_manager.shutdown();
   }
// OMG's CosNotifyComm::StructuredPushConsumer idl
// interface defines the methods "offer_change" and
// "disconnect_structured_push_consumer". Since the 
// notification service never invokes these methods, just
// have them throw a CORBA::NO_IMPLEMENT exception
   public void disconnect_structured_push_consumer()
\left\{\begin{array}{ccc} \end{array}\right\}throw new NO IMPLEMENT();
 }
   public void offer_change(EventType[] added, EventType[] removed)
 {
    throw new NO IMPLEMENT();
 }
}
```
# **Getting the Event Channel**

This step is the same for event posters and event subscribers. For a discussion of this step, see ["Implementing the CosNotifyComm::StructuredPushConsumer Interface" on](#page-104-1)  [page 3-7.](#page-104-1)
### **Creating a Callback Object**

To receive events, the application must also be a server; that is, the application must implement a callback object that can be invoked (called back) when an event occurs that matches the subscriber's subscription.

Creating a callback object includes the following steps:

- **Note:** The following steps apply to a BEA Tuxedo CORBA joint client/server. BEA Tuxedo CORBA servers can also subscribe to events.
- 1. Create a callback object. Callback objects can be implemented using either the BEAWrapper Callback API or the CORBA Portable Object Adaptor (POA).
- 2. Create the servant.
- 3. Create an object reference to the callback servant.

For a complete description of the BEAWrapper Callbacks object and its methods, see the Joint Client/Servers chapter in the *CORBA Programming Reference*.

**Note:** Using the BEAWrapper Callback object to create a callback object is discussed below. For a discussion of how to implement a callback object using the POA, see *Using CORBA Server-to-Server Communication*.

[Listing 3-8](#page-108-0) and [Listing 3-9](#page-109-0) show how to use the BEAWrapper Callbacks object to create a callback object in  $C_{++}$  and Java respectively. In the code examples, the NewsConsumber\_i servant is created and the start\_transient method is used to create a transient object reference.

#### <span id="page-108-0"></span>**Listing 3-8 Sample Code for Creating a Callback Object With Transient Object Reference (Introductory Application Subscriber.cpp)**

```
// Create a callback wrapper object since this client needs to
// support callbacks.
BEAWrapper::Callbacks wrapper(orb.in());
NewsConsumer i^* news consumer impl = new NewsConsumer i;
CORBA::Object_var news_consumer_oref =
       wrapper.start_transient(
         news_consumer_impl,
```

```
 CosNotifyComm::_tc_StructuredPushConsumer->id()
       );
CosNotifyComm::StructuredPushConsumer_var
     news_consumer =
       CosNotifyComm::StructuredPushConsumer::_narrow(
         news_consumer_oref.in()
        );
```
<span id="page-109-0"></span>**Listing 3-9 Sample Code for Creating a Callback Object With Transient Object Reference (Introductory Application Subscriber.java)**

```
// Create a callback wrapper object since this client needs to
// support callbacks.
Callbacks callbacks = new Callbacks(orb);
// Instantiate the servant that receives the events.
NewsConsumer_i news_consumer_impl =
      new NewsConsumer_i;
// Create a transient object reference to the callback servant.
callbacks.start_transient(
     news_consumer_impl,
         news_consumer_impl._ids()[0]
       );
```
### **Creating a Subscription**

In order for the subscriber to receive events, it must subscribe to the Notification Service. You can create either a transient subscription or a persistent subscription.

[Listing 3-10](#page-110-1) and [Listing 3-11,](#page-110-0) which are from the Introductory sample application, show how to create a transient subscription in C++ and Java respectively.

The following steps must be performed:

- 1. Set the subscription's quality of service (QoS) to either transient or persistent.
- 2. Determine the subscription\_name (optional), domain\_name, type\_name, and data\_filter (optional).

3. Create the subscription. The subscription sets the domain\_name, type\_name, and data\_filter (optional), the Quality of Service (QoS), and supplies the object reference to the subscriber's callback object to the Notification Service.

#### <span id="page-110-1"></span>**Listing 3-10 Creating a Transient Subscription (C++)**

```
// Set the quality of service to TRANSIENT.
CosNotification:: OoSProperties qos;
qos.length(1);
qos[0].name =
    CORBA::string_dup(Tobj_SimpleEvents::SUBSCRIPTION_TYPE);
qos[0].value <<=
    Tobj_SimpleEvents::TRANSIENT_SUBSCRIPTION;
// Set the type to the news category.
const char* type = "Sports";
// Create the subscription. Set the domain to "News" and
// the data filter to age greater than 30.
Tobj_SimpleEvents::SubscriptionID subscription_id =
   channel->subscribe(
     subscription_name,
     "News", // domain
    "Sports", // type
     "Age > 30", // Data filter.
     qos,
     news_consumer.in()
   );
```
#### <span id="page-110-0"></span>**Listing 3-11 Creating a Transient Subscription (Java)**

```
// Set the quality of service to TRANSIENT.
Property qos[] = new Property[1];
qos[0] = new Property();
qos[0].name = SUBSCRIPTION_TYPE.value;
qos[0].value = orb.create_any();
qos[0].value.insert_short(TRANSIENT_SUBSCRIPTION.value);
// Set the type to the news category. 
String type = "Sports";
// Create the subscription. Set the domain to "News" and
// the data filter to age greater than 30.
int subscription_id = channel.subscribe(
```
);

```
 subscription_name,
 "News", // domain
 "Sports", // type
 "Age > 30", // data filter.
 qos,
 news_consumer_impl
```
**Note:** When you use data filtering, you must also perform some configuration tasks. For a discussion of data filtering configuration requirements, see ["Configuring](#page-184-0)  [Data Filters" on page 7-23.](#page-184-0)

[Listing 3-12](#page-112-0) and [Listing 3-13,](#page-112-1) which show code in the Advanced sample application in C++ and Java, illustrates the coding steps required to create a persistent subscription to the Notification Service. The steps required to create a persistent subscription are the same as those required to create a transient subscription, as described previously.

**Note:** While the code examples shown here assume that the news\_consumer callback object has a persistent object reference, you can also create persistent subscriptions with transient callback object references. For a discussion of transient versus persistent callback object references, see [Table 2-3.](#page-35-0)

<span id="page-112-0"></span>**Listing 3-12 Creating a Persistent Subscription (Advanced Subscriber.cpp)**

```
CosNotification:: OoSProperties qos;
qos.length(1);
qos[0].name =
   CORBA::string_dup(Tobj_SimpleEvents::SUBSCRIPTION_TYPE);
qos[0].value <<= Tobj_SimpleEvents::PERSISTENT_SUBSCRIPTION;
CosNotifyComm::StructuredPushConsumer_var
   news_consumer =
     CosNotifyComm::StructuredPushConsumer::_narrow(
         news_consumer_oref.in()
       );
Tobj_SimpleEvents::SubscriptionID sub_id =
  channel->subscribe(
     subscription_info.subscription_name(),
     "News", // domain
     "Sports", // type
     "", // No data filter.
     qos,
     news_consumer.in()
   )
);
```
#### <span id="page-112-1"></span>**Listing 3-13 Creating a Persistent Subscription (Advanced Subscriber.java)**

```
Property qos[] = new Property[1];
qos[0] = new Property();
qos[0].name = SUBSCRIPTION_TYPE.value;
qos[0].value = orb.createany();
qos[0].value.insert_short(PERSISTENT_SUBSCRIPTION.value);
int sub_id =
     channel.subscribe(
      subscription_info.subscription_name(),
       "News", // domain
       "Sports", // type
       "", // No data filter.
       qos,
       m_news_consumer_impl
     )
);//
```
#### **Threading Considerations for C++ Joint Client/Server Applications**

A joint client/server application may first function as a client application and then switch to functioning as a server application. To do this, the joint client/server application turns complete control of the thread to the Object Request Broker (ORB) by making the following invocation:

```
orb -> run();
```
If a method in the server portion of a joint client/server application invokes  $ORB::\text{shutdown}($ , all server activity stops and control is returned to the statement after  $ORB:$ :  $run()$  is invoked in the server portion of the joint client/server application. Only under this condition does control return to the client functionality of the joint client/server application.

Since a client application has only a single thread, the client functionality of the joint client/server application must share the central processing unit (CPU) with the server functionality of the joint client/server application. This sharing is accomplished by occasionally checking with the ORB to see if the joint client/server application has server application work to perform. Use the following code to perform the check with the ORB:

```
if ( orb->work_pending() ) orb->perform_work();
```
After the ORB completes the server application work, the ORB returns to the joint client/server application, which then performs client application functions. The joint client/server application must remember to occasionally check with the ORB; otherwise, the joint client/server application will never process any invocations.

You should be aware that the ORB cannot service callbacks while the joint client/server application is blocking on a request. If a joint client/server application invokes an object in another BEA Tuxedo CORBA server application, the ORB blocks while it waits for the response. While the ORB is blocking, it cannot service any callbacks, so the callbacks are queued until the request is completed.

# **Step 3: Compiling and Running Notification Service Applications**

The final step in the development of a Notification Service application is to compile, build, and run the application. To do this, you need to perform the following steps.

- 1. Generate the required client stub and skeleton files to define interfaces between the Notification Service and event poster and subscriber applications. Event poster applications can be clients, joint client/servers, or servers. Event subscriber applications can be joint client/servers or servers.
- 2. Compile the application code and link against the skeleton and client stub files.
- 3. Build the application.
- 4. Run the application.

# **Generating the Client Stub and Skeleton Files**

To generate the client stub and skeleton files, you must execute the idl command for each of the Notification IDL files that your application uses. [Table 3-2](#page-114-0) shows the idl commands used for each type of subscriber.

| Language | <b>BEA Tuxedo CORBA Joint</b><br><b>Client/Server</b> | <b>BEA Tuxedo CORBA Server</b>               |
|----------|-------------------------------------------------------|----------------------------------------------|
| $C_{++}$ | idl -P                                                | idl                                          |
| Java     | idltojava                                             | Not supported in BEA Tuxedo 8.0 and<br>later |

<span id="page-114-0"></span>**Table 3-2 idl Command Requirements**

The following is an example of an idl command:

```
>idl -IC:\tuxdir\include C:\tuxdir\include\CosEventComm.idl
```
[Table 3-3](#page-115-1) lists the IDL files required by each type of Notification Service application that uses the BEA Simple Events Interface.

| <b>Application Type</b>                                                                                                    | <b>Required OMG IDL Files</b>                                                                            |
|----------------------------------------------------------------------------------------------------|----------------------------------------------------------------------------------------------------|
| Event poster (can be a client, a joint client/server, or<br>a server). (Stubs are required for all files.)                                            | CosEventComm.idl<br>CosNotification.idl<br>CosNotifyComm.idl<br>Tobj Events.idl<br>Tobi SimpleEvents.idl |
| Subscriber (can be a server or a joint client/server).<br>(Stubs are required for all files. Skeleton is required<br>for the CosNotifyComm.idl file.) | CosEventComm.idl<br>CosNotification.idl<br>CosNotifyComm.idl<br>Tobj Events.idl<br>Tobi SimpleEvents.idl |

<span id="page-115-1"></span>**Table 3-3 IDL Files Required by Notification Service Applications**

# **Building and Running Applications**

The build procedure differs depending on the type of Notification Service application you are building. [Table 3-4](#page-115-0) provides an overview of the commands and types of files used to build each type of the Notification Service application.

| <b>Application Type</b>    | <b>Client</b>                                                                                  | <b>Joint Client/Server</b>                                                                                                    | <b>Server</b>                                                                                                    |
|----------------------------|------------------------------------------------------------------------------------------------|----------------------------------------------------------------------------------------------------|----------------------------------------------------------------------------------------------------|
| $C++$ Events Poster        | Use the<br>buildobjclient<br>command to compile the<br>application files and the<br>IDL stubs. | Use the buildobjclient<br>command with the $-P$ option<br>to compile the application<br>files and the IDL stubs.                                                             | Use the<br>buildobjserver<br>command to compile the<br>application files and the<br>IDL client stubs.                 |
| $C++$ Events<br>Subscriber | Not applicable.                                                                                | Use the buildobjclient<br>command with the $-P$ option<br>to compile the application<br>files, the IDL stubs, the IDL<br>skeletons, and link with the<br>BEAWrapper library. | Use the<br>buildobjserver<br>command to compile the<br>application files, the IDL<br>stubs, and the IDL<br>skeletons. |

<span id="page-115-0"></span>**Table 3-4 Application Build Requirements**

| <b>Application Type</b>   | <b>Client</b>                                                                             | <b>Joint Client/Server</b>                                                                             | <b>Server</b>                                 |
|---------------------------|-------------------------------------------------------------------------------------------|----------------------------------------------------------------------------------------------------|-----------------------------------------------|
| Java Events Poster        | Use the javac<br>command to compile the<br>application files and the<br><b>IDL</b> stubs. | Use the javac command to<br>compile the application files<br>and the IDL files.                        | Not supported in BEA<br>Tuxedo 8.0 and later. |
| Java Events<br>Subscriber | Not applicable.                                                                           | Use the javac command to<br>compile the application files,<br>the IDL files, and the IDL<br>skeletons. | Not supported in BEA<br>Tuxedo 8.0 and later. |

**Table 3-4 Application Build Requirements (Continued)**

[Listing 3-14](#page-116-0) shows the commands used for a  $C_{++}$  poster application (Reporter.cpp) on a Microsoft Windows system. To form a C++ executable, the idl command is run on the required IDL file and the buildobjclient command compiles the C++ client application file and the IDL stubs.

#### <span id="page-116-0"></span>**Listing 3-14 C++ Reporter Application Build and Run Commands (Microsoft Windows)**

```
# Run the idl command.
idl -IC:\tuxdir\include C:\tuxdir\include\CosEventComm.idl \
C:\tuxdir\include\CosNotification.idl \
C:\tuxdir\include\CosNotifyComm.idl \
C:\tuxdir\include\Tobj_Events.idl \
C:\tuxdir\include\Tobj_SimpleEvents.idl 
# Run the buildobjclient command.
buildobjclient -v -o subscriber.exe -f " \ 
    -DWIN32 Reporter.cpp \
     CosEventComm_c.cpp \
     CosNotification_c.cpp \
     CosNotifyComm_c.cpp \
     Tobj_Events_c.cpp \
     Tobj_SimpleEvents_c.cpp \
"" "" ""
# Run the application.
is_reporter
```
[Listing 3-15](#page-117-1) and [Listing 3-16](#page-117-0) show the commands used for a  $C_{++}$  subscriber application (Subscriber.cpp) on Microsoft Windows and UNIX respectively. To form a  $C++$  executable, the buildob joint command, with the  $-P$  option, compiles the joint client/server application files (Subscriber.cpp and NewsConsumer\_i.cpp), the IDL stubs, and the IDL skeleton (CosNotifyComm\_s.cpp).

#### <span id="page-117-1"></span>**Listing 3-15 C++ Subscriber Application Build and Run Commands (Microsoft Windows)**

```
# Run the idl command.
idl -P -IC:\tuxdir\include C:\tuxdir\include\CosEventComm.idl \
C:\tuxdir\include\CosNotification.idl \
C:\tuxdir\include\CosNotifyComm.idl \
C:\tuxdir\include\Tobj Events.idl \
C:\tuxdir\include\Tobj_SimpleEvents.idl
# Run the buildobjclient command.
buildobjclient -v -P -o subscriber.exe -f " \
  -DWIN32 Subscriber.cpp \
   NewsConsumer_i.cpp \
   CosEventComm_c.cpp \
   CosNotification_c.cpp \
   CosNotifyComm_c.cpp \
   CosNotifyComm_s.cpp \
   Tobj_Events_c.cpp \
   Tobj_SimpleEvents_c.cpp \ 
c:\tuxdir\lib\libbeawrapper.lib \
"
# Run the application.
is_subscriber
```
#### <span id="page-117-0"></span>**Listing 3-16 C++ Subscriber Application Build and Run Commands (UNIX)**

```
# Run the idl command.
idl -P -I/usr/local/tuxdir/include 
/usr/local/tuxdir/include/CosEventComm.idl \
/usr/local/tuxdir/include/CosNotification.idl \
/usr/local/tuxdir/include/CosNotifyComm.idl \
```

```
/usr/local/tuxdir/include/Tobj_Events.idl \
/usr/local/tuxdir/include/Tobj_SimpleEvents.idl
# Run the buildobjclient command.
buildobjclient -v -P -o subscriber -f " \
   Subscriber.cpp \
   NewsConsumer_i.cpp \
   CosEventComm_c.cpp \
   CosNotification_c.cpp \
   CosNotifyComm_c.cpp \
   CosNotifyComm_s.cpp \
   Tobj_Events_c.cpp \
   Tobj_SimpleEvents_c.cpp \
   -lbeawrapper \
"
# Run the application.
is_subscriber
```
[Listing 3-17](#page-118-0) shows an example of the commands used to link, build, and run remote Java poster applications.

#### <span id="page-118-0"></span>**Listing 3-17 Java Reporter Application Link, Build, and Run Commands**

```
# Run the idltojava command.
idltojava -IC:\tuxdir\include C:\tuxdir\include\CosEventComm.idl \
  C:\tuxdir\include\CosNotification.idl C:\tuxdir\include\CosNotifyComm.idl \
  C:\tuxdir\include\Tobj_Events.idl C:\tuxdir\include\Tobj_SimpleEvents.idl
# Compile the java files.
javac -classpath C:\tuxdir\udataobj\java\jdk\m3envobj.jar Reporter.java
# Combine the java .class files into the java archive (JAR) file.
jar cf reporter.jar Reporter.class org\omg\CosEventComm \
  org\omg\CosNotification org\omg\CosNotifyComm \
  com\beasys\Tobj_Events com\beasys\Tobj_SimpleEvents
# Run the reporter application.
java -DTOBJADDR=//BEANIE:2359 -classpath \
  reporter.jar;C:\tuxdir\udataobj\java\jdk\m3envobj.jar Reporter
```
[Listing 3-18](#page-119-0) shows an example of the commands used to link, build, and run remote Java subscriber applications.

#### <span id="page-119-0"></span>**Listing 3-18 Java Subscriber Application Link, Build, and Run Commands**

```
# Run the idltojava command.
idltojava -IC:\tuxdir\include C:\tuxdir\include\CosEventComm.idl \
  C:\tuxdir\include\CosNotification.idl C:\tuxdir\include\CosNotifyComm.idl \
  C:\tuxdir\include\Tobj_Events.idl C:\tuxdir\include\Tobj_SimpleEvents.idl
# Compile the java files.
javac -classpath C:\tuxdir\udataobj\java\jdk\m3envobj.jar;\
  C:\tuxdir\udataobj\java\jdk\wleclient.jar Subscriber.java
# Combine the java .class files into the java archive (JAR) file.
jar cf subscriber.jar Subscriber.class NewsConsumer_i.class \
  org\omg\CosEventComm org\omg\CosNotification org\omg\CosNotifyComm \
  com\beasys\Tobj_Events com\beasys\Tobj_SimpleEvents 
# Run the subscriber application.
java -DTOBJADDR=//BEANIE:2359 -classpath \
 subscriber.jar;C:\tuxdir\udataobj\java\jdk\m3envobj.jar;\
```

```
 C:\tuxdir\udataobj\java\jdk\wleclient.jar Subscriber
```
**Note:** The java command line in [Listing 3-18](#page-119-0) is for an application that either sets the port in the application code or prompts the user to set the port. You can also set the port in the java command line. The following is an example of a java command line that sets the port number:

java -DTOBJADDR=//BEANIE:2359 \ -Dorg.omg.corba.ORBPort=portnumber -classpath...

# **4 Using the CosNotification Service API**

This chapter describes the development steps required to create Notification Service applications using the CosNotification Service API and the C++ and Java programming languages.

This topic includes the following sections:

- [Development Process](#page-120-0)
- [Step 1: Writing an Application to Post Events](#page-121-0)
- [Step 2: Writing an Application to Subscribe to Events](#page-126-0)
- [Step 3: Compiling and Running Notification Service Applications](#page-138-0)

# <span id="page-120-0"></span>**Development Process**

[Table 4-1](#page-121-1) outlines the development process for creating Notification Service applications.

| <b>Step</b> | <b>Description</b>                               |
|-------------|--------------------------------------------------|
|             | Designing events                                 |
| 2           | Writing an application that posts events         |
|             | Writing an application that subscribes to events |
|             | Compiling a Notification Service application     |

<span id="page-121-1"></span>**Table 4-1 Development Process**

These steps are explained in detail in subsequent topics.

# **Designing Events**

The design of events is basic to any notification service. The design impacts not only the volume of information that is delivered to matching subscriptions, but the efficiency and performance of the Notification Service as well. Therefore, careful planning should be done to ensure that your Notification Service will be able to handle your needs now and allow for future growth. For a discussion of event design, see ["Designing Events" on page 2-7](#page-26-0).

# <span id="page-121-0"></span>**Step 1: Writing an Application to Post Events**

The following types of CORBA applications can post events:

**Note:** BEA Tuxedo 8.0 supports Java clients and joint client servers, but it does not support Java servers. Support for Java servers was previously included in versions 5.0 and 5.1 of the BEA WebLogic Enterprise product, however, that support was removed when BEA WebLogic Enterprise was merged with the BEA Tuxedo in release 8.0.

- $C++$  clients, joint client/servers and servers.
- Java clients and joint client/servers.
- Foreign ORB clients.

To post events, an application must, at a minimum, implement the following functions:

- Get the event channel factory object reference and use it to get the event channel.
- Create and post events.

The following sections describe each of these functions.

### **Getting the Event Channel**

Before the client application can post an event, it must get the event channel.

This development step is illustrated in [Listing 4-1](#page-122-0). [Listing 4-1](#page-122-0) is code from the Reporter.cpp file in the Introductory sample application that uses the CosNotification Service API.

To get the event channel factory object reference, the resolve\_initial\_references method is invoked on the Bootstrap object using the "NotificationService" environmental object. The object reference is used to get the channel factory, which is, in turn, is used to get the event channel. [Listing 4-1](#page-122-0) and [Listing 4-2](#page-123-0) show code examples in C++ and Java.

#### <span id="page-122-0"></span>**Listing 4-1 Getting the Event Channel (Reporter.cpp)**

```
// Get the CosNotification channel factory object reference.
CORBA::Object_var channel_factory_oref =
       bootstrap.resolve_initial_references(
         "NotificationService" );
CosNotifyChannelAdmin::EventChannelFactory_var
    channel_factory =
        CosNotifyChannelAdmin::EventChannelFactory::_narrow(
          channel factory oref.in() );
```

```
// use the channel factory to get the default channel
CosNotifyChannelAdmin::EventChannel_var channel =
    channel_factory->get_event_channel(
       Tobj_Notification::DEFAULT_CHANNEL );
```
#### <span id="page-123-0"></span>**Listing 4-2 Getting the Event Channel (Reporter.java)**

```
import org.omg.CosNotification.*;//Some of the CosNotification API.
import org.omg.CosNotifyChannelAdmin.*;import // The rest of the 
                                             // CosNotification API.
com.beasys.Tobj_Notification.*; // Proprietary constants needed
                             // when using the CosNotification API.
import com.beasys.Tobj.*;
import com.beasys.*;
import org.omg.CORBA.*;
import java.io.*;
// get the CosNotification channel factory object reference
org.omg.CORBA.Object channel_factory_oref =
       bootstrap.resolve_initial_references("NotificationService");
EventChannelFactory channel_factory =
        EventChannelFactoryHelper.narrow(channel_factory_oref);
// use the channel factory to get the default channel
EventChannel channel =
       channel_factory.get_event_channel(DEFAULT_CHANNEL.value);
```
### **Creating and Posting Events**

To post events, you must get the SupplierAdmin object, use it to create a proxy, create the event, and then post the event to the proxy.

[Listing 4-3](#page-124-0) and [Listing 4-4](#page-125-0) show how this is implemented in C++ and Java respectively.

```
Listing 4-3 Creating and Posting the Event (Reporter.cpp)
```

```
// Since we are a supplier (that is, we post events),
// get the SupplierAdmin object
CosNotifyChannelAdmin::SupplierAdmin_var supplier_admin =
      channel->default_supplier_admin();
// Use the supplier admin to create a proxy. Events are posted
// to the proxy (unlike the simple events interface where events
// are posted to the channel).
CosNotifyChannelAdmin::ProxyID proxy_id;
CosNotifyChannelAdmin::ProxyConsumer_var generic_proxy_consumer =
      supplier_admin->obtain_notification_push_consumer(
         CosNotifyChannelAdmin::STRUCTURED_EVENT, proxy_id );
CosNotifyChannelAdmin::StructuredProxyPushConsumer_var
   proxy_push_consumer =
      CosNotifyChannelAdmin::StructuredProxyPushConsumer::_narrow(
         generic_proxy_consumer );
// Connect to the proxy so that we can post events.
proxy_push_consumer->connect_structured_push_supplier(
       CosNotifyComm::StructuredPushSupplier::_nil() );
...
// create an event
  CosNotification::StructuredEvent notification;
// set the domain to "News"
notification.header.fixed_header.event_type.domain_name =
     CORBA::string_dup("News");
// set the type to the news category
notification.header.fixed_header.event_type.type_name =
     CORBA::string_dup("Sports");
// add one field, which will contain the story, to the
// event's filterable data. set the field's name to
// "Story" and value to a string containing the story
notification.filterable_data.length(1);
notification.filterable_data[0].name =
            CORBA::string_dup("Story");
notification.filterable_data[0].value <<= "John Smith wins again";
// post the event
// Subscribers who subscribed to events whose domain is
// "News" and whose type matches the news category will
// receive this event
proxy_push_consumer->push_structured_event(notification);
```
...

// Disconnect. proxy\_push\_consumer->disconnect\_structured\_push\_consumer();

#### <span id="page-125-0"></span>**Listing 4-4 Creating and Posting the Event (Reporter.java)**

```
// since we're a supplier (that is, we post events)
// get the supplier admin object
SupplierAdmin supplier_admin =
    channel.default supplier admin();
// use the supplier admin to create a proxy. Events are posted
// to the proxy (unlike the simple events interface where events
// are posted to the channel).
IntHolder proxy id = new IntHolder();
    ProxyConsumer generic_proxy_consumer =
       supplier_admin.obtain_notification_push_consumer(
          ClientType.STRUCTURED_EVENT, proxy_id );
m_proxy_push_consumer =
      StructuredProxyPushConsumerHelper.narrow(
           generic_proxy_consumer);
// Connect to the proxy so that we can post events.
m_proxy_push_consumer.connect_structured_push_supplier(null);
...
// create an event
StructuredEvent notification = new StructuredEvent();
notification.header = new EventHeader();
// create the sub structures for the header
notification.header.fixed_header = new FixedEventHeader();
notification.header.fixed_header.event_type = new EventType();
// set the domain to "News"
notification.header.fixed_header.event_type.domain_name = "News";
// set the type to the news category
notification.header.fixed_header.event_type.type_name = "Sports";
// set the event name to an empty string since this sample
// doesn't use it
notification.header.fixed header.event name = "";
// empty the variable header since this sample doesn't use it
notification.header.variable_header = new Property[0];
```

```
// add one field, which will contain the story, to the
// event's filterable data. set the field's name to
// "Story" and value to a string containing the story
notification.filterable_data = new Property[1];
notification.filterable_data[0] = new Property();
notification.filterable_data[0].name = "Story";
notification.filterable data[0].value = orb.create any();
notification.filterable_data[0].value.insert_string("John Smith 
wins again");
// set the remainder of body to a new (empty) any since this
// sample doesn't use the remainder of body
notification.remainder_of_body = orb.create_any();
m_proxy_push_consumer.push_structured_event(notification);
...
// disconnect 
proxy_push_consumer.disconnect_structured_push_consumer();
```
# <span id="page-126-0"></span>**Step 2: Writing an Application to Subscribe to Events**

The following types of CORBA applications can subscribe to events:

- **Note:** BEA Tuxedo 8.0 supports Java clients and joint client servers, but it does not support Java servers. Support for Java servers was previously included in versions 5.0 and 5.1 of the BEA WebLogic Enterprise product, however, that support was removed when BEA WebLogic Enterprise was merged with the BEA Tuxedo in release 8.0.
- $C++$  joint client/servers and servers.
- Java joint client/servers.
- Foreign ORB clients that support callbacks.

To subscribe to events, an application must, at a minimum, support the following functions:

- Implement a CosNotifyComm OMG IDL interface that supports the push\_structured\_event operation.
- Get the event channel factory object reference and use it to get the event channel.
- Define and create a subscription that includes the callback object reference.
- $\blacksquare$  Create a callback object that implements the CosNotifyComm::StructuredPushConsumer interface.

# **Implementing the CosNotifyComm::StructuredPushConsumer Interface**

In order for the callback servant object to receive events, it must implement the CosNotifyComm::StructuredPushConsumer interface that supports the push\_structured\_event operation. When an event occurs that has a matching subscription, the Notification Service invokes this operation on the servant callback object in the subscriber application to deliver the event to the subscriber application.

The CosNotifyComm::StructuredPushConsumer interface also defines the operations offer\_change and disconnect\_structured\_push\_consumer. The Notification Service never invokes these operations, so you should implement stubbed out versions that throw CORBA:: NO\_IMPLEMENT.

[Listing 4-5](#page-127-0) and [Listing 4-6](#page-129-0) show how this interface is implemented in C++.

#### <span id="page-127-0"></span>**Listing 4-5 Sample CosNotifyComm::StructuredPushConsumer Interface Implementation (NewsConsumer\_i.h)**

```
#ifndef _news_consumer_i_h
#define _news_consumer_i_h
#include "CosNotifyComm_s.h"
// For the servant class to receive news events,
// it must implement the CosNotifyComm::StructuredPushConsumer 
// idl interface
class NewsConsumer_i : public 
POA_CosNotifyComm::StructuredPushConsumer
```

```
{
  public:
     // this method will be called when a news event occurs
     virtual void push_structured_event(
       const CosNotification::StructuredEvent& notification
     ); 
     // OMG's CosNotifyComm::StructuredPushConsumer idl
     // interface defines the methods "offer_change" and
     // "disconnect_structured_push_consumer". Since the 
     // Notification Service never invokes these methods, just
     // have them throw a CORBA::NO_IMPLEMENT exception
     virtual void offer_change(
       const CosNotification::EventTypeSeq& added,
       const CosNotification::EventTypeSeq& removed )
     {
       throw CORBA::NO_IMPLEMENT();
 }
     virtual void disconnect_structured_push_consumer()
\left\{\begin{array}{ccc} \end{array}\right\} throw CORBA::NO_IMPLEMENT();
 }
};
#endif
```
<span id="page-129-0"></span>**Listing 4-6 Sample CosNotifyComm::StructuredPushConsumer Interface Implementation (NewsConsumer\_i.cpp)**

```
#include "NewsConsumer i.h"
#include <iostream.h>
//-----------------------------------------------------------
// Subscriber.cpp creates a simple events subscription to "News" 
// events and has the events delivered to a NewsConsumer_i 
// object. When a news event occurs (this happens when a user 
// runs the Reporter application and reports a news story), this 
// method will be invoked:
void NewsConsumer_i::push_structured_event(
   const CosNotification::StructuredEvent& notification )
   {
// extract the story from the first field in the event's 
// filterable data
char* story;
notification.filterable data[0].value >>= story;
// for coding simplicity, assume "story" is not "null"
// print out the event
cout
     << "-----------------------------------------------------"
     << endl
     << "Category : "
     << notification.header.fixed_header.
                          event type.type name.in()
    << endl
     << "Story : "
     << story
     << endl;
...
}
```
[Listing 4-7](#page-130-0) shows how this interface is implemented in Java.

#### <span id="page-130-0"></span>**Listing 4-7 Sample CosNotifyComm::StructuredPushConsumer Interface Implementation (NewsConsumer\_i.java)**

```
import org.omg.CosNotification.*;
import org.omg.CosNotifyComm.*;
import org.omg.CORBA.*;
//---------------------------------------------------------------
// The servant class to receive news events.
// It must implement the CosNotifyComm::StructuredPushConsumer idl
// interface.
public class NewsConsumer_i extends
      _StructuredPushConsumerImplBase
{
// Subscriber.java creates a simple events subscription to "News" 
// events and has the events delivered to a NewsConsumer_i object. 
// When a news event occurs (this happens when a user runs the
// Reporter application and reports a news story), this method will
// be invoked:
public void push_structured_event(StructuredEvent notification)
{
    // For coding simplicity, assume that:
    // notification.header.fixed_header.event_type.domain_name is
     // "News"
     // notification.header.fixed_header.event_type.type_name is
     // the news category
     // notification.filterable_data.length is 1
     // notification.filterable_data[0].name is "Story"
     // notification.filterable_data[0].value contains the story
     // (as a string). 
     // Extract the story from the first field in
     // the event's filterable data for coding simplicity, do not
     // handle errors indicating that the field
     // does not contain a string.
     String story =
        notification.filterable_data[0].value.extract_string();
     // Print out the event.
     System.out.println("-------------------------------------");
     System.out.println( "Category : " +
       notification.header.fixed_header.event_type.type_name
     );
```

```
 System.out.println( "Story : " + story
     );
     // At this point, the main has called the "wait_for_shutdown"
     // method on the shutdown object. That method blocks until
     // the "shutdown" method on the shutdown manager is called.
     // Call "shutdown" on the shutdown manager. This will cause
     // "wait_for_shutdown" to return. Afterwards, the main will
     // shutdown the application.
     m_shutdown_manager.shutdown();
 }
// OMG's CosNotifyComm::StructuredPushConsumer idl
// interface defines the methods "offer_change" and
// "disconnect_structured_push_consumer". Since the 
// notification service never invokes these methods, just
// have them throw a CORBA::NO_IMPLEMENT exception
   public void disconnect_structured_push_consumer()
\left\{\begin{array}{ccc} \end{array}\right\} throw new NO_IMPLEMENT();
 }
   public void offer_change(EventType[] added, EventType[] removed)
 {
     throw new NO_IMPLEMENT();
 }
}
```
# **Getting the Event Channel, ConsumerAdmin Object, and Filter Factory Object**

Before an application can create a subscription, it must get the event channel and the ConsumerAdmin and Filter Factory objects. [Listing 4-8](#page-132-0) and [Listing 4-9](#page-133-0) show how this is implemented in C++ and Java respectively.

To get the event channel factory object reference, the

resolve\_initial\_references method is invoked on the Bootstrap object using the "NotificationService" environmental object. The object reference is used to get the channel factory, which is, in turn, used to get the event channel. Finally, the event channel is used to get the ConsumerAdmin object and the FilterFactory object.

<span id="page-132-0"></span>**Listing 4-8 Getting the Event Channel and ConsumerAdmin and Filter Factory Objects (Subscriber.cpp)** 

```
// Get the CosNotification channel factory object reference.
CORBA::Object_var
   channel_factory_oref =
      bootstrap.resolve_initial_references(
           "NotificationService" );
CosNotifyChannelAdmin::EventChannelFactory_var
   channel_factory =
       CosNotifyChannelAdmin::EventChannelFactory::_narrow(
           channel_factory_oref.in() );
// Use the channel factory to get the default channel.
CosNotifyChannelAdmin::EventChannel_var channel =
   channel factory->get event channel(
       Tobj_Notification::DEFAULT_CHANNEL );
// Use the channel to get the consumer admin and the filter factory.
CosNotifyChannelAdmin::ConsumerAdmin_var consumer_admin =
    channel->default_consumer_admin();
CosNotifyFilter::FilterFactory var filter factory =
     channel->default_filter_factory();
```
#### <span id="page-133-0"></span>**Listing 4-9 Getting the Event Channel (Subscriber.java)**

```
// get the CosNotification channel factory object reference
org.omg.CORBA.Object channel_factory_oref =
     bootstrap.resolve_initial_references("NotificationService");
EventChannelFactory channel_factory =
     EventChannelFactoryHelper.narrow(channel_factory_oref);
// use the channel factory to get the default channel
EventChannel channel =
     channel_factory.get_event_channel(DEFAULT_CHANNEL.value);
// use the channel to get the consumer admin and the filter factory
ConsumerAdmin consumer_admin =
     channel.default_consumer_admin();
FilterFactory filter_factory =
     channel.default_filter_factory();
```
### **Creating a Callback Object**

To receive events, the application must also be a server; that is, the application must implement a callback object that can be invoked (called back) when an event occurs that matches the subscriber's subscription.

Creating a callback object includes the following steps:

- **Note:** The following steps apply to a joint client/server. BEA Tuxedo CORBA servers can also subscribe to events.
- 1. Creating a callback wrapper object. This can be implemented using either the BEAWrapper Callbacks object or the CORBA Portable Object Adaptor (POA).
- 2. Creating the servant.
- 3. Creating an object reference to the callback servant.

For a complete description of the BEAWrapper Callbacks object and its methods, see the Joint Client/Servers chapter in the *CORBA Programming Reference*.

**Note:** Using the BEAWrapper Callback object to create a callback object is discussed below. For a discussion of how to implement a callback object using the POA, see *Using CORBA Server-to-Server Communication.*

[Listing 4-10](#page-134-0) and [Listing 4-11](#page-135-0) show how to use the BEAWrapper Callbacks object to create a callback object in  $C_{++}$  and Java respectively. In the code examples, the NewsConsumber\_i servant is created and the start\_transient method is used to create a transient object reference.

#### <span id="page-134-0"></span>**Listing 4-10 Sample Code for Creating a Callback Object with Transient Object Reference (Introductory Application Subscriber.cpp)**

```
// Create a callback wrapper object since this client needs to
// support callbacks
BEAWrapper::Callbacks wrapper(orb.in());
NewsConsumer_i* news_consumer_impl = new NewsConsumer_i;
// Create a transient object reference to this servant.
CORBA::Object_var news_consumer_oref =
        wrapper.start_transient(
          news_consumer_impl,
          CosNotifyComm::_tc_StructuredPushConsumer->id()
           );
CosNotifyComm::StructuredPushConsumer_var
     news_consumer =
        CosNotifyComm::StructuredPushConsumer::_narrow(
            news_consumer_oref.in() );
```
<span id="page-135-0"></span>**Listing 4-11 Sample Code for Creating a Callback Object With Transient Object Reference (Introductory Application Subscriber.java)**

```
// Create a callback wrapper object since this client needs to
// support callbacks.
Callbacks callbacks = new Callbacks(orb);
// Instantiate the servant that receives the events.
NewsConsumer_i news_consumer_impl =
     new NewsConsumer i(shutdown manager);
// Create a transient object reference to the callback servant.
callbacks.start_transient(
     news_consumer_impl,
        news_consumer_impl._ids()[0]
       );
```
## **Creating a Subscription**

In order for the subscriber to receive events, it must subscribe to the Notification Service. You can create a transient subscription or a persistent subscription.

To create a subscription, the following steps must be performed:

- 1. Create a notification proxy push supplier and use it to create a StructuredProxySupplier object.
- 2. Set the subscription's Quality of Service (QoS). You can set the QoS to transient or persistent.
- 3. Create a filter object and assign the domain\_name, type\_name, and data\_filter (optional) to it.
- 4. Add the filter to the proxy.
- 5. Connect to the proxy passing in the subscription's callback object reference.

[Listing 4-12](#page-136-0) and [Listing 4-13](#page-137-0), which is code from the Introductory sample application, show how to create a transient subscription in  $C_{++}$  and Java respectively.

#### <span id="page-136-0"></span>**Listing 4-12 Creating a Transient Subscription**

```
// Create a new subscription (at this point, it is not complete).
CosNotifyChannelAdmin::ProxyID subscription_id;
CosNotifyChannelAdmin::ProxySupplier_var generic_subscription =
      consumer_admin->obtain_notification_push_supplier(
           CosNotifyChannelAdmin::STRUCTURED_EVENT,
           subscription_id );
CosNotifyChannelAdmin::StructuredProxyPushSupplier_var
      subscription =
       CosNotifyChannelAdmin::StructuredProxyPushSupplier::_narrow(
             generic_subscription );
      s subscription = subscription.in();
   // Set the quality of service. This sets the subscription name
   // and subscription type (=TRANSIENT).
   CosNotification::QoSProperties qos;
   qos.length(2);
  qos[0].name =
       CORBA::string_dup(Tobj_Notification::SUBSCRIPTION_NAME);
   qos[0].value <<= subscription_name;
  qos[1].name =
      CORBA::string_dup(Tobj_Notification::SUBSCRIPTION_TYPE);
   qos[1].value <<=
      Tobj_Notification::TRANSIENT_SUBSCRIPTION;
   subscription->set_qos(qos);
  // Create a filter (used to specify domain, type and data filter).
   CosNotifyFilter::Filter_var filter =
           filter_factory->create_filter(
             Tobj_Notification::CONSTRAINT_GRAMMAR );
  s_filter = filter.in();
     // Set the filtering parameters.
     // (domain = "News", type = "Sports", and no data filter)
     CosNotifyFilter::ConstraintExpSeq constraints;
     constraints.length(1);
    constraints[0].event types.length(1);
     constraints[0].event_types[0].domain_name =
           CORBA::string_dup("News");
     constraints[0].event_types[0].type_name =
           CORBA::string_dup("Sports");
     constraints[0].constraint_expr = 
           CORBA::string_dup(""); // No data filter.
```

```
 CosNotifyFilter::ConstraintInfoSeq_var
     add_constraints_results = // ignore this returned value
          filter->add_constraints(constraints);
 // Add the filter to the subscription.
CosNotifyFilter::FilterID filter id =
    subscription->add_filter(filter.in());
 // Now that we have set the subscription name, type and filtering
 // parameters, complete the subscription by passing in the
 // reference of the callback object to deliver the events to.
 subscription->connect_structured_push_consumer(
      news_consumer.in() );
```
#### <span id="page-137-0"></span>**Listing 4-13 Creating a Transient Subscription (Introductory Subscriber.java)**

```
// Create a new subscription (at this point, it is not complete).
IntHolder subscription_id = new IntHolder();
ProxySupplier generic_subscription =
     consumer_admin.obtain_notification_push_supplier(
           ClientType.STRUCTURED_EVENT,
           subscription_id );
StructuredProxyPushSupplier subscription =
       StructuredProxyPushSupplierHelper.narrow(
           generic_subscription );
   // Set the quality of service. This sets the subscription name
   // and subscription type (=TRANSIENT)
   Property qos[] = new Property[2];
  qos[0] = new Property();
   qos[0].name = SUBSCRIPTION_NAME.value;
  qos[0].value = orb.createany();
   qos[0].value.insert_string(subscription_name);
  qos[1] = new Property();
   qos[1].name = SUBSCRIPTION_TYPE.value;
   qos[1].value = orb.create_any();
   qos[1].value.insert_short(TRANSIENT_SUBSCRIPTION.value);
   subscription.set_qos(qos);
   // Create a filter (used to specify domain, type and data filter).
   Filter filter =
           filter_factory.create_filter(CONSTRAINT_GRAMMAR.value);
     // set the filtering parameters
     // (domain = "News", type = "Sports", and no data filter)
```

```
 ConstraintExp constraints[] = new ConstraintExp[1];
constraints[0] = new ConstraintExp();
 constraints[0].event_types = new EventType[1];
constraints[0].event types[0] = new EventType();
 constraints[0].event_types[0].domain_name = "News";
 constraints[0].event_types[0].type_name = "Sports";
constraints[0].constraint expr = "";
ConstraintInfo add constraints results[] =
       filter.add_constraints(constraints);
 // add the filter to the subscription
 int filter_id = subscription.add_filter(filter);
 // Now that we have set the subscription name, type and 
 // filtering parameters, complete the subscription by passing
 // in the reference of the callback object to deliver the 
 // events to.
subscription.connect structured push consumer(
         news_consumer_impl );
```
# <span id="page-138-0"></span>**Step 3: Compiling and Running Notification Service Applications**

The final step in the development of a Notification Service application is to compile, build, and run the application. To do this, you need to perform the following steps.

- 1. Generate the required client stub and skeleton files to define interfaces between the Notification Service and event poster and subscriber applications. Event poster applications can be clients, joint client/servers, or servers. Event subscriber applications can be joint client/servers or servers.
- 2. Compile the application code and link against the skeleton and client stub files.
- 3. Build the application.
- 4. Run the application.

# **Generating the Client Stub and Skeleton Files**

To generate the client stub and skeleton files, you must execute the idl command for each of the Notification IDL files that your application uses. [Table 4-2](#page-139-0) shows the idl commands used for each type of subscriber.

| Language | <b>BEA Tuxedo CORBA</b><br><b>Joint Client/Server</b> | <b>BEA Tuxedo CORBA</b><br><b>Server</b>      |
|----------|-------------------------------------------------------|-----------------------------------------------|
| $C_{++}$ | $id1 - P$                                             | idl                                           |
| Java     | idltojava                                             | Not supported in BEA<br>Tuxedo 8.0 and later. |

<span id="page-139-0"></span>**Table 4-2 idl Command Requirements**

The following is an example of an idl command:

>idl -IC:\tuxdir\include C:\tuxdir\include\CosEventComm.idl

[Table 4-3](#page-139-1) lists the IDL files required by each type of Notification Service application.

<span id="page-139-1"></span>**Table 4-3 IDL Files Required by Notification Service Applications**

| <b>Application Type</b>                                               | <b>Required OMG IDL Files</b>                                                                                                    |
|-----------------------------------------------------------------------|----------------------------------------------------------------------------------------------------|
| Event poster (can be a client, a joint client/server, or<br>a server) | CosEventChannelAdmin.idl<br>CosEventComm.idl<br>CosNotification.idl<br>CosNotifyChannelAdmin<br>CosNotifyComm.idl<br>CosNotifyFilter<br>Tobi Events.idl<br>Tobi Notification.idl |
| Subscriber (can be joint client/server or a server)                   | CosEventChannelAdmin.idl<br>CosEventComm.idl<br>CosNotification.idl<br>CosNotifyChannelAdmin<br>CosNotifyComm.idl<br>CosNotifyFilter<br>Tobi Events.idl<br>Tobi Notification.idl |

# **Compiling and Linking the Application Code**

The compiling and linking procedure differs depending on the type of Notification Service application you are building. [Table 4-4](#page-140-0) provides an overview of the commands and files used to compile each type of application.

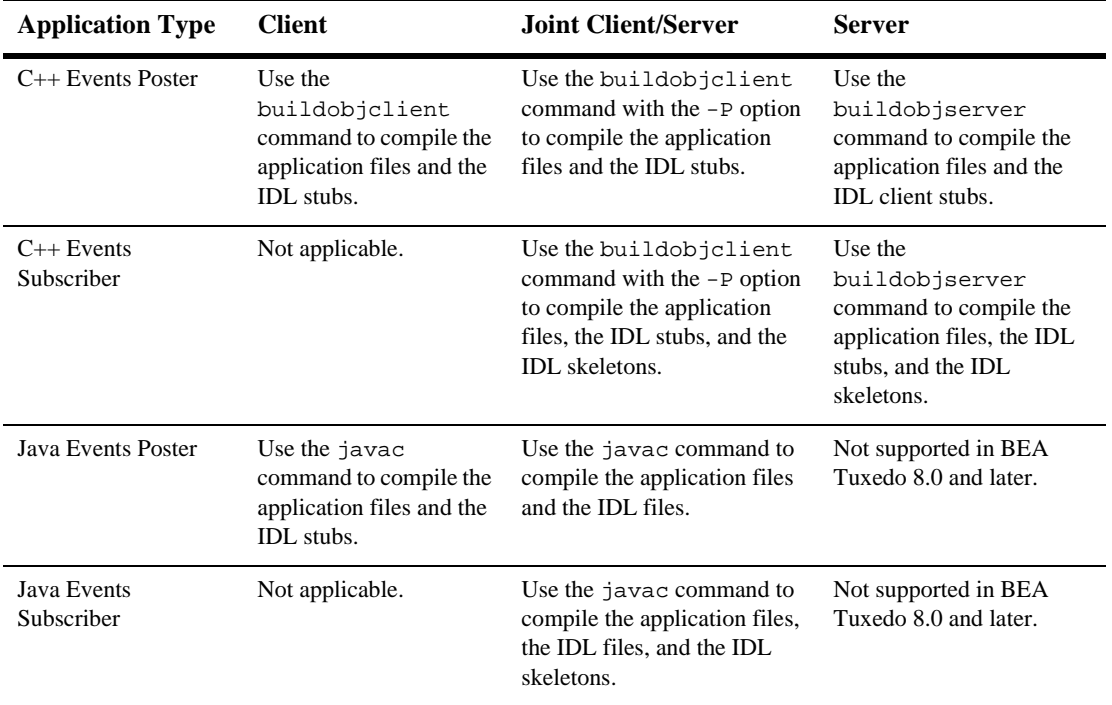

#### <span id="page-140-0"></span>**Table 4-4 Application Build Requirements**

[Listing 4-14](#page-141-0) shows the commands used for a C++ Reporter application (Reporter.cpp) on a Microsoft Windows system. To form a  $C++$  executable, the idl command is run on the required IDL file and the buildobjclient command compiles the C++ client application file and the IDL stubs.

#### <span id="page-141-0"></span>**Listing 4-14 C++ Reporter Application Build and Run Commands**

```
# Run the idl command.
idl -IC:\tuxdir\include C:\tuxdir\include\CosEventComm.idl \
C:\tuxdir\include\CosEventChannelAdmin \
C:\tuxdir\include\CosNotification.idl \
C:\tuxdir\include\CosNotifyComm.idl \
C:\tuxdir\include\CosNotifyFilter.idl \
C:\tuxdir\include\Tobj_Notification.idl 
# Run the buildobjclient command.
buildobjclient -v -o is_reporter.exe -f "\
    -DWIN32 Reporter.cpp \
     CosEventComm_c.cpp \
     CosEventChannelAdmin_c.cpp \
     CosNotification_c.cpp \
     CosNotifyComm_c.cpp \
     CosNotifyFilter_c.cpp \
     CosNotifyChannelAdmin_c.cpp \
     Tobj_Events_c.cpp \
     Tobj_Notification_c.cpp " 
# Run the application.
is reporter
```
[Listing 4-15](#page-141-1) and [Listing 4-16](#page-142-0) show the commands used for a C++ Subscriber application (Subscriber.cpp) on Microsoft Windows and UNIX, respectively. To form a  $C++$  executable, the buildob joint command, with the  $-P$  option, compiles the joint client/server application files (Subscriber.cpp and NewsConsumer\_i.cpp), the IDL stubs, the IDL skeleton (for CosNotifyComm\_s.cpp).

#### <span id="page-141-1"></span>**Listing 4-15 C++ Subscriber Application Build and Run Commands (Microsoft Windows)**

```
# Run the idl command.
idl -P -IC:\tuxdir\include C:\tuxdir\include\CosEventComm.idl \
C:\tuxdir\include\CosEventChannelAdmin \
C:\tuxdir\include\CosNotification.idl \
C:\tuxdir\include\CosNotifyComm.idl \
C:\tuxdir\include\CosNotifyFilter.idl \
```

```
C:\tuxdir\include\CosNotifyChannelAdmin \ 
\C:\tuxdir\include\Tobj_Events.idl \
\C:\tuxdir\include\Tobj_Notification
# Run the buildobjclient command.
buildobjclient -v -P -o is subscriber.exe -f "
   -DWIN32 Subscriber.cpp \
     NewsConsumer_i.cpp \
     CosEventComm_c.cpp \
     CosEventChannelAdmin_c.cpp \
     CosNotification_c.cpp \
     CosNotifyComm_c.cpp \
     CosNotifyComm_s.cpp \
     CosNotifyFilter_c.cpp \
     CosNotifyChannelAdmin_c.cpp \
     Tobj_Events_c.cpp \
    Tobj Notification c.cpp
     C:\tuxdir\lib\libbeawrapper.lib \
"" "" "
# Run the application.
```

```
is subscriber
```
<span id="page-142-0"></span>**Listing 4-16 C++ Subscriber Application Build and Run Commands (UNIX)**

```
# Run the idl command.
idl -P -I/usr/local/tuxdir/include 
/usr/local/tuxdir/include/CosEventChannelAdmin \
/usr/local/tuxdir/include/CosEventComm.idl \
/usr/local/tuxdir/include/CosNotification.idl \
/usr/local/tuxdir/include/CosNotifyComm.idl \
/usr/local/tuxdir/include/CosNotifyFilter.idl \
/usr/local/tuxdir/include/CosNotifyChannelAdmin \
/usr/local/tuxdir/include/Tobj_Events.idl \
/usr/local/tuxdir/include/Tobj_SimpleEvents.idl
# Run the buildobjclient command.
buildobjclient -v -P -o subscriber -f " \
   Subscriber.cpp \
   NewsConsumer_i.cpp \
   CosEventComm_c.cpp \
   CosEventChannelAdmin_c.cpp \
   CosNotification_c.cpp \
   CosNotifyComm_c.cpp \
   CosNotifyComm_s.cpp \
```

```
 CosNotifyFilter_c.cpp \
   CosNotifyChannelAdmin_c.cpp \
   Tobj_Events_c.cpp \
   Tobj_SimpleEvents_c.cpp \
   -lbeawrapper \
"
# Run the application.
is_subscriber
```
[Listing 4-17](#page-143-0) and [Listing 4-18](#page-144-0) show an example of the commands used to link, build, and run remote Java Reporter and Subscriber applications.

#### <span id="page-143-0"></span>**Listing 4-17 Java Reporter Application Link, Build, and Run Commands**

```
# Run the idltojava command.
idltojava -IC:\tuxdir\include C:\tuxdir\include\CosEventComm.idl \
  C:\tuxdir\include\CosEventChannelAdmin.idl \
  C:\tuxdir\include\CosNotification.idl C:\tuxdir\include\CosNotifyComm.idl \
  C:\tuxdir\include\CosNotifyFilter.idl \
  C:\tuxdir\include\CosNotifyChannelAdmin.idl \
  C:\tuxdir\include\Tobj_Events.idl \
  C:\tuxdir\include\Tobj_Notification.idl
# Compile the java files.
javac -classpath C:\tuxdir\udataobj\java\jdk\m3envobj.jar Reporter.java
# Combine the java .class files into the java archive (JAR) file.
jar cf reporter.jar Reporter.class org\omg\CosEventComm \
  org\omg\CosEventChannelAdmin org\omg\CosNotification org\omg\CosNotifyComm \
  org\omg\CosNotifyFilter org\omg\CosNotifyChannelAdmin com\beasys\Tobj_Events \
  com\beasys\Tobj_Notification
# Run the reporter application.
java -DTOBJADDR=//BEANIE:2359 -classpath \
  reporter.jar;C:\tuxdir\udataobj\java\jdk\m3envobj.jar Reporter
```
### <span id="page-144-0"></span>**Listing 4-18 Java Subscriber Application Link, Build, and Run Commands**

```
# Run the idltojava command.
idltojava -IC:\tuxdir\include C:\tuxdir\include\CosEventComm.idl \
  C:\tuxdir\include\CosEventChannelAdmin.idl \
  C:\tuxdir\include\CosNotification.idl C:\tuxdir\include\CosNotifyComm.idl \
  C:\tuxdir\include\CosNotifyFilter.idl \
  C:\tuxdir\include\CosNotifyChannelAdmin.idl \
  C:\tuxdir\include\Tobj_Events.idl C:\tuxdir\include\Tobj_Notification.idl
# Compile the java files.
javac -classpath C:\tuxdir\udataobj\java\jdk\m3envobj.jar;\
  C:\tuxdir\udataobj\java\jdk\wleclient.jar Subscriber.java
# Combine the java .class files into the java archive (JAR) file.
jar cf subscriber.jar Subscriber.class NewsConsumer i.class \
  org\omg\CosEventComm org\omg\CosEventChannelAdmin org\omg\CosNotification \
  org\omg\CosNotifyComm org\omg\CosNotifyFilter org\omg\CosNotifyChannelAdmin \
  com\beasys\Tobj_Events com\beasys\Tobj_Notification
# Run the subscriber application.
java -DTOBJADDR=//BEANIE:2359 -classpath \
 subscriber.jar;C:\tuxdir\udataobj\java\jdk\m3envobj.jar;\
  C:\tuxdir\udataobj\java\jdk\wleclient.jar Subscriber
```
**Note:** The java command line in [Listing 4-18](#page-144-0) is for an application that either sets the port in the application code or prompts the user to set the port. You can also set the port in the java command line. The following is an example of a java command line that sets the port number:

java -DTOBJADDR=//BEANIE:2359 \ -Dorg.omg.corba.ORBPort=portnumber -classpath...

# **5 Building the Introductory Sample Application**

This topic includes the following sections:

- **n** [Overview](#page-146-0)
- [Building and Running the Introductory Sample Application](#page-149-0)

# <span id="page-146-0"></span>**Overview**

The Introductory sample applications simulate a newsroom environment in which a news reporter posts a story and a news subscriber consumes the story.

Two implementations of the Introductory sample application are provided: one in the C++ programming language that uses the BEA Simple Events application programming interface (API), and another in Java that uses the CosNotification Service API.

The Introductory sample application consists of the Reporter and Subscriber applications and the Notification Service. The Reporter application implements a client application that prompts the user to enter news articles, and then posts the news articles as events to the BEA Tuxedo CORBA Notification Service. The Subscriber application implements a joint client/server application that acts as client when it

subscribes and unsubscribes for events, and acts as a server when it receives events. To receive events, the subscriber implements a callback object which is invoked by the Notification Service when an event needs to be delivered.

The Introductory sample application shows the simplest usage of the Notification Service. It demonstrates how to use the BEA Simple Events API, the CosNotification API, transient subscriptions, and transient object references. It does not demonstrate the use of persistent subscriptions or data filtering. For a sample application that uses persistent subscriptions and data filtering, see [Chapter 6, "Building the Advanced](#page-162-0)  [Sample Application."](#page-162-0)

This Introductory sample application provides two executables (see [Figure 5-1\)](#page-147-0):

- $\blacksquare$  A Reporter application that posts events to the Notification Service. It is a client without callback capability.
- n A Subscriber application that subscribes to the Notification Service and receives events. The subscriber is a joint client/server that acts as a client when it subscribes to events and acts as a server when it receives events.

### <span id="page-147-0"></span>**Figure 5-1 Introductory Sample Application Components**

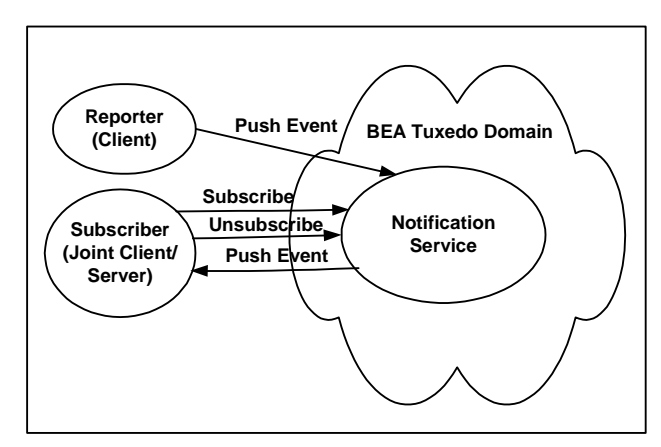

The event poster, the Reporter application, uses the structured event domain name, type\_name, and filterable\_data fields to construct the event. The domain name defines the industry. In this application, domain\_name is set to "News". The type\_name defines the kind of event in the industry and it is set to the category of news story (for example, "Sports"). The application user specifies this value. In the filterable\_data fields, a field named "Story" is added, which contains the text of the news story being posted. This text is also specified by the application user.

The Subscriber application uses the structured event domain\_name and type\_name fields to create a subscription to the Notification Service. The subscription defines the domain\_name as a fixed string with the content of "News". At run time, the Subscriber application queries the user for the "News Category" and uses the input to define the type\_name field in the subscription. Obviously, the users of both applications, the reporter and the subscriber, must collaborate on the "News Category" string for the subscription to match an event, otherwise, no events will be delivered to the subscriber. The subscription does not do any checking of the filterable\_data field, but rather assumes that the body of the story will be a string, and that the story will be in the first Named/Value pair in the filterable\_data field of a structured event.

To post events, the Reporter application uses the push\_structured\_event method to push news events to the Notification Service. For each event, the Reporter application queries the user for a "News category" (for example, "Sports") and a story (a multiple-line text string).

To subscribe to news events, the Subscriber application invokes the Notification Service to subscribe to news events. For each subscription, the Subscriber application queries the user for a "News category" (for example, "Sports"). The Subscriber application also implements a callback object (via the NewsConsumer\_i servant class) which is used to receive and process news events. When the Subscriber subscribes, it gives the Notification Service a reference to this callback object. When a matching event occurs; that is, when the Reporter posts an event with a "News category" that matches the news category of the subscription, the Notification Service invokes the push\_structured\_event method on the callback object to deliver the event to the callback object in the subscriber. This method prints out the event, invokes the unsubscribe method on the Notification Service to cancel the subscription, and shuts down the Subscriber. For simplicity, the push\_structured\_event method assumes that the domain\_name, type\_name, length, and name field match and the story is in the value field.

**Note:** The "News category" is just a string that the Reporter user and the Subscriber user agree on. There are no fixed categories in this sample. Therefore, both the Reporter user and the Subscriber user must type the same string when prompted for a category (including case and white space).

To run this sample, you must start at least one Reporter application and at least one Subscriber application; however, you may run multiple Reporters and Subscribers. Events posted by any Reporter will be delivered to all matching Subscribers (based on "News category").

Also, be sure to start any subscribers before posting events; otherwise, the events will be lost.

# <span id="page-149-0"></span>**Building and Running the Introductory Sample Application**

To build and run the Introductory sample application, you must perform these steps:

- 1. Verify that the "TUXDIR" and "JAVA\_HOME" environment variables are set to the correct directory path.
	- **Note:** The "JAVA\_HOME" environment variable is required for Java applications only.
- 2. Copy the files for the Introductory sample application into a work directory.
- 3. Change the protection attributes on the files to grant write and execute access.
- 4. For UNIX, ensure the make file is in your path. For Microsoft Windows, ensure the nmake file is in your path
- 5. Set the application environment variables.
- 6. Build the sample.
- 7. Boot the system.
- 8. Run the Subscriber and Reporter applications.
- 9. Shut down the system.
- 10. Restore the directory to its original state.

These steps are described in detail in the following sections.

## **Verifying the Settings of the Environment Variables**

Before you build and run the Introductory sample application, you need to ensure that the TUXDIR environment variable is set on your system. In most cases, this environment variable is set as part of the installation procedure. However, you need to check the environment variables to ensure they reflect correct information.

[Table 5-1](#page-150-0) lists the environment variables required to run the Introductory sample application.

<span id="page-150-0"></span>**Table 5-1 Required Environment Variables for the Introductory Sample Application**

| <b>Environment</b><br><b>Variable</b>     | <b>Description</b>                                                           |
|-------------------------------------------|------------------------------------------------------------------------------|
| TUXDIR                                    | The directory path where you installed the BEA Tuxedo software. For example: |
|                                           | <b>Windows</b>                                                               |
|                                           | TUXDIR=c:\tuxdir                                                             |
|                                           | <b>UNIX</b>                                                                  |
|                                           | TUXDIR=/usr/local/tuxdir                                                     |
| JAVA HOME (For Java<br>applications only) | The directory path where you installed the JDK software. For example:        |
|                                           | Windows                                                                      |
|                                           | JAVA HOME=c:\JDK1.2.2                                                        |
|                                           | UNIX                                                                         |
|                                           | JAVA HOME=/usr/local/JDK1.2.1                                                |

To verify that the information for the environment variables defined during installation is correct, perform the following steps:

### **Windows**

- 1. From the Start menu, select Settings.
- 2. From the Settings menu, select the Control Panel.

The Control Panel appears.

3. Click the System icon.

The System Properties window appears.

4. Click the Environment tab.

The Environment page appears.

5. Check the setting for TUXDIR and JAVA\_HOME.

### **UNIX**

ksh prompt>printenv TUXDIR

ksh prompt>printenv JAVA\_HOME

To change the settings, perform the following steps:

### **Windows**

- 1. On the Environment page in the System Properties window, click the environment variable you want to change.
- 2. Enter the correct information for the environment variable in the Value field.
- 3. Click OK to save the changes.

### **UNIX**

ksh prompt>export TUXDIR=directorypath

ksh prompt>export JAVA\_HOME=directorypath

### Or

csh> setenv TUXDIR=directorypath

csh> setenv JAVA HOME=directorypath

# **Copying the Files for the Introductory Sample Application into a Work Directory**

You need to copy the files for the Introductory sample application and files in the common directory into a work directory on your local machine.

**Note:** The application directory and the common directory must be copied to the same parent directory.

The files are located in the following directories:

### **Windows**

For the C++ Introductory sample: drive:\tuxdir\samples\corba\notification\introductory\_simple\_cxx drive:\tuxdir\samples\corba\notification\common

For the Java Introductory sample:

```
drive:\tuxdir\samples\corba\notification\introductory_cos_java
drive:\tuxdir\samples\corba\notification\common
```
### **UNIX**

```
For the C++ Introductory sample:
/usr/local/tuxdir/samples/corba/notification/
introductory_simple_cxx
/usr/local/tuxdir/samples/corba/notification/common
```

```
For the Java Introductory sample:
/usr/local/tuxdir/samples/corba/notification/
introductory_simple_cxx
/usr/local/tuxdir/samples/corba/notification/common
```
You use the files listed in [Table 5-2](#page-152-0) and [Table 5-4](#page-153-0) to build and run the  $C_{++}$ Introductory sample application, which is implemented using the BEA Simple Events API. You use the files listed in [Table 5-3](#page-153-1) and [Table 5-4](#page-153-0) to build and run the Java Introductory sample application, which is implemented using the CosNotification API.

| File         | <b>Description</b>                                                                                                    |
|--------------|----------------------------------------------------------------------------------------------------|
| Readme.txt   | Describes the Introductory sample application and<br>provides instructions for setting up the environment and<br>building and running the application. |
| seteny.cmd   | Sets the environment for Microsoft Windows systems.                                                                                                    |
| seteny.ksh   | Sets the environment for UNIX systems.                                                                                                    |
| makefile.nt  | Makefile for Microsoft Windows systems.                                                                                                    |
| makefile.mk  | Makefile for UNIX systems.                                                                                                    |
| makefile.inc | Common makefile used by the makefile.nt and the<br>makefile.mkfiles.                                                                                   |
| Reporter.cpp | Code for the reporter.                                                                                                    |

<span id="page-152-0"></span>**Table 5-2 Files Located in the introductory\_sample\_c++ Directory**

| File                                     | <b>Description</b>                                                                                           |
|------------------------------------------|----------------------------------------------------------------------------------------------------|
| Subscriber.cpp                           | Code for the subscriber.                                                                                     |
| NewsConsumer i.h and<br>NewsConsumer.cpp | The callback servant class that subscribers use to receive<br>news events. (For the Subscriber application.) |

**Table 5-2 Files Located in the introductory\_sample\_c++ Directory (Continued)**

<span id="page-153-1"></span>**Table 5-3 Files Located in the introductory\_cos\_java Directory**

| File                | <b>Description</b>                                                                                                    |
|---------------------|----------------------------------------------------------------------------------------------------|
| Readme.txt          | Describes the Introductory sample application and<br>provides instructions for setting up the environment and<br>building and running the application. |
| seteny.cmd          | Sets the environment for Microsoft Windows systems.                                                                                                    |
| seteny.ksh          | Sets the environment for UNIX systems.                                                                                                    |
| $makefile$ .nt      | Makefile for Microsoft Windows systems.                                                                                                    |
| makefilemk          | Makefile for UNIX systems.                                                                                                    |
| makefile.inc        | Common makefile used by the makefile. nt and the<br>makefile.mk files.                                                                                 |
| Reporter.java       | Code for the reporter.                                                                                                    |
| Suscriber.java      | Code for the subscriber.                                                                                                    |
| NewsConsumer_i.java | The callback servant class that subscribers use to receive<br>news events. (For the Subscriber application.)                                           |

[Table 5-4](#page-153-0) lists other files that the Introductory sample application uses.

<span id="page-153-0"></span>**Table 5-4 Other Files the Introductory Sample Application Uses**

| File                                                     | <b>Description</b>                              |
|----------------------------------------------------------|-------------------------------------------------|
| The following files are located in the common directory. |                                                 |
| common.nt                                                | Makefile symbols for Microsoft Windows systems. |

| <b>File</b>                                                                      | <b>Description</b>                                                                                                    |
|----------------------------------------------------------------------------------|----------------------------------------------------------------------------------------------------|
| common.mk                                                                        | Makefile symbols for UNIX systems.                                                                                         |
| introductory.inc                                                                 | Makefile for administrative targets.                                                                                       |
| ex.h                                                                             | Utilities to print exceptions. (For $C_{++}$ only.)                                                                        |
| client_ex.h                                                                      | Client utilities to handle exceptions. (For $C++$ only.)                                                                   |
| ShutdownManager.java                                                             | Class to help the main and the servant in the<br>Notification Service Java samples coordinate<br>shutting down the server. |
|                                                                                  | Note:<br>This file is needed for the Java application<br>only.                                                             |
| The following files are located in the \tuxdir\include directory.                |                                                                                                    |
| CosEventComm.idl                                                                 | The OMG IDL code that declares the<br>CosEventComm module.                                                                 |
| CosNotification.idl                                                              | The OMG IDL code that declares the<br>CosNotification module.                                                              |
| CosNotifyComm.idl                                                                | The OMG IDL code that declares the<br>CosNotifyComm module.                                                                |
| Tobj_Events.idl                                                                  | The OMG IDL code that declares the Tobj_Events<br>module.                                                                  |
| Tobj_SimpleEvents.idl                                                            | The OMG IDL code that declares the<br>Tobj_SimpleEvents module.                                                            |
|                                                                                  | Note:<br>This file is needed only for the application<br>that was developed using BEA Simple<br>Events API.                |
| The following files are needed only for the application that was developed using |                                                                                                    |

**Table 5-4 Other Files the Introductory Sample Application Uses (Continued)**

**CosNotification Service API.**

CosEventChannelAdmin.idl The OMG IDL code that declares the CosEventChannelAdmin module.

| File                      | <b>Description</b>                                                  |
|---------------------------|---------------------------------------------------------------------|
| CosNotifyFilter.idl       | The OMG IDL code that declares the<br>CosNotifyFilter module.       |
| CosNotifyChannelAdmin.idl | The OMG IDL code that declares the<br>CosNotifyChannelAdmin module. |
| Tobi Notification.idl     | The OMG IDL code that declares the<br>Tobj_Notification module.     |

**Table 5-4 Other Files the Introductory Sample Application Uses (Continued)**

# **Changing the Protection Attribute on the Files for the Introductory Sample Application**

During the installation of the BEA Tuxedo CORBA software, the sample application files are marked read-only. Before you can edit or build the files in the Introductory sample application, you need to change the protection attribute of the files you copied into your work directory, as follows:

### **Windows**

- 1. In a DOS window, change (cd) to your work directory.
- 2. prompt>attrib -r drive:*\*workdirectory\\*.\*

### **UNIX**

- 1. Change (cd) to your work directory.
- 2. prompt>/bin/ksh
- 3. ksh prompt>chmod u+w /workdirectory/\*.\*

On UNIX systems, you also need to change the permission of setenv.ksh to give execute permission to the file, as follows:

ksh prompt>chmod +x setenv.ksh

## **Setting Up the Environment**

To set up the environment, enter the following command:

### **Windows**

prompt>.\setenv.cmd

### **UNIX**

ksh prompt>. ./setenv.ksh

## **Building the Introductory Sample Application**

You use the make command to run makefiles, which are provided for Microsoft Windows and UNIX, to build the sample application. For UNIX, use make. For Microsoft Windows, use nmake.

### **Makefile Summary**

The makefile automates the following steps:

- 1. Checks that the set environment command (setenv.cmd) has been run. If the environment variables have not been set, the makefile prints an error message to the screen and exits.
- 2. Includes the common.nt (for Microsoft Windows) or common.mk (for UNIX) command file. This file defines the makefile symbols used by the samples. These symbols allow the UNIX and Microsoft Windows makefiles to delegate the build rules to platform-independent makefiles.
- 3. Includes the makefile.inc command file. This file builds the is\_reporter and is subscriber executables, and cleans up the directory of unneeded files and directories.
- 4. Includes the introductory.inc command file. This file creates the UBBCONFIG file and executes the  $t_{\text{mloadcf}}$  -y ubb command to create the TUXCONFIG file. This is a platform-independent makefile fragment that defines the administrative build rules common to the Introductory sample application.

## **Executing the Makefile**

Before executing the makefile, you need to check the following:

- n Ensure that you have the appropriate administrative privileges to build and run applications.
- $\blacksquare$  On Microsoft Windows, verify that nmake is in the path of your machine.
- $\blacksquare$  On UNIX, verify that make is in the path of your machine.

To build the Introductory sample application, enter the make command as follows:

### **Windows**

nmake -f makefile.nt

### **UNIX**

make -f makefile.mk

## **Starting the Introductory Sample Application**

To start the Introductory sample application, enter the following commands:

1. To boot the BEA Tuxedo system:

prompt>tmboot -y

This command starts the following server processes:

**•** TMSUSREVT

A BEA Tuxedo system-provided, EventBroker server that is used by the Notification Service.

 $\bullet$  TMNTS

A BEA Tuxedo Notification Service server that processes requests for subscriptions and event postings.

 $\bullet$  TMNTSFWD\_T

A BEA Tuxedo Notification Service server that forwards events to subscribers that have transient subscriptions.

 $\bullet$ ISL The IIOP Listener/Handler process.

2. To start the Subscriber application:

For C++: prompt>is\_subscriber For Java on Microsoft Windows: prompt>java %IC\_SUBSCRIBER% For Java on UNIX: prompt>java \$IC\_SUBSCRIBER

To start another Subscriber, open another window, change (cd) to your work directory, set the environment variables (by running setenv.cmd or setenv.ksh), and enter the start command that is appropriate for your platform.

3. To start the Reporter application, open another window and enter the following:

For C++: prompt>is\_reporter For Java on Microsoft Windows: prompt>java %IC\_REPORTER% For Java on UNIX: prompt>java \$IC\_REPORTER

To start another Reporter, open another window, change (cd) to your work directory, set the environment variables (by running setenv.cmd or setenv.ksh), and enter the start command that is appropriate for your platform.

## **Using the Introductory Sample Application**

To use the Introductory sample application, you must use the Subscriber application to subscribe to an event and the Reporter application to post an event. Be sure to subscribe before you post each event; otherwise, events will be lost.

**Note:** The Subscriber application shuts down after it receives one event.

### **Using the Subscriber Application to Subscribe to Events**

Perform these steps:

1. When you start the Subscriber application (prompt>is\_subscriber), the following prompts are displayed:

Name? (Enter a name (without spaces).) Category (or all)? (Enter the category of news you want or "all".) You may type in any string for the news category; that is, there is no fixed list of news categories. However, when you use the Reporter application to post an event, make sure to specify the same string for the news category.

- 2. The Subscriber application creates a subscription then prints "Ready" when it is ready to receive events. After the Subscriber receives one event, it shuts down.
	- **Note:** You should always use the Subscriber application to subscribe to events before you use the Reporter application to post events; otherwise, events will be lost.

## **Using the Reporter Application to Post Events**

### Perform these steps:

1. When you start the Reporter application (prompt> is\_reporter), the following prompts are displayed:

```
(r) Report news
(e) Exit
```
Option?

2. Enter  $r$  to report news. The following prompt is displayed:

Category?

3. Enter the news category. It must match exactly the category you typed on the Subscriber application (including white space and case).

After you enter the news category, the following prompt is displayed:

Enter story (terminate with '.')

4. Enter your story. It can span multiple lines. Finish the story by typing a period only (".") on a line, followed by a carriage return.

Subscribers whose category matches the category of this story will receive, and print out the story. When a subscriber receives a story, the subscriber automatically shuts down.

- 5. To send and receive more news stories, start another subscriber, then report another story. When you are done reporting news, choose the Exit  $(e)$  option.
	- **Note:** The Subscriber application shuts down after it receives one event. Therefore, always use the Subscriber application to subscribe to events

before you use the Reporter application to post an event; otherwise, events will be lost.

# **Shutting Down the System and Cleaning Up the Directory**

Perform the following steps:

**Note:** Make sure the Reporter and Subscriber processes have stopped.

1. To shut down the system, in any window, type:

prompt>tmshutdown -y

2. To restore the directory to its original state, in any window, type:

### **Windows**

prompt>nmake -f makefile.nt clean

**UNIX**

prompt>make -f makefile.mk clean

# <span id="page-162-0"></span>**6 Building the Advanced Sample Application**

This topic includes the following sections:

- **n** [Overview](#page-162-1)
- n [Building and Running the Advanced Sample Application](#page-167-0)

# <span id="page-162-1"></span>**Overview**

The Advanced sample application simulates a newsroom environment in which a news reporter posts a story, a wire service posts the story as an event to the Notification Service, and a news subscriber consumes the story.

Two implementations of the Advanced sample application are provided: one in the Java programming language that uses the BEA Simple Events application programming interface (API), and another in C++ that uses the CosNotification Service API.

The Advanced sample application consists of the reporter, subscriber, and wire service applications that use the BEA Tuxedo CORBA Notification Service. The reporter application implements a client application. This application prompts the user to enter news articles and calls the WireService server using application specific IDL. The WireService server, in turn, posts the events. The subscriber implements a joint client/server application. This application acts as client when it subscribes and

unsubscribes for events, and acts as a server when it receives events. To receive events, the Subscriber implements callback objects which are invoked by the Notification Service when an event needs to be delivered.

**Note:** On UNIX systems, you cannot immediately restart the subscriber because the port takes some time (the actual time depends on the platform) to become available again. If you restart too soon, you will get a CORBA::OBJ\_ADAPTER exception. If this occurs, just wait and try again. On Solaris systems, the port can take up to 10 minutes to become available. To see if the port is still in use, use this command: "Restart -a | grep <the port number>".

This Advanced sample application demonstrates how to use the BEA Simple Events API, the CosNotification Service API, transient and persistent subscriptions, and data filtering.

This Advanced sample provides three executables (see [Figure 6-1](#page-164-0)):

- n A WireService application that posts events. It is a Notification Service client and a BEA Tuxedo CORBA server. It implements an OMG IDL interface, which the Reporter application uses.
- n A Reporter application that reports news stories by invoking methods on the WireService. The WireService, in turn, converts the stories into events and posts them using the Notification Service. The reporter is a pure client.
- n A Subscriber application that subscribes to the Notification Service and receives events. The subscriber is a joint client/server that acts as a client when it subscribes for events, and acts as a server when it receives events.

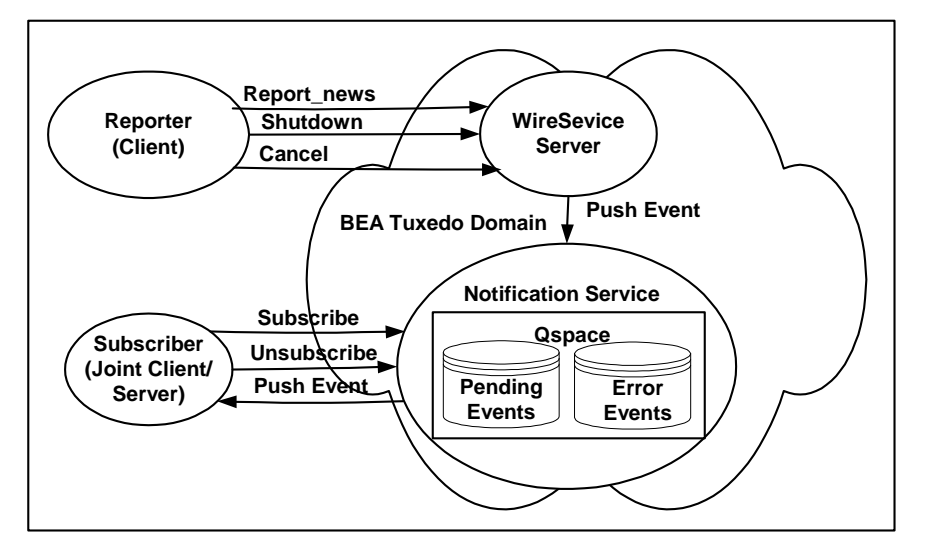

<span id="page-164-0"></span>**Figure 6-1 Advanced Sample Application Components**

The event poster, the WireService application, uses the structured event domain\_name, type\_name, and filterable\_data fields to construct three events: a news event, a subscriber shutdown event, and a subscriber cancel event.

• News event

For this event, the domain name is a string and is preset by the application as "News". The type name is a string and defined by the Reporter application user at run time. It is set to the category of news (for example, "Sports"). Filterable data contains a name/value pair whose name is "Story" and whose value is a string that contains the body of the news story being posted.

 $\bullet$ Subscriber Shutdown event

> For this event, the domain name is a string and is preset by the application as "NewsAdmin". The type name is a string and is preset by the application as "Shutdown". The filterable data is not used.

 $\bullet$ Subscriber Cancel event

> For this event, the domain name is a string and is preset by the application as "NewsAdmin". The type name is a string and is preset by the application as "Cancel". The filterable data is not used.

The Subscriber application uses the structured event domain\_name, type\_name, and filterable\_data fields to construct two subscriptions: a news subscription that processes news stories; and a shutdown subscription that processes Cancel and Shutdown events. At run time, the Subscriber application establishes these two subscriptions with the Notification Service.

• News subscription

The Subscriber application uses the structured event domain\_name, type\_name, and filterable\_data fields to create a subscription to the Notification Service. The subscription defines the domain name as a fixed string with the content of "News". At run time, the Subscriber application queries the user for the "News Category" and "Keyword" and uses the inputs to define the type\_name and data\_filter fields in the subscription. Obviously, the users of both applications, the reporter and the subscriber, must collaborate on the "News Category" and "keyword" strings for the subscription to match an event, otherwise, no News events will be delivered to the subscriber. The subscription does not do any checking of the filterable\_data field, but rather assumes that the body of the story will be a string, and that the story will be in the first Named/Value pair in the filterable\_data field of a structured event.

 $\bullet$ Shutdown subscription

> The Subscriber application uses the structured event domain\_name and type\_name, fields to create a subscription to the Notification Service. The subscription defines the domain\_name as a fixed string with the content of "NewsAdmin", the type\_name as a string of either "Shutdown" or "Cancel". The filterable\_data field is an empty string.

The Reporter application is responsible for implementing the user interface for reporting news as well as for producing Shutdown and Cancel events. Rather than use the Notification Service directly to post events, it calls methods on the WireService server.

The WireService server uses the Notification Service to post three kinds of events:

- "News" events (used to deliver news to subscribers)
- "Shutdown" events (used to shut down subscribers temporarily)
- "Cancel" events (used to shut down subscribers permanently)

The Notification Service, in turn, delivers the events to the subscribers.

The subscriber uses the Notification Service to create a persistent subscription to news events. The subscriber implements a persistent callback object (via the NewsConsumer\_i servant class), which is used to receive and process news events. When the subscriber subscribes, it gives the Notification Service a reference to this callback object. When a matching event occurs, the Notification Service invokes a push\_structured\_event method on this callback object to push the event to the subscriber. This method prints out the event.

The subscriber also uses the Notification Service to create a transient subscription to Shutdown and Cancel events. The subscriber implements another callback object (via the ShutdownConsumer\_i servant class), which is used to receive and process these events.

Whenever the subscriber runs, it prompts the user for a name. The first time this user runs the subscriber program, the subscriber creates a persistent subscription to News events. To do this, the subscriber prompts the user for which kind of news stories to subscribe to and which port number the subscriber should run on. The subscriber runs on this port, subscribes, then writes the subscription ID, the filter ID (if using the CosNotification API), and the port number to a file (the name of the file is  $\leq$ user\_name>.pstore). The next time the subscriber runs, the subscriber prompts the user for a name, opens up the file  $\langle user_name \rangle$ . pstore then reads the subscription ID, filter ID (if using the CosNotification API) and port number for this user from the file. This satisfies the requirement that the subscriber runs on the same port number each time because its news callback object's object reference is persistent.

The Subscriber creates a transient subscription to receive the Shutdown and Cancel events, therefore, the transient subscription is created and destroyed every time the subscriber is run and shut down. This subscription ID is not written out to the file <user\_name>.pstore.

When the subscriber receives a Shutdown event, it destroys the shutdown/callback subscription but leaves the News subscription intact. If News events are posted after the subscriber is shut down and before it is restarted, then the notification service will either deliver the events when the subscriber is restarted, or will put the events on the error queue. (You can use the ntsadmin utility to either delete these events from the error queue or retry delivering them.)

Whether the event is redelivered or is put on the error queue depends on whether the subscriber restarts quickly enough. This depends on the retry parameters of the queue. See advanced.inc (in the notification samples' common directory) for the values of the queue retry parameters.

News events have two parts: a category (for example, headline) and a story (a multiple-line text string). The Subscriber application prompts the user to input a news category. Next the subscriber subscribes to news events whose category matches this string. The Reporter application prompts the user for a news category and a story. Next the reporter (by invoking a method on the wire service) posts a corresponding news event. The event will only be delivered to subscribers who subscribed to that category of news.

**Note:** The category is a string. The same string must be used by the Reporter user and the Subscriber user. There are no fixed categories in this sample. Therefore both users, the Reporter user and the Subscriber user, must type the same string when prompted for a category (including case and white space).

This sample also uses data filtering. When a user first runs the Subscriber, the user will be prompted for a "keyword." Events whose category matches *and* whose story contains the keyword will be delivered to the subscriber. For example, if the user enters a keyword of "none," data filtering will not be used (thus the user will receive all events for the chosen news category). If the user enters a keyword "smith", it translates to "Story %% '.\*smith.\*'". This keyword specifies that the subscription only accepts events that have a "Story" field that contains a string, and that the field starts with any number of characters, has a literal string "smith", and then ends with any number of characters.

To run this sample, you need to run at least one Reporter and at least one Subscriber; however, you may run multiple Reporters and multiple Subscribers. Events posted by any Reporter will be delivered to all matching Subscribers (based on the category).

Also, be sure to start any subscribers before posting events. Events posted before the subscribers are started will not be delivered.

# <span id="page-167-0"></span>**Building and Running the Advanced Sample Application**

To build and run the Introductory sample application, you must perform these steps:

1. Verify that the "TUXDIR" and "JAVA\_HOME" environment variables are set to the correct directory path.

- **Note:** The "JAVA\_HOME" environment variable is required for Java applications only.
- 2. Copy the files for the Introductory sample application into a work directory.
- 3. Change the protection attributes on the files to grant write and execute access.
- 4. For UNIX, ensure the make file is in your path. For Microsoft Windows, ensure the nmake file is in your path
- 5. Set the application environment variables.
- 6. Build the sample.
- 7. Boot the system.
- 8. Run the Subscriber and Reporter applications.
- 9. Shut down the system.
- 10. Restore the directory to its original state.

These steps are described in detail in the following sections.

## **Verifying the Settings of the Environment Variables**

Before you build and run the Advanced sample application, you need to ensure that the TUXDIR environment variable is set on your system. In most cases, this environment variable is set as part of the installation procedure. However, you need to check the environment variables to ensure they reflect the correct information.

[Table 6-1](#page-169-0) lists the environment variables required to run the Callback sample application.

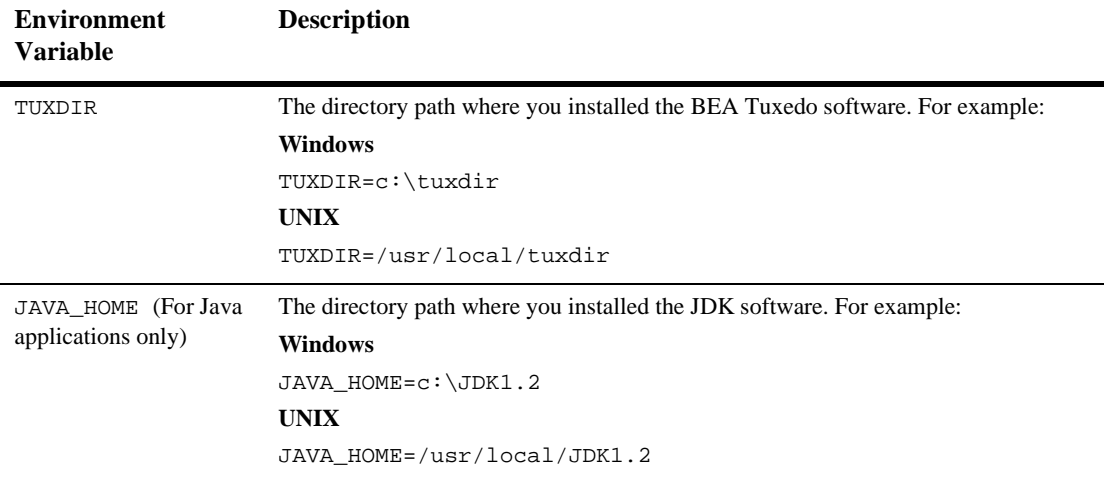

### <span id="page-169-0"></span>**Table 6-1 Required Environment Variables for the Callback Sample Application**

To verify that the information for the environment variables defined during installation is correct, perform the following steps:

### **Windows**

- 1. From the Start menu, select Settings.
- 2. From the Settings menu, select the Control Panel.

The Control Panel appears.

3. Click the System icon.

The System Properties window appears.

4. Click the Environment tab.

The Environment page appears.

5. Check the setting for TUXDIR and JAVA\_HOME.

#### **UNIX**

ksh prompt>printenv TUXDIR

```
ksh prompt>printenv JAVA_HOME
```
To change the settings, perform the following steps:

### **Windows**

- 1. On the Environment page in the System Properties window, click the environment variable you want to change.
- 2. Enter the correct information for the environment variable in the Value field.
- 3. Click OK to save the changes.

### **UNIX**

```
ksh prompt>export TUXDIR=directorypath
ksh prompt>export JAVA_HOME=directorypath
```
## **Copying the Files for the Advanced Sample Application into a Work Directory**

You need to copy the files for the Advanced sample application into a work directory on your local machine.

**Note:** The application directory and the common directory must be copied to the same parent directory.

The files for the Advanced sample application are located in the following directories:

### **Windows**

For the C++ Advanced sample: drive:\tuxdir\samples\corba\notification\advanced cos cxx drive:\tuxdir\samples\corba\notification\common

For the Java Advanced sample:

```
drive:\tuxdir\samples\corba\notification\advanced_simple_java
drive:\tuxdir\samples\corba\notification\common
```
### **UNIX**

For the C++ Advanced sample: /usr/local/tuxdir/samples/corba/notification/advanced\_cos\_cxx /usr/local/tuxdir/samples/corba/notification/common

For the Java Advanced sample:

/usr/local/tuxdir/samples/corba/notification/advanced\_simple\_java /usr/local/tuxdir/samples/corba/notification/common

You use the files listed in [Table 6-2](#page-171-0) and [Table 6-4](#page-173-0) to build and run the Java Advanced sample application, which is implemented using the BEA Simple Events API. You use the files listed in [Table 6-3](#page-172-0) and [Table 6-4](#page-173-0) to build and run the C++ Advanced sample application, which is implemented using the CosNotification API.

| <b>Description</b>                                                                                                    |
|----------------------------------------------------------------------------------------------------|
| Describes the Advanced sample application and provides instructions for<br>setting up the environment and building and running the application. |
| Sets the environment for Microsoft Windows systems.                                                                                             |
| Sets the environment for UNIX systems.                                                                                                    |
| Makefile for Microsoft Windows systems.                                                                                                    |
| Makefile for UNIX systems.                                                                                                    |
| Common makefile used by the makefile.nt and the makefile.mk<br>files.                                                                           |
| Code for the reporter.                                                                                                    |
| Code for the subscriber.                                                                                                    |
| Callback servant class that subscribers use to receive news events. (For<br>the Subscriber application.)                                        |
| Callback servant classes that subscribers use to receive Shutdown and<br>Cancel events. (For the Subscriber application.)                       |
| Server Description file for the WireService server.                                                                                             |
| Implements the WireService interfaces.                                                                                                    |
| Implements the WireService factory interface.                                                                                                   |
| Code for the WireService server.                                                                                                    |
|                                                                                                    |

<span id="page-171-0"></span>**Table 6-2 Files Located in the advanced\_simple\_java Notification Directory**

You use the files listed in [Table 6-3](#page-172-0) and [Table 6-4](#page-173-0) to build and run the Advanced sample application.

| File                                                | <b>Description</b>                                                                                                    |
|-----------------------------------------------------|----------------------------------------------------------------------------------------------------|
| Readme.txt                                          | Describes the Advanced sample application and provides<br>instructions for setting up the environment and building<br>and running the application. |
| seteny.cmd                                          | Sets the environment for Microsoft Windows systems.                                                                                                |
| seteny ksh                                          | Sets the environment for UNIX systems.                                                                                                    |
| makefile.nt                                         | Makefile for Microsoft Windows systems.                                                                                                    |
| makefile.mk                                         | Makefile for UNIX systems.                                                                                                    |
| makefile.inc                                        | Common makefile used by the makefile.nt and the<br>makefile.mkfiles.                                                                               |
| Reporter.cpp                                        | Code for the reporter.                                                                                                    |
| Subscriber.cpp                                      | Code for the subscriber.                                                                                                    |
| NewsConsumer_i.hand<br>NewsConsumer.cpp             | Callback servant class that subscribers use to receive<br>news events. (For the Subscriber application.)                                           |
| ShutdownConsumer_i.h<br>and<br>ShutdownConsumer.cpp | Callback servant classes that subscribers use to receive<br>Shutdown and Cancel events. (For the Subscriber<br>application.)                       |
| WireServiceServer.cpp                               | Code for the WireService server.                                                                                                    |
| News.icf                                            | ICF file for the WireService interfaces.                                                                                                    |
| WireService_i.h and<br>WireService.cpp              | Implements the WireService interfaces.                                                                                                    |

<span id="page-172-0"></span>**Table 6-3 Files Located in the advanced\_cos\_c++ Notification Directory**

[Table 6-4](#page-173-0) lists other files that the Advanced sample application uses. With the exception of the IDL files, the files are located in the Notification common directory.

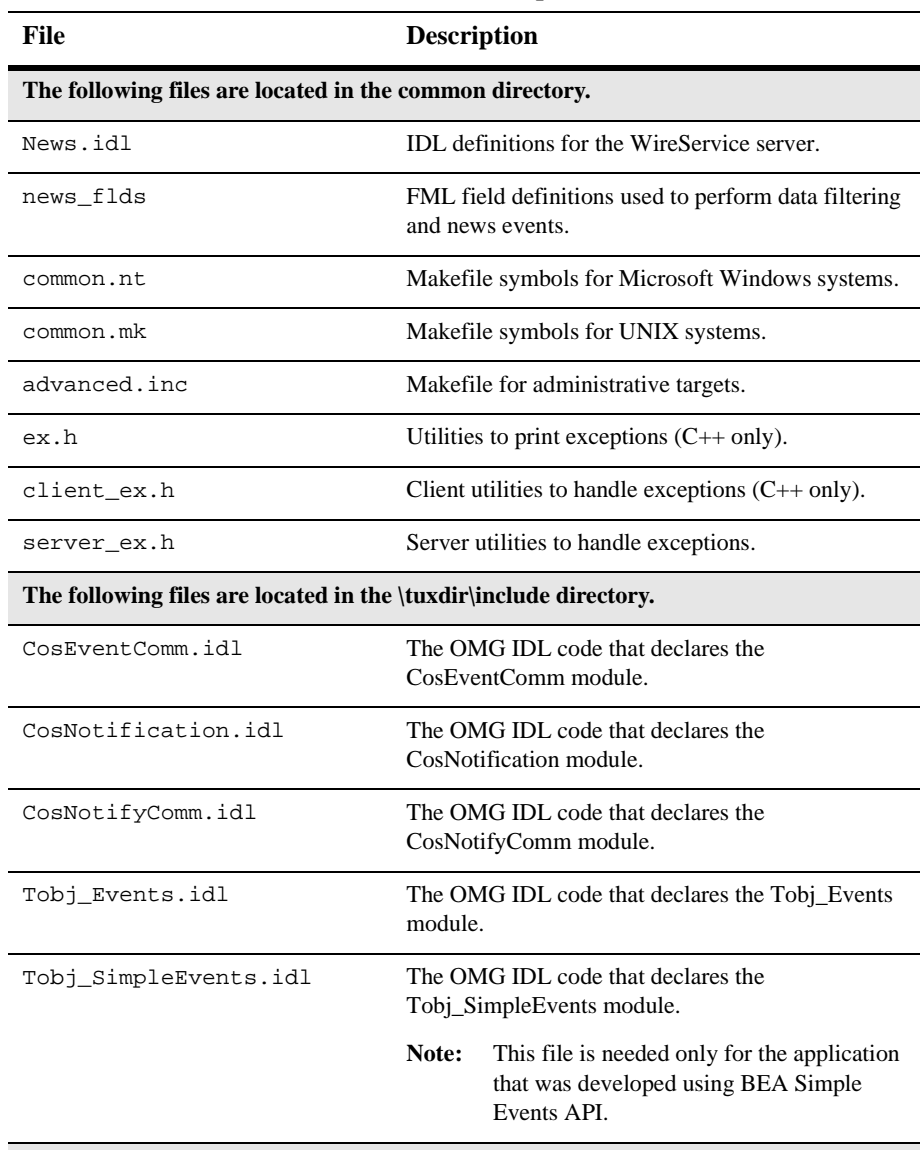

### <span id="page-173-0"></span>**Table 6-4 Other Files That the Advanced Sample Uses**

**The following files are needed only for the application that was developed using CosNotification Service API.**

| File                      | <b>Description</b>                                                  |
|---------------------------|---------------------------------------------------------------------|
| CosEventChannelAdmin.idl  | The OMG IDL code that declares the<br>CosEventChannelAdmin module.  |
| CosNotifyFilter.idl       | The OMG IDL code that declares the<br>CosNotifyFilter module.       |
| CosNotifyChannelAdmin.idl | The OMG IDL code that declares the<br>CosNotifyChannelAdmin module. |
| Tobi Notification.idl     | The OMG IDL code that declares the<br>Tobj_Notification module.     |

**Table 6-4 Other Files That the Advanced Sample Uses (Continued)**

# **Changing the Protection Attribute on the Files for the Advanced Sample Application**

During the installation of the BEA Tuxedo software, the Advanced sample application files are marked read-only. Before you can edit or build the files in the Advanced sample application, you need to change the protection attribute of the files you copied into your work directory, as follows:

### **Windows**

- 1. Change (cd) to your work directory
- 2. prompt>attrib -r drive:*\*workdirectory\\*.\*

### **UNIX**

- 1. Change (cd) to your work directory
- 2. prompt>/bin/ksh
- 3. ksh prompt>chmod u+w /workdirectory/\*.\*

On the UNIX operating system platform, you also need to change the permission of setenv.ksh to give execute permission to the file, as follows:

```
ksh prompt>chmod +x setenv.ksh
```
# **Setting Up the Environment**

To set up the environment, enter the following command:

### **Windows**

prompt>.\setenv.cmd

### **UNIX**

prompt>. ./setenv.ksh

## **Building the Advanced Sample Application**

You use the make command to run makefiles, which are provided for Microsoft Windows and UNIX, to build the sample application. For Microsoft Windows, use nmake. For UNIX, use make.

## **Makefile Summary**

The makefile automates the following steps:

- 1. Checks that the set environment command (setenv.cmd) has been run. If the environment variables have not been set, the makefile prints an error message to the screen and exits.
- 2. Includes the common.nt (for Microsoft Windows) or common.mk (for UNIX) command file. This file defines the makefile symbols used by the samples. These symbols allow the UNIX and Microsoft Windows makefiles to delegate the build rules to platform-independent makefiles.
- 3. Includes the makefile.inc command file. This file builds the is reporter, is subscriber and AS WIRESERVICE executables, and cleans up the directory of unnecessary files and directories.
- 4. Includes the advanced.inc command file. This file executes tmadmin and qadmin commands to create the transaction log and the queues required by the persistent subscriptions. It also creates the UBBCONFIG file and executes the tmloadcf -y ubb command to create the TUXCONFIG file.

## **Executing the Makefile**

Before executing the makefile, you need to check the following:

- n Ensure that you have the appropriate administrative privileges to build and run applications.
- $\blacksquare$  On Microsoft Windows, make sure nmake is in the path of your machine.
- $\blacksquare$  On UNIX, make sure make is in the path of your machine.

To build the Advanced sample application, enter the make command as follows:

### **Windows**

nmake -f makefile.nt

### **UNIX**

make -f makefile.mk

## **Starting the Advanced Sample Application**

To start the Advanced sample application, enter the following commands:

1. To boot the BEA Tuxedo system:

```
prompt>tmboot -y
```
This command starts the following server processes:

 $\bullet$ TMSUSREVT

> A BEA Tuxedo system-provided, EventBroker server that is used by the Notification Service.

 $\bullet$  TMNTS

A BEA Tuxedo CORBA Notification Service server that processes requests for subscriptions and event postings.

 $\bullet$  TMNTSFWD\_T

A BEA Tuxedo CORBA Notification Service server that forwards events to subscribers that have transient subscriptions. This server is required for transient subscriptions.

 $\bullet$ TMNTSFWD\_P

> A BEA Tuxedo CORBA Notification Service server that forwards persistent events to subscribers that have persistent subscriptions. This server is required for persistent subscriptions.

 $\bullet$ TMQUEUE

> The message queue manager is a BEA Tuxedo system-provided server that enqueues and dequeues messages on behalf of programs calling tpenqueue(3) and tpdequeue(3), respectively. This server is required for persistent subscriptions.

 $\bullet$ TMQFORWARD

> The message forwarding server is a BEA Tuxedo system-provided server that forwards messages that have been stored using tpenqueue(3c) for later processing. This server is required for persistent subscriptions.

 $\bullet$  WIRE\_SERVICE\_SERVER

A server, specifically built for the Advanced sample application, that receives events from the Reporter application and posts them to the Notification Service. This receive and server posts three types of events: News, Shutdown, and Cancel.

 $\bullet$ ISL

The IIOP Listener/Handler process.

2. To start the Subscriber application:

For C++: prompt>is\_subscriber For Java on Microsoft Windows: prompt>java %IC\_SUBSCRIBER% For Java on UNIX: prompt>java \$IC\_SUBSCRIBER

To start another Subscriber, open another window, change (cd) to your work directory, set the environment variables (by running setenv.cmd or setenv.ksh), and enter the start command that is appropriate for your platform.

3. To start the Reporter application, open another window and enter the following:

For C++: prompt>is\_reporter For Java on Microsoft Windows: prompt>java %IC\_REPORTER% For Java on UNIX: prompt>java \$IC\_REPORTER

To start another Reporter, open another window, change (cd) to your work directory, set the environment variables (by running setenv.cmd or setenv.ksh), and enter the start command that is appropriate for your platform.

## **Using the Advanced Sample Application**

To use the Advanced sample application, you must use the Subscriber application to subscribe to an event and the Reporter application to post to an event. Be sure to subscribe before you post each event; otherwise, events will be lost.

## **Using the Subscriber Application to Subscribe to Events**

Perform the following steps:

1. When you start the Subscriber application (prompt>is\_subscriber) for the first time, the following prompts are displayed:

```
Name? (Enter a name (without spaces).)
Port (e.g. 2463) (Enter the port number that this subscriber should run on.)
Category (or all) (Enter the category of news you want or "all.")
Keyword (or none) (Enter a keyword that you want all delivered stories to
                      contain.)
```
**Note:** If the Subscriber application is shut down by a Shutdown event from the Reporter application (Shutdown events do not cancel persistent subscriptions), on subsequent startups of the Subscriber application, you will only be prompted for your name. The Subscriber application retrieves the remaining information from the <user\_name>.pstore file. This guarantees that the same port number is used, which is required for persistent subscriptions.

If the Subscriber application is shut down by a Cancel event from the Reporter application (Cancel events cancel all subscriptions including persistent subscriptions), on subsequent startups of the Subscriber application, you will be prompted for your name, port number, category, and keyword.

2. You may type in any string for the news category, that is, there is no fixed list of news categories. However, when you use the Reporter application to post an event, make sure you specify the same string for the news category.

Similarly, you may type in a string for a keyword. There is no fixed list of keywords either so when you run the reporter and enter the story, make sure that the story contains the same string; otherwise, the story will not be delivered to your subscription.

The first time the Subscriber application is run for your username, category (or all), and keyword (optional), it creates a news subscription. On subsequent runs, the subscriber reuses this subscription. In all cases, the Subscriber application prints "Ready" when it is ready to receive events.

The Subscriber application creates a subscription then prints "Ready" when it is ready to receive events.

- **Note:** You should always use the Subscriber application to subscribe to events before you use the Reporter application to post events; otherwise, events will be lost. This is because even though the Subscriber application creates a persistent subscription to News events, that subscription is not created until the Subscriber application is started.
- **Note:** You can start multiple subscribers by opening another window and repeating this procedure.

## **Using the Reporter Application to Post Events**

Perform the following steps:

1. When you start the Reporter application (prompt> is\_reporter), the following prompt is displayed:

```
(r) Report news
(s) Shutdown subscribers
(c) Cancel Subscribers
(e) Exit
```
Option?

2. Enter  $r$  to report news. The following prompt is displayed:

Category?

3. Enter the news category. It must match exactly the category you typed on the Subscriber application (including white space and case).

After you enter the news category, the following prompt is displayed:

Enter story (terminate with '.')

4. Enter your story. It can span multiple lines. Finish the story by typing a period only (".") on a line, followed by a carriage return. If you typed in a keyword when subscribing, make sure the story contains this string (including white space and case).

Subscribers whose category and keyword (if specified) matches the category and a keyword in this story will receive and print out the story.
- 5. If you choose the "s" option, a Shutdown event will be posted and received by all the subscribers and the subscribers will shut down. While the subscribers are shut down, you may post another news story (by using the " $r$ " option again). The Notification Service will place the news story on the pending queue but the News event subscription is persistent and, therefore, is still in effect. After you restart the subscribers, they will receive this second news story (unless a restart delay caused the event to be moved to the error queue). This is because the subscriber created a persistent subscription for news stories.
	- **Note:** You can use the ntsadmin retryerrevents command to move events from the error queue back to the pending queue.
- 6. If you choose the "c" option, a Cancel event will be posted and received by all the subscribers. The subscribers will cancel their news subscriptions and shut down. If you try to restart the subscribers, then you will be prompted again for port, category, and keyword because you are creating a new subscription.
- 7. When you are finished reporting news, choose the Exit (e) option.
	- **Note:** You can start multiple reporters by opening another window and repeating this procedure. Any news story reported by any reporter will be delivered to all matching subscribers. Make sure you have exited all reporters before shutting down the system.

### **Shutting Down the System and Cleaning Up the Directory**

Make sure the Reporter and Subscriber processes have stopped and perform the following steps:

1. To shut down the system, in any window, type:

prompt>tmshutdown -y

2. To restore the directory to its original state, in any window, type:

### **Windows**

prompt>nmake -f makefile.nt clean

### **UNIX**

prompt>make -f makefile.mk clean

# **7 CORBA Notification Service Administration**

This topic includes the following sections:

- **n** [Introduction](#page-183-1)
- n [Configuring the Notification Service](#page-183-0). This section includes the following topics:
	- $\bullet$ [Configuring Data Filters](#page-184-0)
	- $\bullet$ [Setting the Host and Port](#page-186-0)
	- [Creating a Transaction Log](#page-188-0)
	- [Creating Event Queues](#page-188-1)
	- [Creating the UBBCONFIG File and the TUXCONFIG File](#page-198-0)
- $\blacksquare$  [Managing the Notification Service](#page-204-0)
- n [Notification Service Administration Utility and Commands](#page-208-0)
- **[Notification Servers](#page-215-0)**

# <span id="page-183-1"></span>**Introduction**

The BEA Tuxedo CORBA Notification Service is layered on the BEA Tuxedo EventBroker and Queuing systems. This means that administering the CORBA Notification Service requires that you also administer these other BEA Tuxedo systems. You use the BEA Tuxedo utilities tmadmin, qmadmin, and ntsadmin to administer the Notification Service.

Notification Service administration is comprised of two related tasks: configuration and management. Although these areas are discussed separately, they are in fact, interrelated. Thus, to fully understand configuration, you must also understand management and vice versa.

# <span id="page-183-0"></span>**Configuring the Notification Service**

Before you can run event Notification Service applications, the following configuration requirements must be satisfied:

- If data filtering or BEA Tuxedo ATMI interoperability is to be used, create BEA Tuxedo ATMI FML field definition files that describe the fields on which to filter or to interoperate.
- If persistent subscriptions are to be used:
	- If using a a joint client/server, set the host and port number for the callback object references.
	- Create a transaction log.
	- Create queues to hold events.
- $\blacksquare$  Create a system configuration file (UBBCONFIG) and a TUXCONFIG file.

# <span id="page-184-0"></span>**Configuring Data Filters**

If data filtering or BEA Tuxedo ATMI interoperability is used in subscriber applications, you must perform the following steps to use data filtering in subscriptions:

- 1. Create the BEA Tuxedo ATMI FML field table definition file that describes the fields on which to filter (see [Listing 7-2\)](#page-185-0).
- 2. In the UBBCONFIG file, specify where the FML field table definition file is located so that when the application is started, the location of field definition files is passed to the Notification Service servers (see [Listing 7-3](#page-185-1)).

In [Listing 7-1](#page-184-1), the code that is shown in **bold** text shows how the data filtering is implemented in an event poster application. Only subscriptions that contain the name/value pair billing and patient\_account will receive the event.

### <span id="page-184-1"></span>**Listing 7-1 Sample Data Filtering Using the BEA Simple Events API (C++)**

```
CosNotification::StructuredEvent notif;
notif.header.fixed_header.event_type.domain_name =
        CORBA::string_dup("HEALTHCARE");
notif.header.fixed_header.event_type.type_name =
        CORBA::string_dup("HMO");
// Specify an additional filter, based upon name and value 
// for this event.
notif.filterable_data.length(2);
notif.filterable_data[0].name = CORBA::string_dup("billing");
notif.filterable_data[0].value <<= CORBA::Long(1999);
notif.filterable_data[1].name =
           CORBA::string_dup("patient_account");
notif.filterable_data[1].value <<= CORBA::Long(2345);
// Push the structured event onto the channel.
testChannel->push_structured_event(notif);
```
[Listing 7-2](#page-185-0) shows the FML field table definitions file needed to use data filtering.

| $*base 2000$                                              |                                    |                                   |               |
|-----------------------------------------------------------|------------------------------------|-----------------------------------|---------------|
| #Field Name<br>#-----------<br>billing<br>patient_account | Field # Field Type<br>long<br>long | Flaqs<br>$\overline{\phantom{a}}$ | Comments<br>- |

<span id="page-185-0"></span>**Listing 7-2 Data Filtering FML Field Table File**

[Listing 7-3](#page-185-1) shows the content of environment variable file (envfile). The envfile contains the location of the FML field definitions file.

**Note:** You can name the environment variable file whatever you want, but the name used must match the name specified for the ENVFILE configuration option n, the SERVERS section of the UBBCONFIG file.

### <span id="page-185-1"></span>**Listing 7-3 Envfile Specification for Data Filtering (envfile) (Microsoft Windows)**

FLDTBLDIR32=D:\tuxdir\EVENTS\_Samples\ADVANCED\_Simple\_cxx\common FIELDTBLS32=news\_flds

[Listing 7-4](#page-185-2) shows, in **bold** text, how the location of the FML field table file is specified in the UBBCONFIG file for the Advanced samples.

#### <span id="page-185-2"></span>**Listing 7-4 Specifying the FML Field Definitions File in the UBBCONFIG File**

```
*SERVERS
TMSYSEVT
   SRVGRP = NTS_GRP
   SRVID = 1
TMUSREVT
   SRVGRP = NTS_GRP>>$@
  SRVID = 2
```

```
 ENVFILE = "D:\tuxdir\EVENTS_Samples\ADVANCED_Simple_CXX\envfile"
TMNTS
   SRVGRP = NTS_GRP
  SRVID = 3 
   ENVFILE = "D:\tuxdir\EVENTS_Samples\ADVANCED_Simple_CXX\envfile"
  CLOPT = "-A -- -s TMNTSQS"TMNTSFWD_T
   SRVGRP = NTS_GRP
   SRVID = 4 
   ENVFILE = "D:\tuxdir\EVENTS_Samples\ADVANCED_Simple_CXX\envfile"
TMNTSFWD_P
   SRVGRP = NTS_GRP
   SRVID = 5 
   ENVFILE = "D:\tuxdir\EVENTS_Samples\ADVANCED_Simple_CXX\envfile"
```
# <span id="page-186-0"></span>**Setting the Host and Port**

The object references host and port number requirements for the callback object are as follows:

- n For transient callback objects, any port is sufficient and can be obtained dynamically by the ORB.
- For persistent callback objects, the ORB must be configured to accept requests for the callback object on the same port on which the object reference for the callback object was created.

You specify the port number from the user range of port numbers, rather than from the dynamic range. Assigning port numbers from the user range prevents joint client/server applications from using conflicting ports.

The method you use to set the host and port depends on the programming language you are using.

■ Setting Host and Port on  $C++$  Subscriber Applications

For C++ subscriber applications, to specify a particular port for the joint client/server application to use, include the following on the command line that starts the process for the joint client/server application:

-ORBport nnnn -IRBid BEA\_IIOP

where *nnnn* is the number of the port to be used by the ORB when creating invocations and listening for invocations on the callback object in the joint client/server application.

Use this command when you want the object reference for the callback object in a joint client/server application to be persistent and when you want to stop and restart the joint client/server application. If this command is not used, the ORB uses a random port. If a random port is used when the joint client/server application is stopped and then restarted, invocations to persistent callback objects in the joint client/server application will fail.

The port number is part of the input to the argv argument of the  $CORBA: \text{or}$  init member function. When the argv argument is passed, the ORB reads that information, establishing the port for any object references created in that process.

■ Setting Host and Port on Java Subscriber Applications

For Java subscriber applications, you can pass in properties that set the host and port. [Listing 7-5](#page-187-0) illustrates how to do this.

### <span id="page-187-0"></span>**Listing 7-5 Setting Host and Port in Java Subscriber Applications**

```
Properties prop = new Properties();
prop.put( "org.omg.CORBA.ORBClass", "com.beasys.CORBA.iiop.ORB" );
prop.put("org.omg.CORBA.ORBSingletonClass",
                  "Com.beasys.CORBA.idl.ORBSingleton");
prop.put( "org.omg.CORBA.ORBPort", nnnn );
ORB orb = ORB.init(args, prop);
```
**Note:** You can also set the port in the java command line. Here is an example of a java command line that sets the port number:

> java -DTOBJADDR=//BEANIE:2359 \ -Dorg.omg.corba.ORBPort=portnumber -classpath...

# <span id="page-188-0"></span>**Creating a Transaction Log**

When you use persistent subscriptions, you must configure and boot the BEA Tuxedo queuing system. The queuing system requires a transaction log. [Listing 7-6](#page-188-2) shows how to use the tmadmin utility to create a transaction log.

<span id="page-188-2"></span>**Listing 7-6 Creating a Transaction Log (createtlog) (Microsoft Windows)**

```
>tmadmin
```

```
>crdl -b 100 -z D:\tuxdir\EVENTS_Samples\ADVANCED_Simple_CXX\TLOG
>crlog -m SITE1
>quit
>
```
# <span id="page-188-1"></span>**Creating Event Queues**

When you use persistent events, you must configure and boot the BEA Tuxedo queuing system. Two event queues must be created:

**n** TMNTSFWD P

This is the event forwarding queue for persistent subscriptions. Events go to this queue first and then are forwarded to matching persistent subscriptions. If an event cannot be delivered on the first attempt, it is held in this queue and repeated attempts are made to deliver it. If the settable retry limit is reached before the event can be successfully delivered, the event is moved to the error queue.

This queue requires the following configuration parameters:

- Queuing order (for example, first in, first out).
- How to handle out-of-order enqueuing.
- Retry limit (how many retries before moving the event to the error queue).
- $\bullet$ Retry time interval.
- $\bullet$ How full the queue can get before administrative intervention is required.
- $\bullet$  How low the queue can get after getting full before administrative intervention is required.
- $\bullet$ Definition of the administrative intervention command.
- **n** TMNTSFWD E

This is the error queue. This queue receives events from the TMNTSFWD\_P queue that cannot be delivered to subscriptions. This queue requires the same configuration parameters as the TMNTSFWD\_P forwarding queue, however, the retry limit and retry time interval parameters are irrelevant because this is the error queue and errors are only removed by administrative intervention.

To configure these queues, perform the following steps:

- 1. Create a device on disk for the queue space.
- 2. Configure a queue space.
- 3. Create the queues.

These steps are described in the following sections.

### **Determining Space Parameters for Transient and Persistent Subscriptions**

To tune your system for maximum performance, you should determine the optimal values for the following parameters:

- $\blacksquare$  The number of transient forwarding servers (TMNTSFWD\_T) and persistent forwarding servers (TMNTSFWD\_P).
- IPC queue space (this is used for transient subscriptions).
- Size of  $\overline{Q}$  queues (this is used for persistent subscriptions).

### **IPC Queue Space for Transient Subscriptions**

Proceed as follows to determine space parameters for transient subscriptions:

- 1. Determine how many events may be in the pipeline for transient subscriptions; that is, how many events may be in the process of being delivered at any given time. This equals the number of events multiplied by the number of subscribers receiving them.
- 2. Determine the size of your events. For purposes of this discussion, we will assume that they are relatively small—about 300 bytes or less.
- 3. Determine how many transient forwarding servers you would like to start, most likely one or two—one per processor on your machine is a good number to start with.
- 4. Determine how much IPC queue space you will need to hold your transient events. The amount of space you need is 1000 bytes multiplied by the number of events you allow in the pipeline. Divide this number by the number IPC queues your transient forwarders have. If you use MSSQ sets, then your transient forwarders share one IPC queue; if you do not, then each forwarder has its own IPC queue.

For example, if you estimate that there will be 10 events delivered to 50 subscribers in the pipeline, and you start 2 transient forwarders and they do not share an IPC queue (that is, you do not use MSSQ sets), the amount of IPC queue space you need is:

10 events  $*$  50 subscribers  $*$  1000 bytes / 2 forwarders = 250,000 bytes

- 5. Configure the IPC queue size to that number by changing the entries in the system registry. How you do this is platform-specific.
	- For Microsoft Windows systems, see "Setting IPC Parameters on Microsoft [Windows" on page 7-34.](#page-195-0)
	- For UNIX systems, refer to the system reference manual supplied with the system.

### **/Q Queue Size Parameter Persistent Subscriptions**

Proceed as follows to determine space parameters for persistent subscriptions:

- 1. Determine how many events may be in the pipeline for persistent subscriptions; that is, how many events may be in the process of being delivered at any given time. This equals the number of events multiplied by the number of subscribers receiving them.
- 2. Determine the size of your events. For purposes of this discussion, we will assume that they are relatively small—about 300 bytes or less.
- 3. Determine the size your /Q queues need to be to hold your persistent events (both for your pending queue and error queue). Proceed as follows to do this:
	- a. Determine the size of a disk page. This is platform-specific. For example, on Microsoft Windows, a disk page is 500 bytes. On UNIX machines, a disk page could range from 500 to 4000 bytes in size.
	- b. Determine how many disk pages you will need to store one event rounding up. For example, if you need 1000 bytes per event and disk pages are 500 bytes, you will need 2 disk pages per event.
	- c. Determine how many disk pages you will need for your events. For example, if you want to allow 500 pending events and 200 error events, and an event takes up 2 disk pages, you will need 1400 disk pages.
	- d. Determine how many disk pages you will need for your qspace. This is the number of disk pages you need for your events plus some pages for qspace overhead. For example, if you need 1400 disk pages for events, then your qspace needs approximately 1450 disk pages (50 pages of qspace overhead).
	- e. Determine how many pages you will need for your qspace device. This is the number of pages you need for the qspace plus some pages for device overhead. For example, if you need 1450 disk pages for your qspace, then your device needs approximately 1500 pages (50 pages of device overhead).
- 4. When you use qmadmin to create the qspace for your persistent events, the first phase is to create a device. Use the size computed above in step 3e above (approximately 1500 pages). Next, specify the size of the qspace. Use the size computed in step 3d (approximately 1450 pages). Next, specify how many events can be in the pending queue and how many events can be in the error queue. The following sections explain how to create and configure qspaces.

### **Creating a Device on Disk for the Queue Space**

You use the qmadmin command utility to create a device on disk for the queue space.

Before you create a queue space, you must create an entry for it in the universal device list (UDL). [Listing 7-7](#page-192-0) shows an example of the commands.

```
Listing 7-7 Creating a Device on Disk for Queue Space (UNIX)
```

```
prompt>qmadmin d:\smith\reg\QUE
qmadmin - Copyright (c) 1996-1999 BEA Systems, Inc.
Portions * Copyright 1986-1997 RSA Data Security, Inc.
All Rights Reserved.
Distributed under license by BEA Systems, Inc.
BEA Tuxedo is a registered trademark.
QMCONFIG=d:\smith\reg\QUE
> crdl d:\smith\reg\QUE 0 1100
Created device d:\smith\reg\QUE, offset 0, size 1100
  on d:\smith\reg\QUE
```
For more information about creating a device on disk, see *Using the ATMI /Q Component*.

### **Configuring a Queue Space**

You use the qmdamin qspacecreate command to configure queue spaces. A queue space makes use of IPC resources; therefore, when you define a queue space you are allocating a shared memory segment and a semaphore. The easiest way to use the qspacecreate command is to let it prompt you. [Listing 7-8](#page-192-1) shows an example queue space that is configured for the Advanced sample application.

```
Listing 7-8 Creating Queue Space
```

```
> qspacecreate
Queue space name: TMNTSQS
```

```
IPC Key for queue space: 52359
Size of queue space in disk pages: 1050
Number of queues in queue space: 2
Number of concurrent transactions in queue space: 10
Number of concurrent processes in queue space: 10
Number of messages in queue space: 500
Error queue name: TMNTSFWD_E
Initialize extents (y, n [default=n]): y
Blocking factor [default=16]:
```
In the queue space created in [Listing 7-8](#page-192-1), take note of the following size settings:

**Number of messages in queue space:500** Setting this parameter to 500 allows room for a total of 500 events in the pending and error queues.

```
Size of queue space in disk pages:1050
```
On Microsoft Windows, each disk page is 500 bytes and each event needs 1000 bytes. In addition, you must allow 2 disk pages per event. Since you estimate that there will be 500 events in the pending and error queues, then you must allow 1000 disk pages to store them (500 \* 2). Also, you must allow 50 disk pages for qspace overhead, so the qspace size is set to 1050 disk pages. Finally, the device needs 50 disk pages of overhead too, so the device size is 1100 disk pages, which you set using the crdl command (see [Listing 7-7](#page-192-0)).

For more information about creating queue space, see *Using the ATMI /Q Component*.

### **Creating the Queues**

You must use the qmadmin qcreate command to create each queue that you intend to use. Before you can create a queue, you first have to open the queue space with the qmadmin qopen command. If you do not provide a queue space name, qopen will prompt for it.

[Listing 7-9](#page-194-0) shows an example of creating the TMNTSFWD\_P and TMNTSFWD\_E queues that are created for the Advanced sample application.

#### <span id="page-194-0"></span>**Listing 7-9 Creating Queues**

```
> qopen
Queue space name: TMNTSQS
> qcreate
Queue name: TMNTSFWD_P
Queue order (priority, time, fifo, lifo): fifo
Out-of-ordering enqueuing (top, msgid, [default=none]): none
Retries [default=0]: 5
Retry delay in seconds [default=0]: 3
High limit for queue capacity warning (b for bytes used, B for
 blocks used, % for percent used, m for messages [default=100%]):
80%
Reset (low) limit for queue capacity warning [default=0%]: 0%
Queue capacity command:
No default queue capacity command
Queue 'TMNTSFWD_P' created
> qcreate
Queue name: TMNTSFWD_E
Queue order (priority, time, fifo, lifo): fifo
Out-of-ordering enqueuing (top, msgid, [default=none]): none
Retries [default=0]: 2
Retry delay in seconds [default=0]: 30
High limit for queue capacity warning (b for bytes used, B for
 blocks used, % for percent used, m for messages [default=100%]): 
80%
Reset (low) limit for queue capacity warning [default=0%]: 0%
Queue capacity command:
No default queue capacity command
Q_CAT:1438: INFO: Create queue - error queue TMNTSFWD_E created
Queue 'TMNTSFWD_E' created
> q
```
For more information about creating queues, see *Using the ATMI /Q Component*.

### <span id="page-195-0"></span>**Setting IPC Parameters on Microsoft Windows**

The BEA Tuxedo software for Microsoft Windows systems provides you with BEA Tuxedo IPC Helper (TUXIPC), an interprocess communication subsystem, that is installed with the product. On most machines, IPC Helper runs as installed; however, you can use the IPC Resources page of the control panel applet to tune the TUXIPC subsystem and maximize performance.

To display the IPC Resources page of the IPC Control Panel, perform these steps:

1. Click Start—>Settings—>Control Panel. The Microsoft Windows Control Panel is displayed ([Figure 7-1\)](#page-195-1).

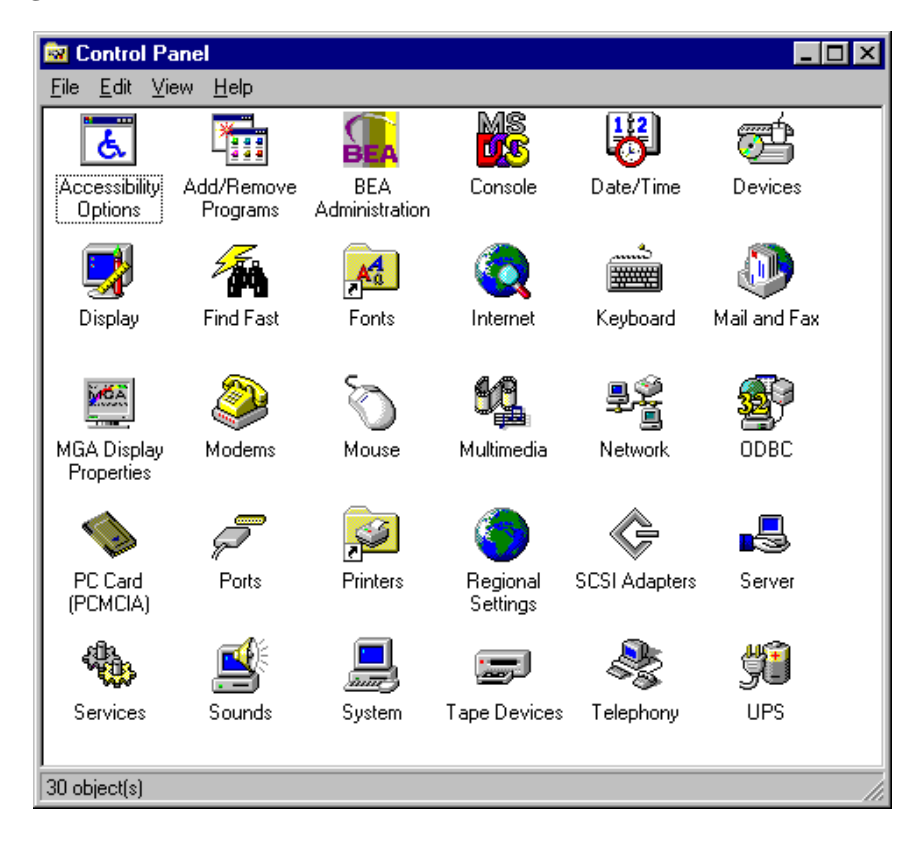

<span id="page-195-1"></span>**Figure 7-1 Microsoft Windows Control Panel**

- 2. Click the BEA Administration icon. The BEA Administration Control Panel is displayed ([Figure 7-2\)](#page-196-0).
- 3. Click on the IPC Resources tab. The IPC Resources Control Panel portion of the BEA Administration Control Panel is displayed [\(Figure 7-2\)](#page-196-0).

### <span id="page-196-0"></span>**Figure 7-2 BEA Tuxedo Software for Microsoft Windows IPC Resources Control Panel**

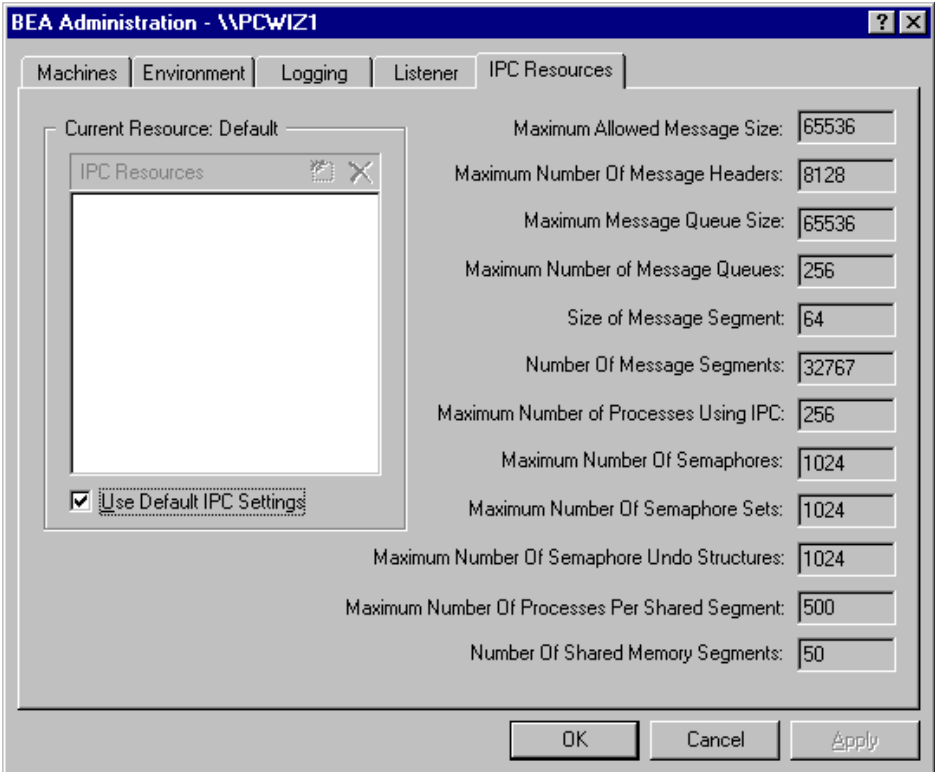

To define IPC settings for your BEA Tuxedo machine, proceed as follows:

- 1. In the Current Resource Default box, click the Use Default IPC Settings check box to clear it.
- 2. Click the insert box.
- 3. Enter the name of your machine and press Enter.
- 4. Click the fields next to the IPC resources you want to set, enter the desired values, and click Apply. Clicking Apply saves the changes in the Registry Table. You must then stop and then restart the tuxipc.exe service for the changes to take effect.
- 5. Click OK to close the Control Panel.

You can view the performance of a running BEA Tuxedo server application on the Performance Monitor.

To start the Performance Monitor, click

Start—>Programs—>Administration Tools—>Performance Monitor on the taskbar. The Performance Monitor screen is displayed [\(Figure 7-3](#page-197-0)).

<span id="page-197-0"></span>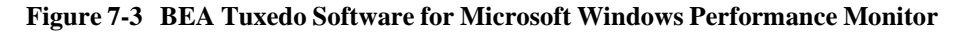

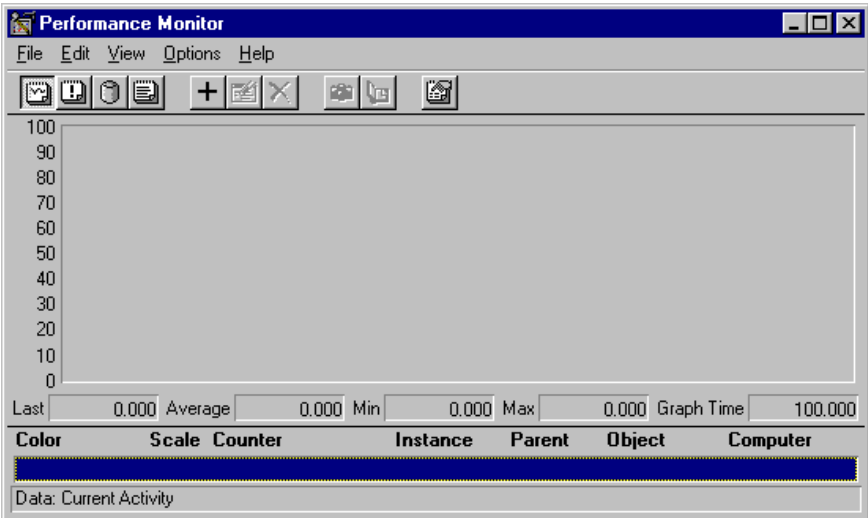

# <span id="page-198-0"></span>**Creating the UBBCONFIG File and the TUXCONFIG File**

For event poster and subscriber applications to communicate with a CORBA object in the BEA Tuxedo domain, in this case the Notification Service, a UBBCONFIG file is required for the Notification Service. The UBBCONFIG file must be written as part of the development of the Notification Service application; otherwise, you will not be able to build and run the application.

After you write the UBBCONFIG file, you use the tmloadcf command to produce the TUXCONFIG file, which is used at run time. Therefore, the TUXCONFIG file must exist before the Notification Service application is started. The TUXCONFIG file is simply a binary version of the UBBCONFIG file. The following is an example of how to use the tmloadcf command:

tmloadcf -y ubb

Before writing the UBBCONFIG, you should list the configuration requirements of your Notification Service application. To list requirements, determine the required servers and processes to support the subscription. [Table 7-1](#page-198-1) shows the configuration requirements for the different types of subscriptions.

| To support these types of subscriptions | Your UBBCONFIG file must include the following<br>servers, and processes |
|-----------------------------------------|--------------------------------------------------------------------------|
| Transient subscription                  | TMUSREVT, TMNTS, and TMNTSFWD_T                                          |
| Persistent subscription                 | TMUSREVT, TMNTS, TMNTSFWD P, TMOUEUE,<br>TMOFORWARD                      |

<span id="page-198-1"></span>**Table 7-1 Configuration Requirements for Transient and Persistent Subscriptions**

If you are using event subscriber applications that use IIOP, you need to configure the IIOP Listener (ISL) command in the UBBCONFIG file with parameters that enable outbound IIOP to invoke callback objects that are not connected to an IIOP Handler (ISH). The -O option (uppercase letter O) of the ISL command enables outbound IIOP.

Additional parameters allow system administrators to obtain the optimum configuration for their Notification Service application. For more information about the ISL command, see *Setting Up a BEA Tuxedo Application*.

When developing a Notification Service application, the SERVERS section of the UBBCONFIG file may include the following types of servers:

**n** TMUSREVT

A BEA Tuxedo system-provided server that processes event report message buffers from  $tppost(3)$ , and acts as an EventBroker to filter and distribute them. (Required)

**n** TMNTS

A BEA Tuxedo Notification Service server that processes requests for subscriptions and event postings. (Required)

**n** TMNTSFWD\_T

A BEA Tuxedo Notification Service server that forwards transient events to subscribers of transient subscriptions. (Required for transient subscriptions)

TMNTSFWD P

A BEA Tuxedo Notification Service server that forwards persistent events to subscribers that have persistent subscriptions. Events that cannot be delivered to subscribers are sent to the error queue. (Required for persistent subscriptions)

**n** TMQUEUE

A BEA Tuxedo server that manages event queues. (Required for persistent subscriptions)

**n** TMOFORWARD

A BEA Tuxedo server that forwards events to the Notification Service TMNTSFWD\_P server so that they can be forwarded to persistent subscribers. (Required for persistent subscriptions)

 $\blacksquare$  TSL

The BEA Tuxedo IIOP Server Listener/Handler process. (Required if the event poster or subscriber is remote, that is outside the local domain)

The UBBCONFIG file shown in [Listing 7-10](#page-200-0) is from the Notification Service Introductory sample application. The Introductory sample application supports transient subscriptions only; it does not support persistent subscriptions or data filtering.

### <span id="page-200-0"></span>**Listing 7-10 The Introductory Sample UBBCONFIG File**

```
# This UBBCONFIG file supports transient subscriptions only; it does
# not persistent subscriptions or data filtering.
*RESOURCES
     IPCKEY 52359
     DOMAINID events_intro_simple_cxx
     MASTER SITE1
     MODEL SHM
#---------------------------------------------------------------
*MACHINES
     "BEANIE"
        LMID = SITE1
     APPDIR = "D:\tuxdir\EVENTS~1\INTROD~2"
     TUXCONFIG = "D:\tuxdir\EVENTS~1\INTROD~2\tuxconfig"
     TUXDIR = "d:\tuxdir"
     MAXWSCLIENTS = 10
     ULOGPFX = "D:\tuxdir\EVENTS~1\INTROD~2\ULOG"
#----------------------------------------------------------------
# Since we are using transient events, the group need not be 
# transactional.
*GROUPS
     SYS_GRP
    LMID = SITE1
    GRPNO = 1#---------------------------------------------------------------
*SERVERS
    DEFAULT:
    CLOPT = " - A" TMSYSEVT
     SRVGRP = SYS_GRP
     SRVID = 1 
TMUSREVT
     SRVGRP = SYS_GRP
     SRVID = 2 
TMFFNAME
    SRVGRP = SYSGRP SRVID = 3 
    CLOPT = " -A - - -N -M"TMFFNAME
     SRVGRP = SYS_GRP
```

```
SRVID = 4CLOPT = "-A -- -N"TMFFNAME
    SRVGRP = SYS_GRP
     SRVID = 5 
    CLOPT = "-A -- -F"# Start the notification service server.
#
TMNTS
     SRVGRP = SYS_GRP
     SRVID = 6 
# Start the Notification Service transient event forwarder.
#
TMNTSFWD_T
    SRVGRP = SYS_GRP
     SRVID = 7 
# Start the ISL with -O since we are using callbacks to clients.
ISL
     SRVGRP = SYS_GRP
     SRVID = 8 
    CLOPT = " -A -- -O -n // BERNIE: 2359"#---------------------------------------------------------------
*SERVICES
```
The code example shown in [Listing 7-11](#page-201-0) is from the Notification Service Advanced sample application. The Advanced sample application supports transient and persistent subscriptions and data filtering.

#### <span id="page-201-0"></span>**Listing 7-11 The Advanced Sample UBBCONFIG File**

```
# This UBBCONFIG file supports transient and persistent 
# subscriptions and data filtering.
*RESOURCES
     IPCKEY 52363
     DOMAINID events_advanced_simple_cxx
     MASTER SITE1
     MODEL SHM
#---------------------------------------------------------------
*MACHINES
     "BEANIE"
         LMID = SITE1
     APPDIR = "D:\tuxdir\EVENTS~1\ADVANC~1"
     TUXCONFIG = "D:\tuxdir\EVENTS~1\ADVANC~1\tuxconfig"
     TUXDIR = "d:\tuxdir"
```

```
MAXWSCIITENTS = 10 ULOGPFX = "D:\tuxdir\EVENTS~1\ADVANC~1\ULOG"
#
# Since we are using persistent events, we need a transaction log.
#
     TLOGDEVICE = "D:\tuxdir\EVENTS~1\ADVANC~1\TLOG"
     TLOGSIZE = 10
#---------------------------------------------------------------
*GROUPS
     SYS_GRP
    LMID = SITE1
    GRPNO = 1 
# Create a null transactional group for the notification service
# servers.
#
NTS_GRP
     LMID = SITE1
     GRPNO = 2 
     TMSNAME = TMS
    TMSCOUNT = 2 
# Since we are using persistent events, we need a persistent queue
# create a queue transactional group for the queue servers.
#
QUE_GRP
     LMID = SITE1
     GRPNO = 3 
     TMSNAME = TMS_QM
    TMSCOUNT = 2 
#
# Make the queue group manage the QUE space we create.
# The name of the queue space specified here as TMNTSQS must match 
# the name of the queue space you created.
#
   OPENINFO = "TUXEDO/OM:D:\tuxdir\EVENTS~1\ADVANC~1\OUE;TMNTSOS"
#---------------------------------------------------------------
*SERVERS
    DEFAULT:
   CLOPT = " - A"#
# Start the queue server.
  The name of the queue space specified in the -s option of
# CLOPT must match the name of the queue space you created. 
#
TMQUEUE
     SRVGRP = QUE_GRP
     SRVID = 1 
     CLOPT = "-s TMNTSQS:TMQUEUE -- "
#
# Start the queue forwarder, have it forward events to the
```

```
# notification service persistent forwarder.
#
TMQFORWARD
     SRVGRP = QUE_GRP
     SRVID = 2 
    CLOPT = "-- -i 2 -q TMNTSFWD_P" TMSYSEVT
    SRVGRP = NTS_GRP
    SRVID = 1 
#
# Start the user EventBroker. Pass in the environment file
# so that the user EventBroker can find the "Story" fml field
# definition. This allows the user EventBroker to perform
# data filtering.
#
TMUSREVT
     SRVGRP = NTS_GRP
     SRVID = 2 
     ENVFILE = "D:\tuxdir\EVENTS~1\ADVANC~1\envfile"
TMFFNAME
     SRVGRP = SYS_GRP
    SRVID = 1CLOPT = " -A - - -N -M"TMFFNAME
    SRVGRP = SYSGRP SRVID = 2 
    CLOPT = "-A -- -N"TMFFNAME
     SRVGRP = SYS_GRP
     SRVID = 3 
   CLOPT = "-A -- -F"#
# Start the notification service server. Pass in the environment
# file so that the notification server can perform data filtering.
# The -s option must be specified since we are using
# persistent events. Note that the -s option specifies the name
# of the queue space as TMNTSQS. This name must match the name
# of the queue space you created.
#
TMNTS
     SRVGRP = NTS_GRP
     SRVID = 3 
     ENVFILE = "D:\tuxdir\EVENTS~1\ADVANC~1\envfile"
   CLOPT = " -A -- -s TMNTSQS"#
# Start the notification service transient event forwarder.
# Pass in the environment file so that the server can perform
# data filtering.
#
```

```
TMNTSFWD_T
     SRVGRP = NTS_GRP
    SRVID = 4 ENVFILE = "D:\tuxdir\EVENTS~1\ADVANC~1\envfile"
#
# Start the notification service persistent event forwarder.
# Pass in the environment file so that the server can perform
# data filtering.
#
TMNTSFWD_P
     SRVGRP = NTS_GRP
     SRVID = 5 
    ENVFILE = "D:\tuxdir\EVENTS~1\ADVANC~1\envfile"
#
# Start the ISL with -O since we're using callbacks to clients.
#
ISL
     SRVGRP = SYS_GRP
    SRVID = 4CLOPT = " -A - - -O -n // BEANIE: 2363"#---------------------------------------------------------------
*SERVICES
```
# <span id="page-204-0"></span>**Managing the Notification Service**

After you have deployed the Notification Service application, you may need to perform the following administrative tasks on an on-going basis:

- 1. Synchronize databases.
- 2. Purge the system of dead subscriptions.
- 3. Monitor queue utilization.
- 4. Purge the queues of unwanted events.
- 5. Move or remove events from the error queue.

### **Synchronizing Databases**

If you configure more than one EventBroker, then your Notification Service subscription databases will have to be synchronized. Because the synchronization process requires time—time that can impact event delivery—and increases network traffic, you should not configure more than one EventBroker unless the event traffic warrants it.

When you configure more than one EventBroker, you can configure time required to synchronize the databases using the  $-p$  option on the TMUSREVT server. For more information on how to set this option, see TMUSREVT(5) in the *File Formats, Data Descriptions, MIBs, and System Processes Reference*.

**Note:** The time required to synchronize the databases affects the elapsed time from when a subscriber subscribes and when it receives events. It also affects the elapsed time from when a subscriber unsubscribes and when it stops receiving events.

### **Purging the System of Dead Subscriptions**

A subscription dies in one of two ways: (1) the subscriber creates a persistent subscription, shuts down without unsubscribing, and then does not restart and reconnect to the Notification Service, or, (2) the subscriber creates a subscription that never matches any event. While it is allowable for a subscriber to create a persistent subscription and then shut down without unsubscribing, it is an error if the subscriber does not periodically reconnect for the purpose of picking up accumulated events. Because the Notification Service periodically attempts to deliver events that match persistent subscriptions, such events accumulate while the subscriber is disconnected, consume queue space, and waste system resources.

Subscriptions that will never match any events should not be created because they serve no useful purpose. Also, subscriptions consume system resources because each posted event must be compared against each subscription.

Using the ntsadmin commands listed in [Table 7-2,](#page-206-0) you can view all subscriptions and see how many events are currently in the pending queue and in the error queue for each subscription. You can also remove subscriptions using a ntsadmin command or move events from the error queue to the pending queue. For a description of the ntsadmin utility, see ["ntsadmin" on page 7-48](#page-209-0).

| Command         | <b>Usage</b>                                                                                        |
|-----------------|----------------------------------------------------------------------------------------------------|
| subscriptions   | Lists subscriptions in the subscription database.                                                   |
| rmsubscriptions | Removes subscriptions for the subscription database.                                                |
| pendevents      | Lists information about events in the pending events<br>queue. (For persistent subscriptions only.) |
| rmpendevents    | Removes events in the pending events queue. (For<br>persistent subscriptions only.)                 |
| errevents       | Lists events in the event error queue. (For persistent<br>subscriptions only.)                      |
| rmerrevents     | Removes events in the events error queue. (For<br>persistent subscriptions only.)                   |

<span id="page-206-0"></span>**Table 7-2 ntsadmin Commands Summary**

Although there is no way of automatically detecting a dead subscription, the ntsadmin utility is helpful in determining when and if a subscription is dead.

### **Monitoring Queue Utilization**

Queues are created with a fixed amount of space allocated to them. This space is consumed as events accumulate in the queues. If the queues become full, subsequent attempts to enqueue events will fail.

You use  $q$ madmin or ntsadmin to monitor queue utilization (see  $q$ madmin(1) in the *BEA Tuxedo Command Reference*).

When the queue space was created to hold the pending events, the maximum number of events that could be held by the queue space was specified. For example, in the Advanced sample application, the maximum number of events for the TMNTSQS queue space was set to 200 (see ["Creating Event Queues" on page 7-27\)](#page-188-1). With knowledge of queue space capacity, you can use the ntsadmin pendevents command to determine the number of events pending in the event queue. If the event queue is full or nearly full, you may want to increase the setting for maximum number of events or increase the number of event queues.

**Note:** Use the threshold command option (cmd) on the qmadmin gcreate command to generate a warning when a queue is nearing capacity. For information on this command, see qmadmin(1) in the *BEA Tuxedo Command Reference*.

### **Purging the Queues of Unwanted Events**

You can purge events from either the pending queue or the error queue by using the ntsadmin commands rmerrevents and rmpendevents.

**Warning:** After an event has been removed from the queue there is no way to recover it. The event is gone and the subscribing application will never receive the event.

### **Managing the Error Queue**

After a preset number of attempts to deliver an event, the event is moved to the error queue. Once on the error queue, the administrator must take some action to either purge the event from the system, or move the event from the error queue back to the pending queue. Purging of events is discussed in the previous section.

When you move an event from the error queue back to the pending queue, you are requesting that the system resume delivery attempts of the event. Because failed attempts to deliver events consume system resources, you should not do this unless you have some reason to believe that the condition that prevented delivery before has been corrected. The ntsadmin retryerrevents command is provided specifically to move events back to the pending queue.

# <span id="page-208-0"></span>**Notification Service Administration Utility and Commands**

This topic includes the following sections:

- [ntsadmin Utility](#page-208-1)
- $\blacksquare$  [ntsadmin Commands](#page-210-0)
- **n** [Using the ntsadmin Utility](#page-213-0)

### <span id="page-208-1"></span>**ntsadmin Utility**

This section describes the ntsadmin utility.

### <span id="page-209-0"></span>**ntsadmin**

Synopsis BEA Tuxedo CORBA Notification Service administration command interpreter.

Syntax ntsadmin

Description The Notification Service includes an administration command interpreter, ntsadmin, that provides commands to perform the following tasks for CORBA Notification Service applications:

- $\blacksquare$  List subscriptions
- $\blacksquare$  Delete subscriptions
- **n** Display summary information about structured events on the pending and error queues
- n Delete structured events on the pending and error queues
- Move structured events from the error queue to the pending queue
- **Note:** When you enter ntsadmin to start the program, if your application only has transient subscriptions, the commands for persistent subscriptions are disabled.
- **Note:** The Notification Service must be running before you can use ntsadmin.

You can exit the ntsadmin program by entering  $a \notin \mathcal{A}$  (for quit) at the command prompt. You can terminate the output from a command by pressing the Break key; the program then prompts for a new command.

Output from ntsadmin is paginated according to the pagination command in use (see the paginate command).

- **Note:** The subscription command has different output depending on the setting of the verbose command.
- Security This utility can only be used by the system administrator.
- See Also TMNTS, TMNTSFWD\_T, TMNTSFWD\_P, qmadmin

### <span id="page-210-0"></span>**ntsadmin Commands**

Commands may be entered either by their full name or by an abbreviation (if available, the abbreviation is listed below in parentheses following the full name), followed by appropriate arguments. Arguments that appear in square brackets [] are optional; arguments in curly braces {} indicate a selection from mutually exclusive options. Each command offers the following options:

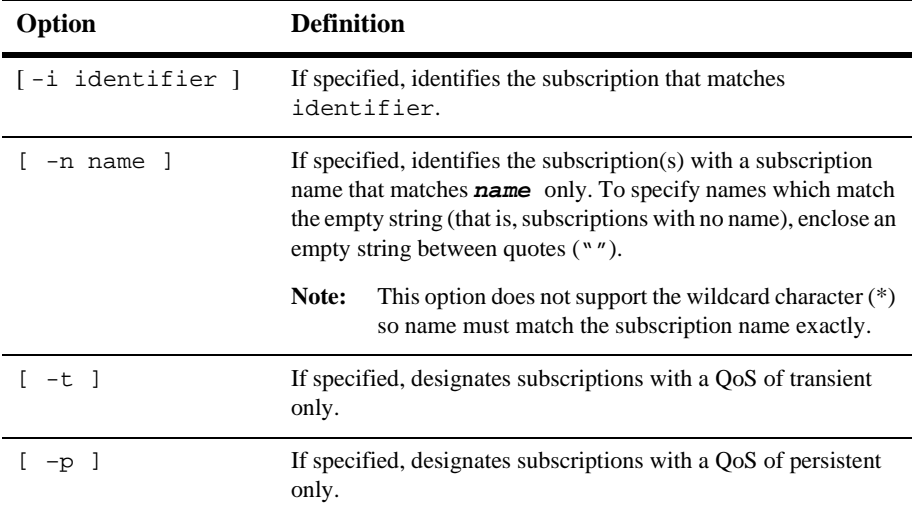

The ntsadmin commands are as follows:

```
subscriptions (sub) [{-i identifier |-n name |-t | -p}] 
        Lists subscriptions in the subscription database.
```
**Note:** The subscription command has different output depending on whether the verbose mode is on or off (the verbose command is described below). [Listing 7-12](#page-211-0) shows examples of subscription output with verbose on and off.

```
> verbose on
Verbose mode is now on
> sub
          ID: 1000000006
        Name: marcello
         QoS: Transient
       Qspace: <N/A>
   Expression: stock trade\.quote
       Filter: stock_name %% 'BEAS' && price_per_share > 150
           ID: 1000000005
        Name: marcello
         QoS: Persistent
       Qspace: TMNTSQS
   Expression: stock trade\.sell
       Filter:
           ID: 1000000004
        Name: marcello
         QoS: Persistent
       Qspace: TMNTSQS
   Expression: stock trade\.buy
      Filter:
> verbose off
Verbose mode is now off
> sub
ID Name Expression
-- ---- ----------
1000000006 marcello [T] stock trade\.quote
1000000005 marcello [P] stock trade\.sell<br>1000000004 marcello [P] stock trade\.buy
                             [P] stock trade\.buy
```
#### <span id="page-211-0"></span>**Listing 7-12 Subscription Command Output with Verbose Mode On and Off**

**rmsubscriptions (rmsub) [{-i identifier |-n name |-t | -p]}[-y]**  Removes subscriptions from the subscription database. This command prompts for confirmation unless **–y** is used.

This command displays the number of subscriptions removed.

```
pendevents (pevt) [{-i identifier |-n name}] 
        Lists information about events in the pending events queue.
```

```
rmpendevents (rmpevt) [{-i identifier |-n name |-o}][-y] 
        Removes events in the pending events queue. If –o is specified, all events that 
        do not currently have a corresponding subscription in the subscription 
        database will be removed.
```
This command prompts for confirmation unless **–y** is used and displays the number of events removed.

```
errevents (eevt) [{-i identifier |-n name}] 
        Lists events in the events error queue.
```

```
rmerrevents (rmeevt) [{-i identifier |-n name |-o}][-y] 
        Removes events in the events error queue. If –o is specified, all events that do 
        not currently have a corresponding subscription in the subscription database 
        will be removed.
```
This command prompts for confirmation unless **–y** is used and displays the number of events removed.

```
retryerrevents (reteevt) [{-i identifier |-n name}][-y] 
        Retries the events in the events error queue. This will move the events from 
        the error queue to the pending queue.
```
This command prompts for confirmation unless **–y** is used and displays the number of events moved from the error queue to the pending queue.

#### **quit (q)**

Terminates the session.

#### **echo (e) [{off |on}]**

Echoes input command lines when set to **on**. If no input is given, then the current setting is toggled and the new setting is printed. The initial setting is **off**.

#### **help (h) [{command |all}]**

Prints help messages. If **command** is specified, the abbreviation, arguments and description for that command are printed. **all** causes a description of the commands to be displayed. Omitting all arguments causes the syntax of all commands to be displayed.

#### **paginate (page) [{off |on}]**

Paginates output. If no input is given, the current setting is toggled and the new setting is printed. The initial setting is **on**, unless either standard input or standard output is a non-terminal device. Pagination may only be turned on when both standard input and standard output are terminal devices. The shell environment variable PAGER may be used to override the default command used for paging output. The default paging command is the pager indigenous to the native operating system environment; for example, the command pg is the default on UNIX operating systems.

#### **verbose (v) [{on | off }]**

Produces output in verbose mode. If no option is given then the current setting will be toggled, and the setting is printed. The initial setting is **off**.

#### **! shellcommand**

Use this command to escape to shell and execute **shellcommand**.

#### **!!**

Use this command to repeat the previous shell command.

#### **#[text]**

Use this command to designate the line as a comment.

#### **<CR>**

Use this command to repeat the previous command.

### <span id="page-213-0"></span>**Using the ntsadmin Utility**

This section provides examples of using the ntsadmin utility.

[Listing 7-13](#page-213-1) shows an example of using ntsadmin to move events from the error queue back to the pending queue. The following steps are performed:

- 1. Look up all subscriptions for marcello.
- 2. Use the unique subscription\_id to display information about events on the error queue.
- 3. Move the events from the error queue to the pending queue.

### <span id="page-213-1"></span>**Listing 7-13 Moving Events from the Error Queue to the Pending Queue**

```
D:\smith\reg>ntsadmin
ntsadmin - Copyright (c) 1996-1999 BEA Systems, Inc.
Portions * Copyright 1986-1997 RSA Data Security, Inc.
All Rights Reserved.
Distributed under license by BEA Systems, Inc.
BEA Tuxedo is a registered trademark.
```

```
INFO: /Q Qspace - TMNTSQS
INFO: /Q Device - D:\smith\reg\QUE (SITE1)
> subscriptions -n marcello
ID Name Expression
-- ---- ----------
1000000002 marcello [T] stock trade\.quote
1000000001 marcello [P] stock trade\.sell
1000000001 marcello [P] stock trade\.sel<br>1000000000 marcello [P] stock trade\.buy
> verbose off
Verbose mode is now off
> eevt -i 1000000003
ID Name Count
-- ---- -----
1000000003 marcello 1
> reteevt -i 1000000003 -y
1 event(s) retried
```
[Listing 7-14](#page-214-0) shows an example of using ntsadmin to remove subscriptions and purge events.

#### <span id="page-214-0"></span>**Listing 7-14 Removing a Subscription**

```
> rmsub -n BillJones -y
2 subscription(s) removed
> rmeevt -n marcello -y
1 event(s) removed
> rmpevt -n BillJones -y
No events removed
```
[Listing 7-15](#page-214-1) shows how to check events pending for a specific subscription.

<span id="page-214-1"></span>**Listing 7-15 Checking for Pending Events**

```
> pevt -n marcello
ID Name Count
-- ---- -----
1000000003 marcello 1
```
# <span id="page-215-0"></span>**Notification Servers**

This section provides descriptions of the following servers:

- **n** TMTNS
- **n** TMNTSFWD\_T
- **n** TMNTSFWD\_P

The Notification Service also uses the following BEA Tuxedo system servers. For descriptions of these servers, refer to the *File Formats, Data Descriptions, MIBs, and System Processes Reference*.

- $\blacksquare$  TMSYSEVT(5)
- $\blacksquare$  TMUSREVT(5)
- $\blacksquare$  TMOFORWARD(5)
- **n** TMQUEUE(5)
# **TMNTS**

<span id="page-216-2"></span><span id="page-216-1"></span><span id="page-216-0"></span>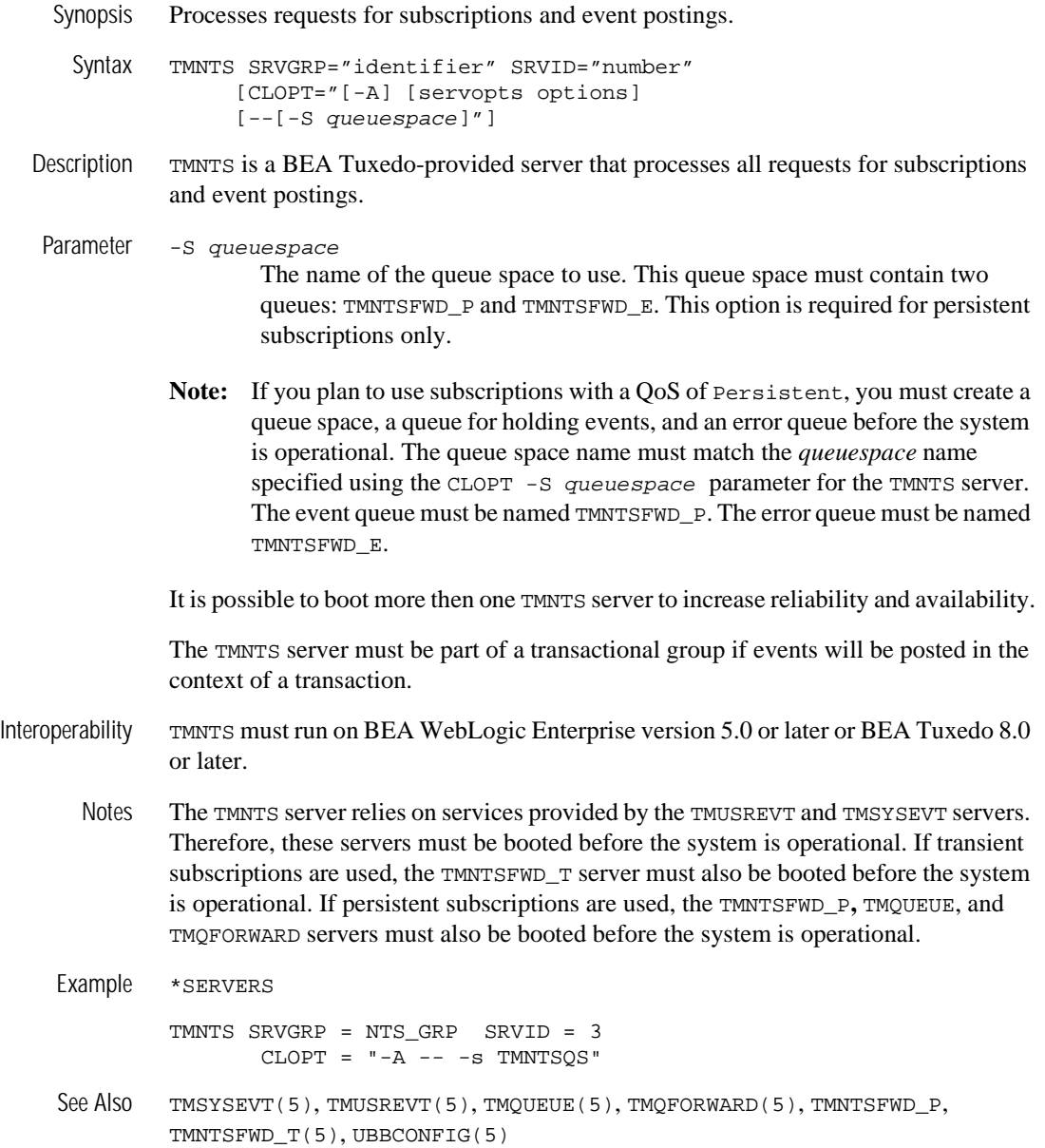

# **TMNTSFWD\_T**

<span id="page-217-3"></span><span id="page-217-2"></span><span id="page-217-1"></span><span id="page-217-0"></span>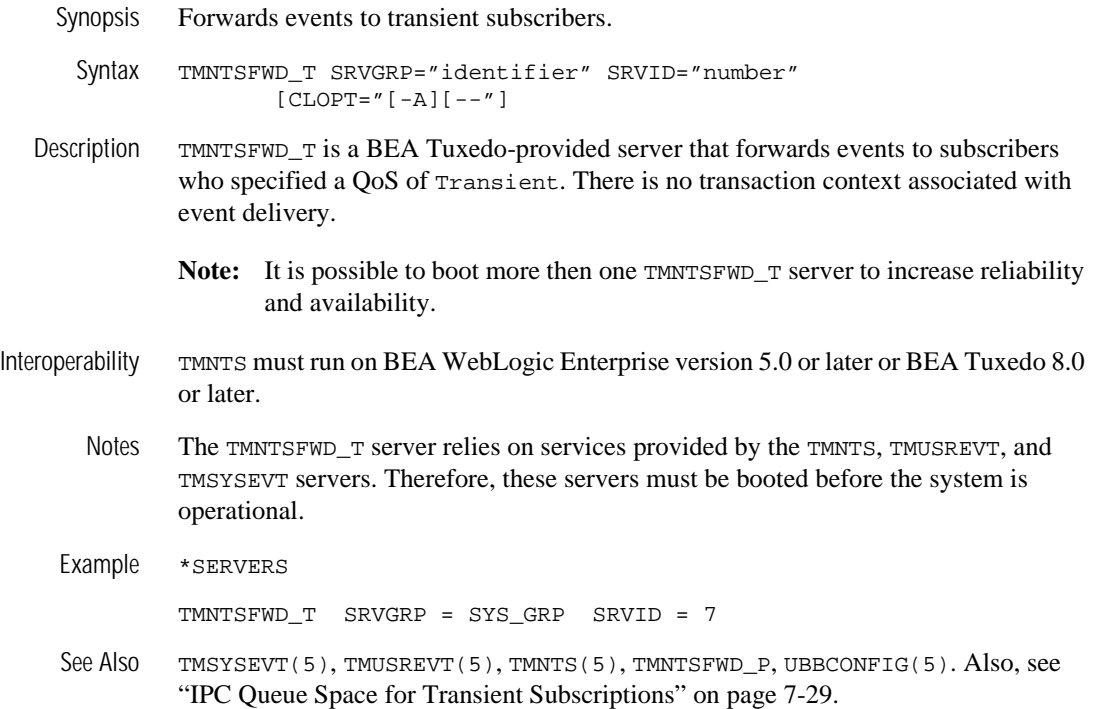

# **TMNTSFWD\_P**

<span id="page-218-0"></span>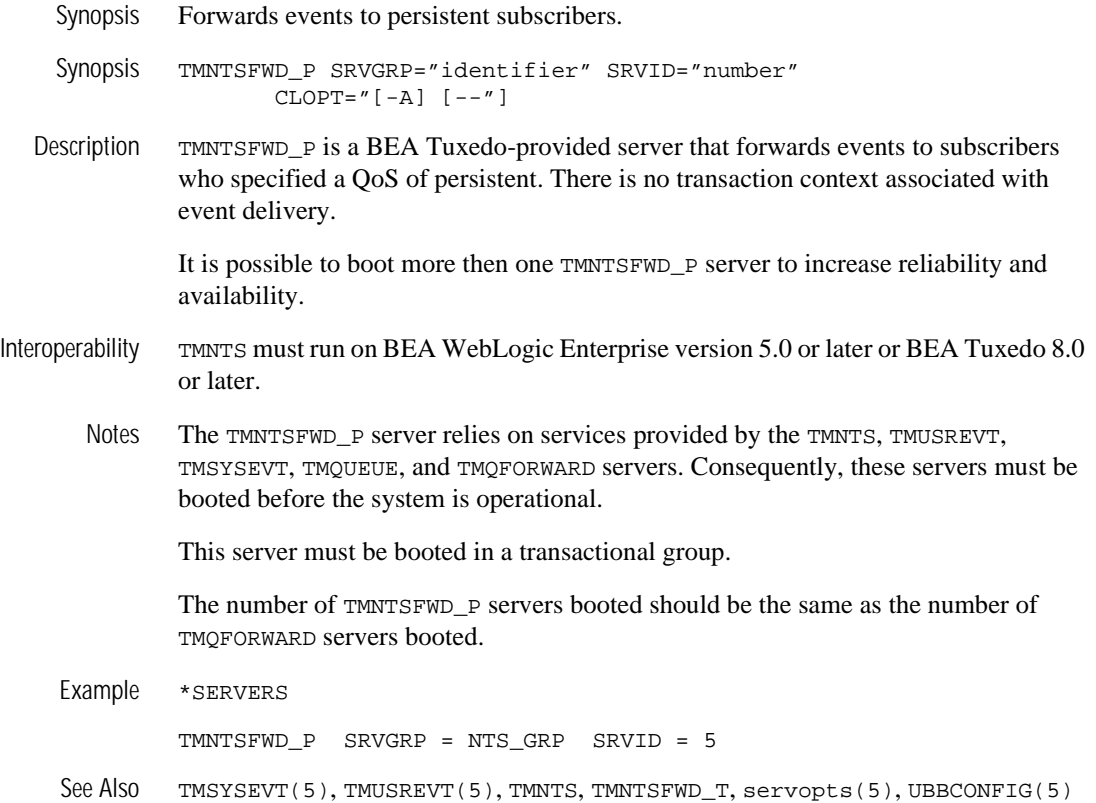

# **Index**

# **A**

Advanced application process [Advanced sample application 6-15](#page-176-0) Advanced sample application [building 6-6](#page-167-0) [changing protection on files 6-13](#page-174-0) [setting up the work directory 6-9](#page-170-0) [source files 6-9,](#page-170-1) [6-10,](#page-171-0) [6-11](#page-172-0) [starting the server application 6-15](#page-176-1)

### **B**

BEA Administration Control Panel [IPC Resources page 34](#page-195-0) [BEA Tuxedo system servers 1-4](#page-17-0) BEAWrapper callback [object 3-11](#page-108-0) [Boolean expression operators 2-14](#page-33-0) Bootstrap Object [service IDs 2-4](#page-23-0) building [C++ joint client/server applications 3-](#page-114-0) [17,](#page-114-0) [4-19](#page-138-0) [buildobjclient command 3-19,](#page-116-0) [4-21](#page-140-0)

## **C**

C++ joint client/server applications [compiling 3-17,](#page-114-1) [4-19](#page-138-1) [threading considerations 3-16](#page-113-0) callback object

[creating 3-11,](#page-108-1) [4-14](#page-133-0) [persistent 25](#page-186-0) [transient 25](#page-186-0) Callback sample application [environment variables 6-8](#page-169-0) [JAVA\\_HOME directory path 6-8](#page-169-0) [required environment variables 5-5,](#page-150-0) [6-7](#page-168-0) [Channel Factory 2-3](#page-22-0) [client stub files 3-17,](#page-114-2) [4-20](#page-139-0) compiling [C++ joint client/server applications 3-](#page-114-1) [17,](#page-114-1) [4-19](#page-138-1) [ConsumerAdmin object 4-12](#page-131-0) [copy sample files 5-6](#page-151-0) [copying sample files 6-9](#page-170-0) [COS Structured Events 2-5](#page-24-0) [filterable body 2-6](#page-25-0) [fixed header 2-6](#page-25-1) [remaining body 2-7](#page-26-0) [variable header 2-6](#page-25-2) CosNotification Service API [overview 2-27](#page-46-0) [Push Consumer class 2-64](#page-83-0) service classes [descriptions 2-31](#page-50-0) [model 2-28](#page-47-0) [customer support contact information xi](#page-10-0)

#### **D**

[data filtering 2-14,](#page-33-1) [6-6](#page-167-1)

[configuring 23](#page-184-0) directory location of source files [Advanced sample application 6-9](#page-170-1) [Introductory sample application 5-7](#page-152-0) [directory path 5-5,](#page-150-1) [6-8](#page-169-1) [documentation, where to find it x](#page-9-0)

## **E**

[environment variables 5-5](#page-150-2) [Callback sample application 5-5,](#page-150-0) [6-7](#page-168-0) [JAVA\\_HOME 5-5,](#page-150-3) [6-7](#page-168-1) [TUXDIR 5-5,](#page-150-3) [5-6,](#page-151-1) [6-7,](#page-168-1) [6-9](#page-170-2) [error queue 46](#page-207-0) event channel [finding 2-3](#page-22-1) [getting 3-3,](#page-100-0) [4-3](#page-122-0) [event design 2-7,](#page-26-1) [3-2,](#page-99-0) [4-2](#page-121-0) event queues [creating 27](#page-188-0) events [creating and posting 3-4,](#page-101-0) [4-4](#page-123-0) [news 6-6](#page-167-2) [posting 2-11,](#page-30-0) [3-2](#page-99-1) [receiving 2-11](#page-30-1) [subscribing 3-6](#page-103-0) [system 2-11](#page-30-1) [example 2-12](#page-31-0) [user 2-11](#page-30-1) [example 2-12](#page-31-1) exception [CORBA::TRANSIENT 2-3](#page-22-2)

#### **F**

Field Manipulation Language (FML) [buffer 2-10](#page-29-0) [creating field table files 2-8](#page-27-0) field table definition [files 23](#page-184-1) [field table files 2-10](#page-29-1)

[filenames 2-10](#page-29-1) [FML32 2-10](#page-29-1) file protections [Advanced sample application 6-13](#page-174-1) [Introductory sample application 5-10](#page-155-0) [FilterFactory object 4-12](#page-131-0) [FML field table files 2-10](#page-29-2) [FML field tables 1-4](#page-17-1) [FML filename 2-10](#page-29-3)

#### **H**

host and port [number requirements 25](#page-186-1)

### **I**

[idl command 3-17](#page-114-3) [IDL files 3-18](#page-115-0) Introductory application process [Introductory sample application 5-12](#page-157-0) Introductory sample application [building 5-4](#page-149-0) [changing protection on files 5-10](#page-155-1) [description 5-1](#page-146-0) [setting up the work directory 5-6](#page-151-0) [source files 5-7](#page-152-0) [starting the server application 5-12](#page-157-1) [IPC Helper \(TUXIPC\) 34](#page-195-1) [ISL 38](#page-199-0)

#### **J**

JAVA\_HOME parameter [Callback sample application 5-5,](#page-150-3) [6-7](#page-168-1)

#### **M**

makefile [executing 5-12,](#page-157-2) [6-15](#page-176-2) [summary 5-11,](#page-156-0) [6-14](#page-175-0)

## **N**

[news events 6-6](#page-167-3) [Notification servers 1-4,](#page-17-2) [54](#page-215-0) [TMNTSFWD\\_P 54](#page-215-1) [TMNTSFWD\\_T 54](#page-215-2) [TMQFORWARD 54](#page-215-3) [TMQUEUE 54](#page-215-4) [TMSYSEVT 54](#page-215-5) [TMTNS 54](#page-215-6) [TMUSREVT 54](#page-215-7) Notification Service application build [requirements 4-21](#page-140-1) [Bootstrap object 2-4](#page-23-1) [build requirements 3-18](#page-115-1) [compiling and running 4-19](#page-138-2) [configuring 22](#page-183-0) [defined 1-1](#page-14-0) [event design 2-7](#page-26-1) [exception symbols 2-66](#page-85-0) [managing 43](#page-204-0) [minor codes 2-66](#page-85-0) [product features 1-4](#page-17-3) [programming model 1-2](#page-15-0) [TUXCONFIG file 37](#page-198-0) [UBBCONFIG file 37](#page-198-1) Notification Service system [components 1-2](#page-15-1) ntsadmin [commands 49](#page-210-0) utility [description 48](#page-209-0) [using 52](#page-213-0)

#### **P**

[Performance Monitor screen 36](#page-197-0) [printing product documentation x](#page-9-1)

#### **Q**

[qmadmin command 31](#page-192-0) [Quality of Service \(QoS\) 2-16](#page-35-0) [persistent 1-4,](#page-17-4) [2-2](#page-21-0) [persistent subscription 1-4,](#page-17-5) [2-2](#page-21-1) [setting 2-2](#page-21-2) subscription persistent [properties 2-2](#page-21-3) [transactions 2-4](#page-23-2) [transient 1-4,](#page-17-4) [2-2](#page-21-0) [transient subscription 1-4](#page-17-4) [properties 2-3](#page-22-3) [transient versus persistent 2-16](#page-35-1) queue [creating a 32](#page-193-0) [managing error queue 46](#page-207-0) [monitoring space 45](#page-206-0) [purging unwanted events 46](#page-207-1) queue space [configuring 31](#page-192-1) [creating a device 31](#page-192-2)

## **R**

[related information xi](#page-10-1) [Reporter application 5-2,](#page-147-0) [6-4](#page-165-0) [post an event 6-18](#page-179-0) [retry limit 1-4](#page-17-6)

#### **S**

server applications starting [Advanced sample application 6-15](#page-176-1) [Introductory sample application 5-](#page-157-1) 12 [servers 54](#page-215-0) [Setting IPC Parameters 34](#page-195-2) [Simple Events API 2-17](#page-36-0) [Channel Factory interface 2-25](#page-44-0)

[Channel interface 2-18](#page-37-0) [skeleton files 3-17,](#page-114-2) [4-20](#page-139-1) [Subscriber application 5-2](#page-147-1) [news subscription 6-4](#page-165-1) [shutdown subscription 6-4](#page-165-2) [subscribe to event 6-17](#page-178-0) subscription [cancellation 2-3](#page-22-4) [checking successful delivery 2-3](#page-22-4) [cleanup mechanism 2-3](#page-22-4) [creating 4-16](#page-135-0) [parameters 2-12](#page-31-2) [data\\_filter 2-13](#page-32-0) [domain\\_type 2-13](#page-32-1) [push\\_consumer 2-16](#page-35-2) [QoS 2-16](#page-35-3) [subscription\\_name 2-13](#page-32-1) [type\\_name 2-13](#page-32-2) persistent [/Q queue size parameter 29](#page-190-1) [creating 3-12](#page-109-0) [creating a transaction log 27](#page-188-1) [creating an event queue 27](#page-188-0) [IPC queue space 28](#page-189-0) [properties 2-2](#page-21-3) [purging dead subscriptions 44](#page-205-0) [retry limit 1-4](#page-17-6) [synchronizing databases 44](#page-205-1) transient [creating 3-12,](#page-109-0) [4-17](#page-136-0) [IPC queue space 28](#page-189-0) [properties 2-3](#page-22-3) [viewing with ntsadmin 44](#page-205-2) support [technical xi](#page-10-2)

## **T**

TMFFNAME application process [Advanced sample application 6-15](#page-176-0) [Introductory sample application 5-12](#page-157-0)

[TMNTS 1-4,](#page-17-2) [38,](#page-199-1) [55,](#page-216-0) [56](#page-217-0) [TMNTSFWD\\_P 1-4,](#page-17-2) [38,](#page-199-2) [57](#page-218-0) [TMNTSFWD\\_T 1-4,](#page-17-2) [38,](#page-199-3) [56](#page-217-1) [TMQFORWARD 1-4,](#page-17-0) [38](#page-199-4) [TMQUEUE 1-4,](#page-17-0) [38](#page-199-5) [TMSUSREVT 1-4,](#page-17-0) [55,](#page-216-1) [56](#page-217-2) [TMSYSEVT 1-4,](#page-17-0) [55,](#page-216-2) [56](#page-217-3) TMSYSEVT application process [Advanced sample application 6-15](#page-176-0) [Introductory sample application 5-12](#page-157-0) [TMUSREVT 38](#page-199-6) transaction log [creating 27](#page-188-1) transactions [QoS 2-4](#page-23-2) TUXCONFIG file [creating 37](#page-198-0) TUXDIR parameter [Callback sample application 5-5,](#page-150-3) [6-7,](#page-168-1) [6-](#page-169-0) [8](#page-169-0) [TUXIPC 34](#page-195-3)

#### **U**

[UBBCONFIG file 1-4](#page-17-7) [creating 37](#page-198-1)